# Dell Vostro 3580

מדריך שירות

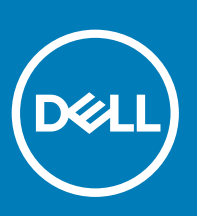

**דגם תקינה** F75P: **סוג תקינה** 010F75P:

### הערות, התראות ואזהרות

- **הערה**: "**הערה**" **מציינת מידע חשוב שמסייע להשתמש במוצר ביתר יעילות**.
- **התראה**: "**התראה**" **מציינת נזק אפשרי לחומרה או אובדן נתונים**, **ומסבירה כיצד ניתן למנוע את הבעיה**.
	- **אזהרה**: "**אזהרה**" **מציינת אפשרות של נזק לרכוש**, **פגיעה גופנית או מוות**.

.Inc Dell 2019 © **או החברות המסונפות לה**. **כל הזכויות שמורות**. Dell, EMC וכן סימנים מסחריים נוספים הם סימנים מסחריים של .Inc Dell או חברות הבת שלה. סימנים מסחריים נוספים עשויים להיות סימנים מסחריים של בעליהם בהתאמה.

 $01 - 2019$ 

# תוכן עניינים

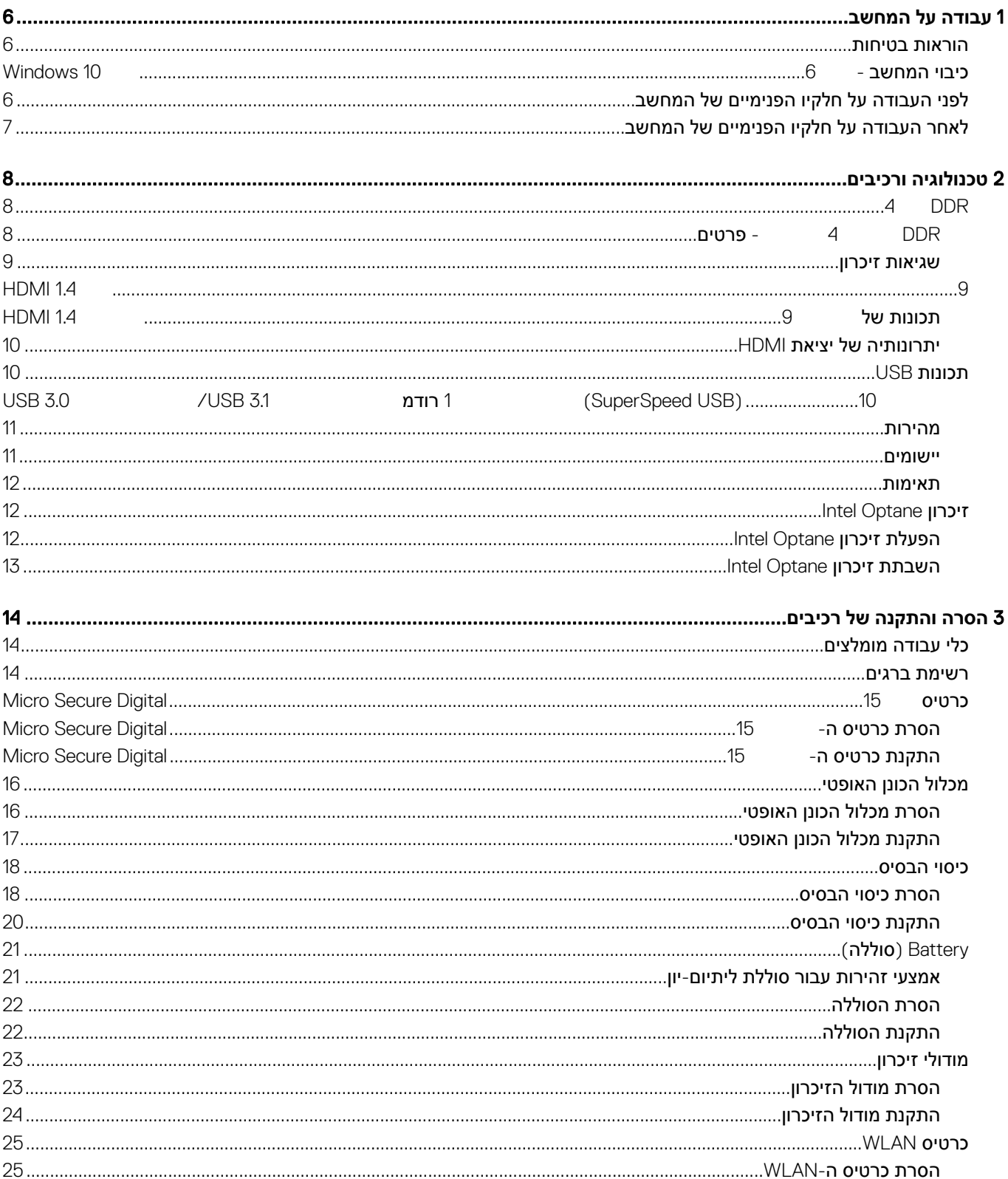

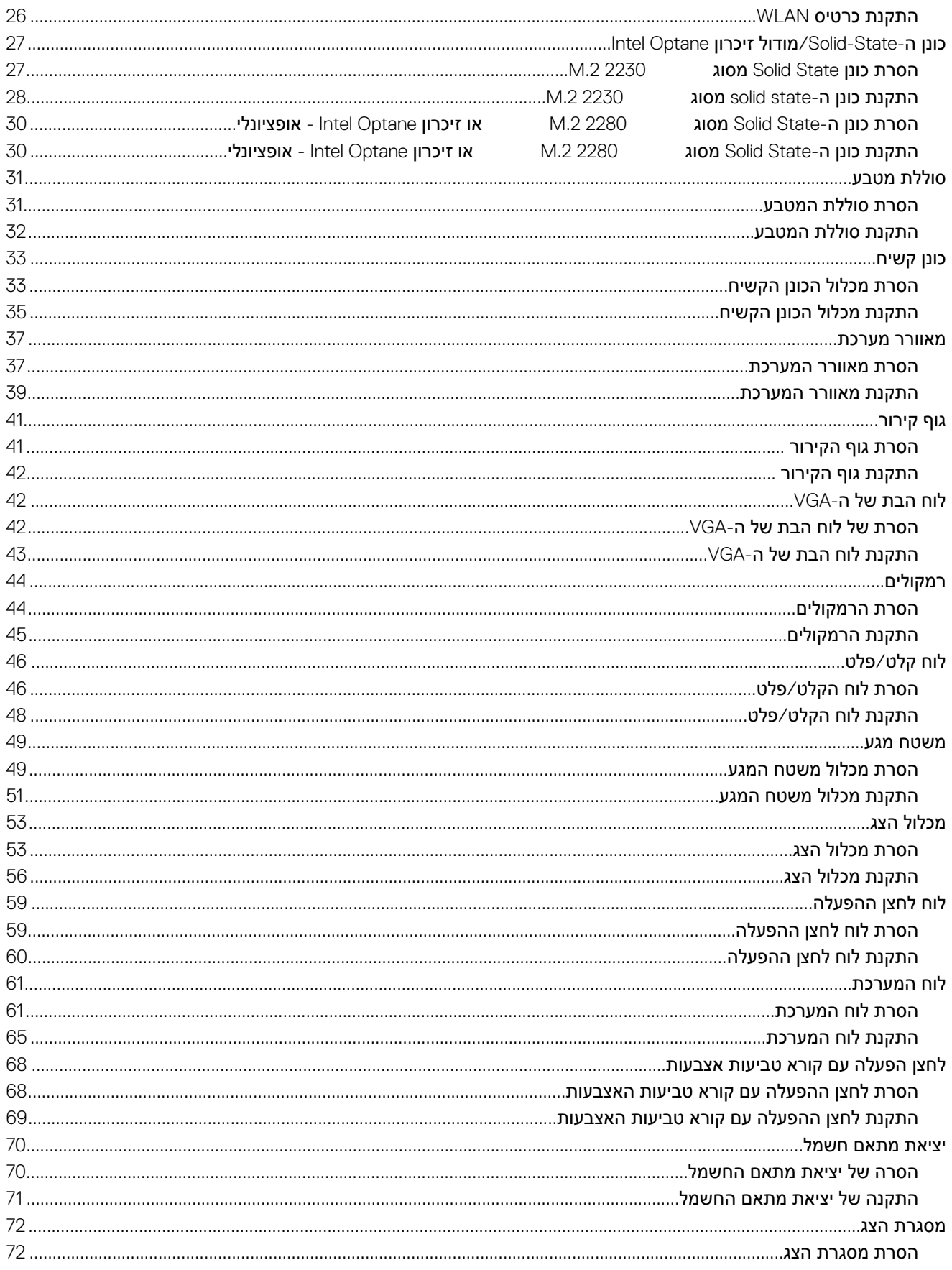

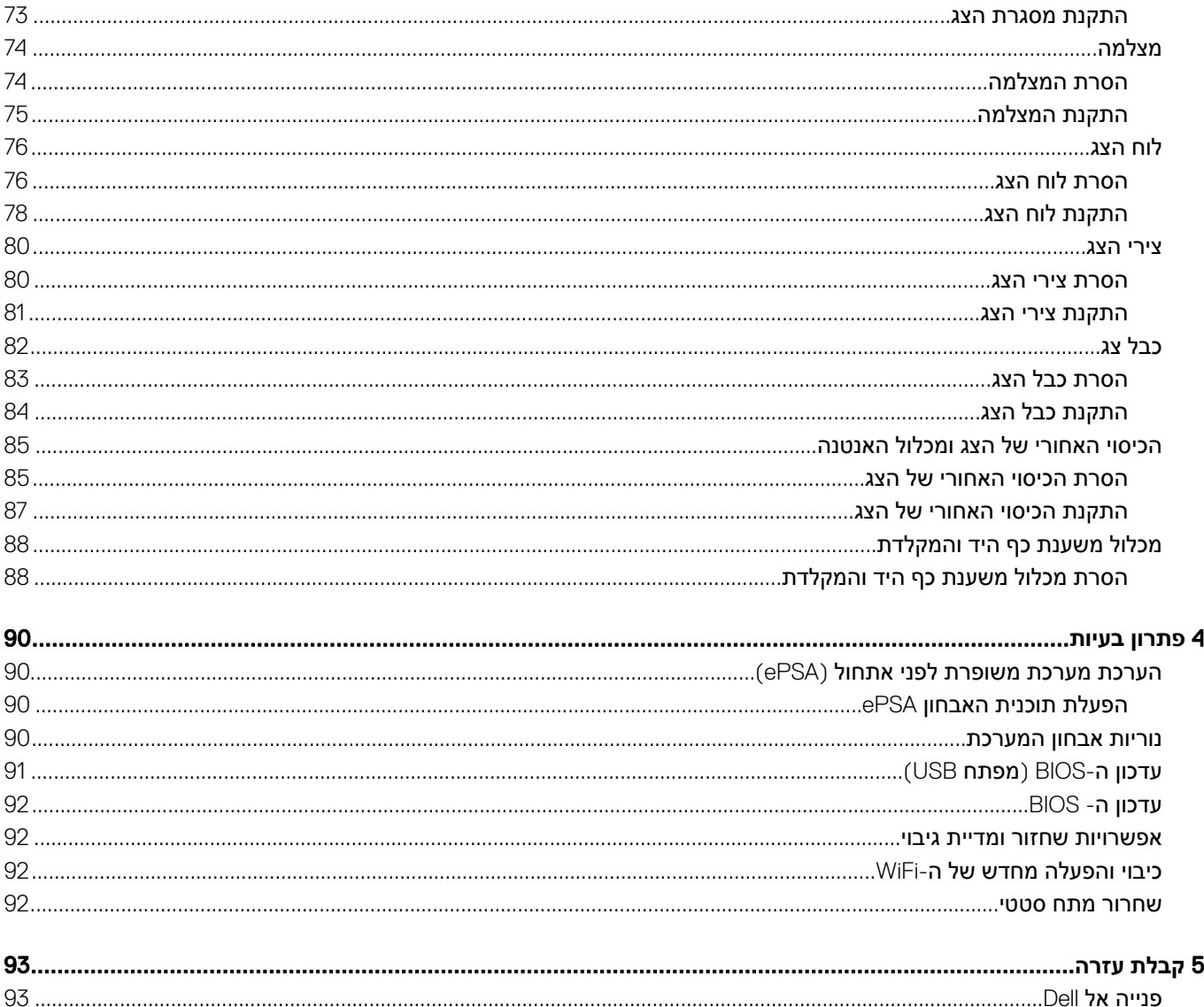

## **הוראות בטיחות**

#### **דרישת קדם**

1

<span id="page-5-0"></span>היעזר בהוראות הבטיחות הבאות כדי להגן על המחשב מפני נזק אפשרי וכדי להבטיח את ביטחונך האישי. אלא אם כן צוין אחרת, כל הליך המפורט במסמך זה מניח שמתקיימים התנאים הבאים:

- קראת את הוראות הבטיחות המצורפות למחשב.
- ניתן להחליף רכיב או, אם נרכש בנפרד, להתקין אותו על ידי ביצוע הליך ההסרה בסדר הפוך.

#### **אודות משימה זו**

- . | אזהרה: נתק את כל מקורות החשמל לפני פתיחה של כיסוי המחשב או של לוחות. לאחר סיום העבודה על חלקיו הפנימיים של המחשב, החזר " **למקומם את כל הכיסויים**, **הלוחות והברגים לפני חיבור המחשב למקור חשמל**.
	- ∆ | אזהרה: לפני העבודה על חלקיו הפנימיים של המחשב, קרא את מידע הבטיחות שצורף למחשב. לקבלת מידע נוסף אודות בטיחות ושיטות **עבודה מומלצות**, **בקר בדף הבית של [התאימות](https://www.dell.com/learn/us/en/uscorp1/regulatory-compliance) לתקינה**
- התראה: תיקונים רבים ניתנים לביצוע על ידי טכנאי שירות מוסמך בלבד. עליך לבצע רק פתרון בעיות ותיקונים פשוטים כפי שמפורט בתיעוד | המוצר, או בהתאם להנחיות צוות השירות והתמיכה דרך הרשת, או בטלפון. האחריות אינה מכסה נזק שייגרם עקב טיפול שאינו מאושר על-ידי Dell. **יש לקרוא ולפעול בהתאם להוראות הבטיחות המצורפות למוצר**.
- התראה: כדי למנוע פריקה אלקטרוסטטית, פרוק מעצמך חשמל סטטי באמצעות רצועת הארקה לפרק היד או על ידי נגיעה במשטח מתכת לא $\,\bigwedge\,$ **צבוע תוך כדי נגיעה במחבר בגב המחשב**.
- התראה: טפל ברכיבים ובכרטיסים בזהירות, אל תיגע ברכיבים או במגעים בכרטיס. החזק כרטיס בשוליו או בתושבת ההרכבה ממתכת. יש  $\wedge$ **לאחוז ברכיבים**, **כגון מעבד**, **בקצוות ולא בפינים**.
- התראה: בעת ניתוק כבל, יש למשוך את המחבר או את לשונית המשיכה שלו ולא את הכבל עצמו. כבלים מסוימים מצוידים במחברים עם  $|\triangle$ לשוניות נעילה; בעת ניתוק כבל מסוג זה, לחץ פנימה על לשוניות הנעילה לפני ניתוק הכבל. בעת הפרדת מחברים, החזק אותם ישר כדי למנוע **כיפוף של הפינים שלהם**. **נוסף על כך**, **לפני חיבור כבל**, **ודא ששני המחברים מכוונים ומיושרים כהלכה**.
	- **הערה**: **צבעי המחשב ורכיבים מסוימים עשויים להיראות שונה מכפי שהם מופיעים במסמך זה**.

# **כיבוי המחשב** - Windows 10

#### **אודות משימה זו**

<mark>∆ | התראה:</mark> כדי להימנע מאובדן נתונים, שמור וסגור את כל הקבצים הפתוחים וצא מכל התוכניות הפתוחות לפני כיבוי המחשב או הסרת כיסוי **הצד**.

#### **שלבים**

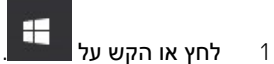

ולאחר מכן לחץ או הקש על  $\mathbb{C}$ לחץ או הקש על  $^{\mathsf{d}}$  (כיבוי).  $^{\mathsf{d}}$ 

הערה: ודא שהמחשב וכל ההתקנים המחוברים כבויים. אם המחשב וההתקנים ההיקפיים שלו לא כבו אוטומטית עם כיבוי מערכת  $|0\>$ **ההפעלה**, **לחץ לחיצה ארוכה**) **כשש שניות** (**על לחצן ההפעלה כדי לכבותם**.

# **לפני העבודה על חלקיו הפנימיים של המחשב**

#### **אודות משימה זו**

כדי למנוע נזק למחשב, בצע את השלבים הבאים לפני תחילת העבודה בתוך גוף המחשב.

### **שלבים**

- 1 הקפד לפעול לפי הוראות [הבטיחות](#page-5-0).
- 2 ודא שמשטח העבודה שטוח ונקי כדי למנוע שריטות על כיסוי המחשב.
	- 3 כבה את המחשב.
	- 4 נתק את כל כבלי הרשת מהמחשב.

### **התראה**: **כדי לנתק כבל רשת**, **תחילה נתק את הכבל מהמחשב ולאחר מכן נתק אותו מהתקן הרשת**.

- 5 נתק את המחשב ואת כל ההתקנים המחוברים משקעי החשמל שלהם.
- 6 לחץ לחיצה ארוכה על לחצן ההפעלה כאשר המחשב מנותק מהחשמל כדי להאריק את לוח המערכת.

<span id="page-6-0"></span>הערה: כדי למנוע פריקה אלקטרוסטאטית, פרוק מעצמך חשמל סטטי באמצעות רצועת הארקה לפרק היד או על ידי נגיעה במשטח  $|\mathbb O$ **מתכת לא צבוע תוך כדי נגיעה במחבר בגב המחשב**.

# **לאחר העבודה על חלקיו הפנימיים של המחשב**

### **אודות משימה זו**

לאחר השלמת הליכי החלפה, הקפד לחבר התקנים חיצוניים, כרטיסים וכבלים לפני הפעלת המחשב.

### **שלבים**

1 חבר למחשב את כבלי הטלפון או הרשת.

### **התראה**: **לחיבור כבל רשת**, **תחילה חבר את הכבל להתקן הרשת ואז חבר אותו למחשב**.

- 2 חבר את המחשב ואת כל ההתקנים המחוברים אל השקעים החשמליים שלהם.
	- 3 הפעל את המחשב.
- 4 במידת הצורך, ודא שהמחשב פועל כהלכה על-ידי הפעלת **תוכנית האבחון** ePSA.

# **טכנולוגיה ורכיבים**

<span id="page-7-0"></span>**הערה**: **הוראות מסופקות בסעיף זה רלוונטיות למחשבים שסופקו עם מערכת ההפעלה** 10 Windows 10. Windows **הותקנה על ידי היצרן במחשב זה**.

### נושאים:

- DDR<sub>4</sub>
- **HDMI14**
- [תכונות](#page-9-0) [USB](#page-9-0)
- [זיכרון](#page-11-0) [Optane Intel](#page-11-0)

# 4DDR

זיכרון 4DDR ( generation fourth rate data double) הוא ממשיכן של טכנולוגיות 2DDR ו 3DDR- ומאפשר קיבולת של עד 512 גיגה סיביות, בהשוואה לקיבולת המרבית של 3DDR- שעמדה על 128 גיגה סיביות-לכל DIMM . זיכרון בגישה אקראית דינמי סינכרוני) SDRAM) מסוג 4DDR מקודד בצורה שונה מ SDRAM- ומ DDR- כדי למנוע מהמשתמש להתקין זיכרון מסוג לא נכון במערכת.

 4DDR צורך 20 אחוזים פחות, או במילים אחרות, 1.2 וולט בלבד, בהשוואה ל 3DDR- שדורש 1.5 וולט כדי לפעול. 4DDR תומך גם במצב הפעילות המינימלית החדש שמאפשר להתקן המארח לעבור למצב המתנה, ללא צורך ברענון של הזיכרון. מצב הפעילות המינימלית צפוי לצמצם את צריכת החשמל במצב ההמתנה ב -40 עד 50 אחוזים.

# 4DDR - **פרטים**

ישנם הבדלים קלים בין מודולי הזיכרון של 3DDR ושל 4DDR , כמתואר להלן.

### הבדל בחריץ הנעילה

חריץ הנעילה במודול של 4DDR נמצא במיקום שונה מחריץ הנעילה שבמודול של 3DDR . שני החריצים נמצאים בקצה שמוחדר ללוח האם או לפלטפורמה אחרת, אך מיקום החריץ ב 4DDR- שונה במעט כדי למנוע התקנה של המודול בלוח או בפלטפורמה לא תואמים.

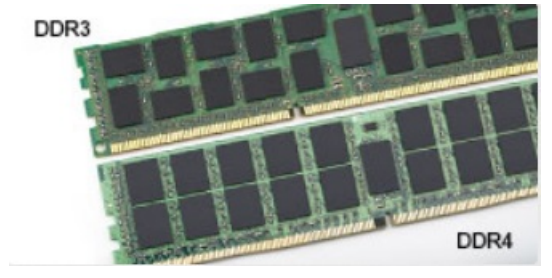

### **איור** 1 . **הבדל בחריץ**

עבה יותר מודולי 4DDR עבים מעט יותר ממודולי 3DDR כדי להתאים ליותר שכבות אותות.

<span id="page-8-0"></span>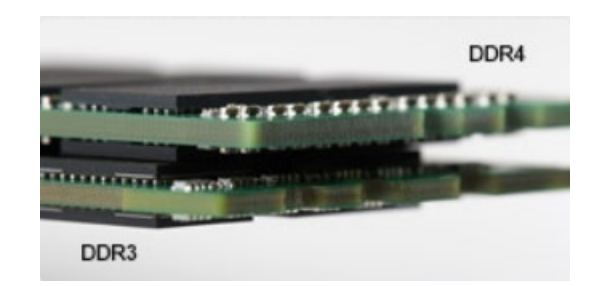

**MUTHER** 

#### **איור** 2 . **הבדל בעובי**

קצה מעוקל

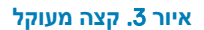

### **שגיאות זיכרון**

במקרה של שגיאות זיכרון במערכת, יוצג קוד התקלה החדש באמצעות הנורית: יציב-מהבהב-מהבהב או יציב-מהבהב-יציב. במקרה של כשל בכל רכיבי הזיכרון, ה LCD- לא יידלק כלל. נסה לאתר תקלות הכרוכות בכשל זיכרון על ידי התקנת מודולי זיכרון הידועים כתקינים במחברי הזיכרון שבתחתית המערכת או מתחת למקלדת, כפי שנהוג בחלק מהמערכות הניידות.

**הערה**: **זיכרון ה** 4DDR- **מוטבע בלוח ואינו מהווה רכיב** DIMM **ניתן להחלפה כפי שמוצג ונכתב**.

מודולי 4DDR כוללים קצה מעוקל שמקל על הכנסתם ומפחית את הלחץ על ה PCB- במהלך התקנת הזיכרון.

# 1.4 HDMI

נושא זה מסביר את 1.4 HDMI ואת תכונותיו ויתרונותיו.

HDMI (Interface Multimedia nitionDe-High) הוא ממשק שמע/וידאו דיגיטלי מלא, לא דחוס בתקן הנתמך על ידי התעשייה. HDMI הוא ממשק שמתווך בין כל מקור שמע/וידאו דיגיטלי תואם, כגון נגני DVD או מקלטי V/A , לבין צג שמע ו/או וידאו דיגיטלי תואם, כגון טלוויזיה דיגיטלית) DTV .)היישומים המיועדים עבור טלוויזיות עם חיבור HDMI ונגני DVD . היתרון העיקרי של HDMI הוא צמצום כמות הכבלים והשימוש בו להגנה על תוכן. HDMI תומך בווידאו סטנדרטי, משופר או באיכות nitionde-high, וכן בשמע רב-ערוצי דיגיטלי, והכל בכבל אחד בלבד.

**הערה**: **ה** 1.4 HDMI- **יספק תמיכה בשמע של** 5.1 **ערוצים**.

# **תכונות של** HDMI 1.4

- **ערוץ** Ethernet HDMI מוסיף עבודה ברשת במהירות גבוהה לקישור HDMI ובכך מאפשר למשתמשים לנצל את המרב מההתקנים מאופשרי ה IP- שלהם ללא כבל Ethernet נפרד
- **ערוץ שמע חוזר** מאפשר טלוויזיה מחוברת HDMI עם מקלט מובנה כדי לשלוח נתוני שמע "במעלה" למערכת שמע סראונד, תוך ביטול הצורך בכבל שמע נפרד
- **תלת**-**ממד** מגדיר פרוטוקולי קלט/פלט לפורמטי וידיאו בתלת-ממד גדולים, תוך סלילת הדרך לקבל משחקי תלת-ממד ויישומי בידור ביתי בתלת-ממד אמיתיים
	- **סוג תוכן** איתות בזמן אמת של סוגי תוכן בין הצג להתקני מקור, תוך הפעלת הטלוויזיה למיטוב הגדרות התמונה בהתבסס על סוג התוכן
		- **שטחי צבע נוספים** תמיכה נוספת בדגמי צבע נוספים המשמשים בצילום דיגיטלי ובגרפיקה ממוחשבת.
- <span id="page-9-0"></span>• **תמיכה ב**4- K - מאפשרת רזולוציות וידיאו הרבה מעבר ל p-1080 , תוך תמיכה בצגים מהדור הבא אשר יתחרו במערכות קולנוע דיגיטליות המשמשות ברבים מאולמות הקולנוע המסחריים
	- **מחבר** Micro HDMI מחבר חדש, קטן יותר, עבור טלפונים והתקנים ניידים אחרים, המעניק תמיכה ברזולוציות וידיאו של עד p1080
- **מערכת חיבור לרכב** כבלים ומחברים חדשים למערכות וידיאו לרכב, מעוצבים כדי לעמוד בדרישות הייחודיות של סביבת הרכב תוך אספקת איכותHD אמיתית

## **יתרונותיה של יציאת** HDMI

- HDMI איכותי מעביר שמע ווידאו דיגיטליים לא דחוסים לקבלת איכות תמונה גבוהה ביותר וחדה במיוחד.
- HDMI בעלות נמוכה מספק את האיכות והפונקציונליות של ממשק דיגיטלי ובו בזמן מספק פורמטי וידיאו לא דחוסים באופן פשוט וחסכוני.
	- HDMI שמע תומך בפורמטי שמע מרובים, החל מסטריאו רגיל ועד לצליל סראונד רב-ערוצי.
- HDMI משלב וידיאו ושמע רב ערוצי בכבל יחיד, תוך ביטול העלות, המורכבות והבלבול של כבלים מרובים המשמשים כרגע במערכות .V/A
	- HDMI תומך בתקשורת בין מקור הווידאו) כגון נגן DVD) וה DTV- , ובכך מאפשר פונצקיונליות חדשה.

# **תכונות** USB

Universal Serial Bus, הוצג לראשונה ב-1996. הוא פישט באופן משמעותי את החיבור בין מחשבים מארחים והתקני ציוד היקפי כגון עכברים, מקלדות, כוננים חיצוניים ומדפסות.

הבה נעיף מבט מהיר על התפתחות ה USB- תוך עיון בטבלה שלהלן.

### **טבלה** 1 . **התפתחות ה**-USB

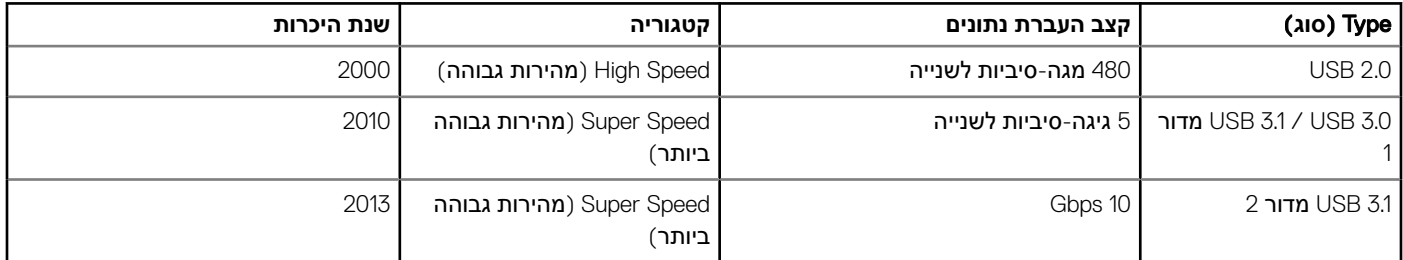

# USB 3.0/ USB 3.1 **מדור** 1 )USB SuperSpeed)

לאחר שהיה בשימוש במשך שנים, ה 2.0 USB- השתרש כתקן הממשק המקובל ביותר בעולם המחשבים, עם כ -6 מיליארד התקנים שנמכרו. אולם הצורך במהירות גבוהה יותר גדל בד בבד עם הביקוש לחומרה מהירה ולרוחב פס. 3.1 USB / 3.0 USB מדור 1 מציע סוף כל סוף מענה לדרישות הצרכנים הודות למהירות גבוהה פי 10 , באופן תאורטי, מקודמו. להלן התכונות של 3.1 USB מדור 1 , על קצה המזלג:

- קצבי העברת נתונים גבוהים יותר) עד Gbps 5)
- עוצמת אפיק מרבית משופרת וצריכת זרם משופרת של ההתקן להתמודדות טובה יותר עם התקנים זוללי חשמל
	- תכונות ניהול צריכת חשמל חדשות
	- העברות נתונים בדופלקס מלא ותמיכה בסוגי העברה חדשים
		- תאימות לאחור ל 2.0 USB-
			- מחברים וכבל חדשים

הנושאים הבאים נותנים מענה לכמה מהשאלות הנפוצות ביותר שנשאלו על 3.1 USB / 3.0 USB מדור 1.

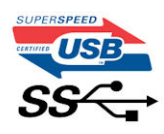

### **מהירות**

<span id="page-10-0"></span>נכון לכרגע, ישנם 3 מצבי מהירות שהוגדרו על-ידי המפרט העדכני ביותר של 3.1 USB / 3.0 USB מדור 1 . מצבי המהירות הם: Speed-Super,Speed-Hi ו-SuperSpeed המדש מצויד בקצב העברת נתונים של 4.8Gbps. בעוד שהמפרט כולל את מצבי ה-Hi-Speed USB ו-Full-Speed, ה המוכרים יותר כ 2.0 USB- ו -1.1 בהתאמה, המצבים האיטיים יותר עדיין פועלים בקצב של Mbps480 ו Mbps-12 , בהתאמה, ונשמרים כדי לאפשר תאימות לאחור.

רמת הביצועים של 3.1 USB / 3.0 USB מדור 1 הגבוהה בהרבה מזו של קודמו מיוחסת לשינויים הטכניים הבאים:

- אפיק פיזי נוסף שהתווסף במקביל לאפיק 2.0 USB הקיים) ראה את התמונה שלהלן.(
- בעבר ל 2.0 USB- היו ארבעה חוטים) חשמל, הארקה וזוג לנתונים דיפרנציאליים .(ל 3.1 USB / 3.0 USB- מדור 1 נוספו ארבעה חוטים נוספים לשני זוגות של אותות דיפרנציאליים (קבלה והעברה) לסך כולל העומד על שמונה חיבורים במחברים ובחיווט.
- ב 3.1 USB / 3.0 USB- מדור 1 נעשה שימוש בממשק נתונים דו-כיווני, במקום בסידור חצי דופלקס שהיה בשימוש של 2.0 USB . תכונה זו מגדילה פי10 את רוחב הפס התיאורטי.

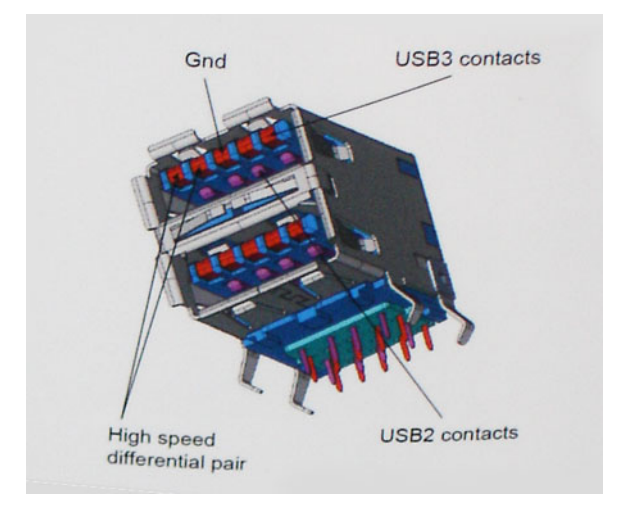

בימינו, הביקוש להעברת נתונים המכילים תוכן וידאו באיכות nitionDe-High, להתקני אחסון בנפח של טרה-בתים ולמצלמות דיגיטליות עם מספר גבוה של מגה-פיקסל הולך וגדל. על כן, ייתכן ש 2.0 USB- לא יעמוד בדרישות המהירות האלו. יתרה מכך, לא קיים חיבור 2.0 USB המסוגל להגיע לקצב העברת נתונים תיאורטי מרבי של Mbps 480 , מה שהופך את קצב העברת הנתונים של Mbps 320 ( 40 מגה-בתים לשנייה (לקצב ההעברה המרבי האמיתי בפועל . באופן דומה, החיבורים של 3.1 USB / 3.0 USB מדור 1 לעולם לא יגיעו למהירות של Gbps 4.8 . ככל הנראה, קצב ההעברה המרבי האמיתי יעמוד על400 מגה-בתים לשנייה, כולל תקורה. על כן, 3.1 USB / 3.0 USB מדור 1 מגדיל למעשה פי 10 את מהירות ההעברה, בהשוואה ל 2.0. USB-

### **יישומים**

טכנולוגיית 3.1 USB3.0/ USB דור 1 מעניקה מרווח פעולה רחב יותר להתקנים, ובכך מאפשרת ללקוחות להפיק מהם חוויית שימוש כוללת טובה יותר. בעוד שבעבר השימוש ב USB- וידאו היה בגדר כמעט בלתי נסבל) עקב רזולוציה מרבית, השהיה ופרספקטיבת דחיסת וידאו ,(קל לדמיין כיצד הגדלת רוחב הפס הזמין פי 5 עד 10 משפרת את פתרונות הווידאו של USB ואת אופן פעולתם. DVI link-Single מצריך קצב העברת נתונים של כמעט Gbps 2 . בעוד שקצב העברה של Mbps 480 היה מגביל, קצב העברה של Gbps 5 נראה הרבה יותר מבטיח. המהירות הסטנדרטית של מספר מוצרים שלא נכללו בעבר בטריטוריה של USB , כגון מערכות אחסון חיצוניות של RAID , תהפוך בקרוב ל Gbps -4.8 , כמובטח.

להלן רשימה של כמה מוצרי 3.1 USB / 3.0 USB SuperSpeed מדור 1 זמינים:

- כוננים קשיחים חיצוניים תואמי 3.1 USB / 3.0 USB מדור 1 למחשבים שולחניים
	- כוננים קשיחים ניידים תואמי 3.1 USB / 3.0 USB מדור 1
	- מתאמים ותחנות עגינה לכוננים תואמי 3.1 USB / 3.0 USB מדור 1
		- קוראים וכונני Flash תואמי 3.1 USB / 3.0 USB מדור 1
			- כונני State Solid תואמי 3.1 USB / 3.0 USB מדור 1

- מערכות אחסון RAID תואמות 3.1 USB / 3.0 USB מדור 1
	- כונני מדיה אופטית
	- התקני מולטימדיה
		- עבודה ברשת
- כרטיסי מתאם ורכזות תואמי 3.1 USB / 3.0 USB מדור 1

### **תאימות**

<span id="page-11-0"></span>החדשות הטובות הן ש 3.1 USB / 3.0 USB- מדור 1 תוכנן בקפידה מההתחלה להתקיים בשלום לצד 2.0 USB . ראשית, בעוד ש 3.1 USB / 3.0 USB- מדור1 כולל חיבורים פיזיים חדשים ועקב כך כבלים חדשים שנועדו להפיק את המרב מיכולת המהירות החדשה שהפרוטוקול החדש מעניק, המחבר עצמו נותר באותה צורה מלבנית עם אותם ארבעה מגעים שהיו ב 2.0 USB- ובאותו מיקום בדיוק, כפי שהיה בעבר. חמישה חיבורים חדשים שנועדו לשאת, לקבל ולשדר נתונים באופן עצמאי לבצע קליטה נתונים משודרים באופן עצמאי קיימים בכבלים של 3.1 USB / 3.0 USB מדור 1 ובאים במגע רק כאשר הם מחוברים לחיבור USB SuperSpeed מתאים.

מערכת ההפעלה 10 Windows תעניק תמיכה מקורית לבקרים של 3.1 USB מדור 1 . בניגוד לכך, גרסאות Windows קודמות ממשיכות לדרוש התקנה של מנהלי התקנים נפרדים עבור בקרים של 3.1 USB מדור 1.

# **זיכרון** Optane Intel

זיכרון Optane Intel פועל כמאיץ אחסון בלבד. הוא לא מחליף את הזיכרון המותקן במחשב) RAM) ולא מוסיף לו.

### **הערה**: **זיכרון** Optane Intel **נתמך במחשבים שעומדים בדרישות הבאות**:

- מעבד 7i5/i3/i Core Intel דור שביעי ואילך
- 64 10 Windows סיביות גרסה 1607 ואילך
- מנהל התקן של טכנולוגיית Storage Rapid Intel בגרסה 15.9.1.1018 ואילך

### **טבלה** 2 . **מפרטי זיכרון** Optane Intel

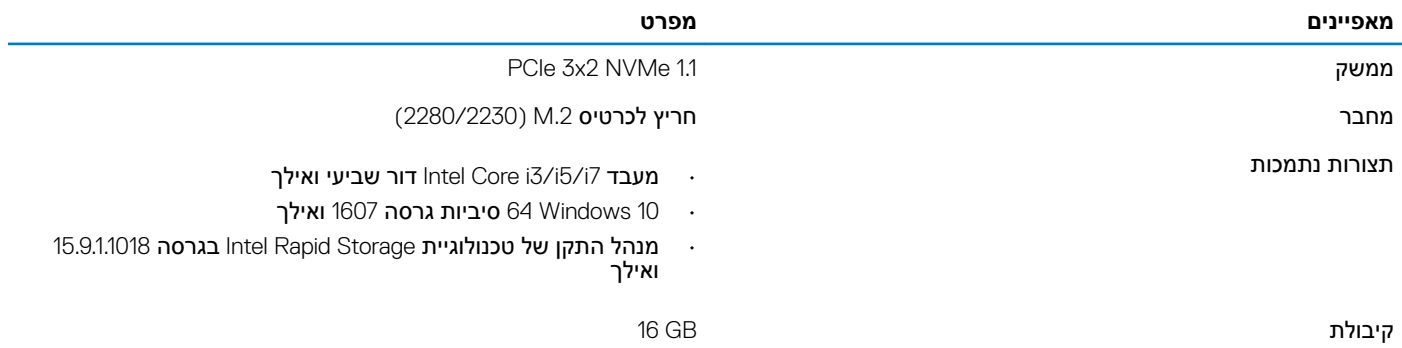

## **הפעלת זיכרון** Optane Intel

- 1 בשורת המשימות, לחץ על תיבת החיפוש והקלד **טכנולוגיית** Storage Rapid Intel.
	- 2 לחץ על Technology Storage Rapid Intel( טכנולוגיית Storage Rapid Intel .)
- 3 בלשונית Status (מצב), לחץ על Enable (הפעל) כדי להפעיל את זיכרון Intel Optane Intel.
- 4 במסך האזהרה, בחר בכונן מהיר מתאים ולאחר מכן לחץ על **Yes (**כן) כדי להמשיך להפעיל את זיכרון Optane Intel Optane.
- 15 לחץ על **Intel Optane memory** (זיכרון Optane ) <2>2></Reboot</2<2> </Intel Optane (זיכרון .optane T

**הערה**: **ייתכן שיישומים יזדקקו לעד שלוש הפעלות לאחר הפעלת הזיכרון כדי ליהנות מביצועים אופטימאליים**.

# **השבתת זיכרון** Optane Intel

### **אודות משימה זו**

- <span id="page-12-0"></span><mark>∆ | התראה:</mark> אחרי השבתת זיכרון Intel Optane, אל תסיר את מנהל ההתקן של טכנולוגיית Intel Rapid Storage, אחרת הדבר יוביל לשגיאת מסך **כחול**. **ניתן להסיר את ממשק המשתמש של טכנולוגיית** Storage Rapid Intel **ללא הסרת ההתקנה של מנהל ההתקן**.
	- ה הערה: השבתת זיכרון Intel Optane נדרשת לפני הסרה מהמערכת של התקן האחסון מסוג SATA שמואץ על ידי מודול זיכרון Intel Optane.

- 1 בשורת המשימות, לחץ על תיבת החיפוש ולאחר מכן הקלד **טכנולוגיית** Storage Rapid Intel.
- 12 לחץ על Intel Rapid Storage Technology (טכנולוגיית Intel Rapid Storage Technology). החלון Technology והוא Storage Technology (טכנולוגיית Rapid Storage Technology) Storage) מוצג.
	- 3 בלשונית memory Optane Intel( זיכרון Optane Intel ,)לחץ על Disable( השבת (כדי להשבית את זיכרון .Optane Intel
		- 4 לחץ על **Yes** (כן) אם אתה מאשר את האזהרה.
			- תהליך ההשבתה מוצג.
		- 5 לחץ על Reboot (אתחול) כדי להשלים את השבתת זיכרון Intel Optane ולהפעיל את המחשב מחדש.

# <span id="page-13-0"></span>**הסרה והתקנה של רכיבים**

# **כלי עבודה מומלצים**

כדי לבצע את ההליכים המתוארים במסמך זה, תזדקק לכלים הבאים:

- מברג פיליפס מס' 0
- מברג פיליפס מס' 1
	- להב פלסטיק

**הערה**: **מברג** #0 **נועד עבור ברגים מסוג** 0-1 **ומברג** #1 **נועד עבור ברגים מסוג** 2-4

## **רשימת ברגים**

הטבלה מציגה את רשימת הברגים המשמשים להידוק רכיבים שונים.

### **טבלה** 3 . **רשימת ברגים**

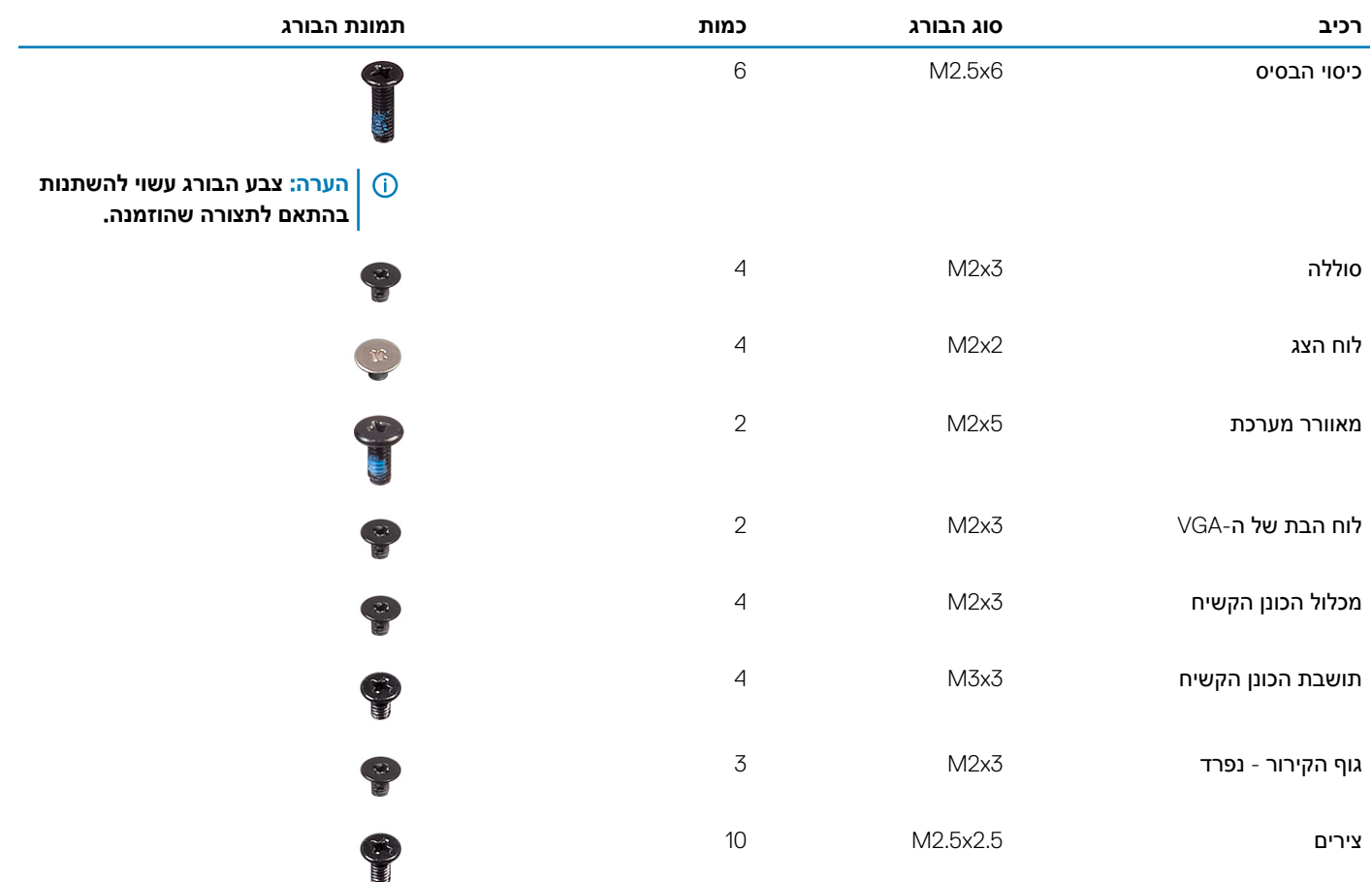

<span id="page-14-0"></span>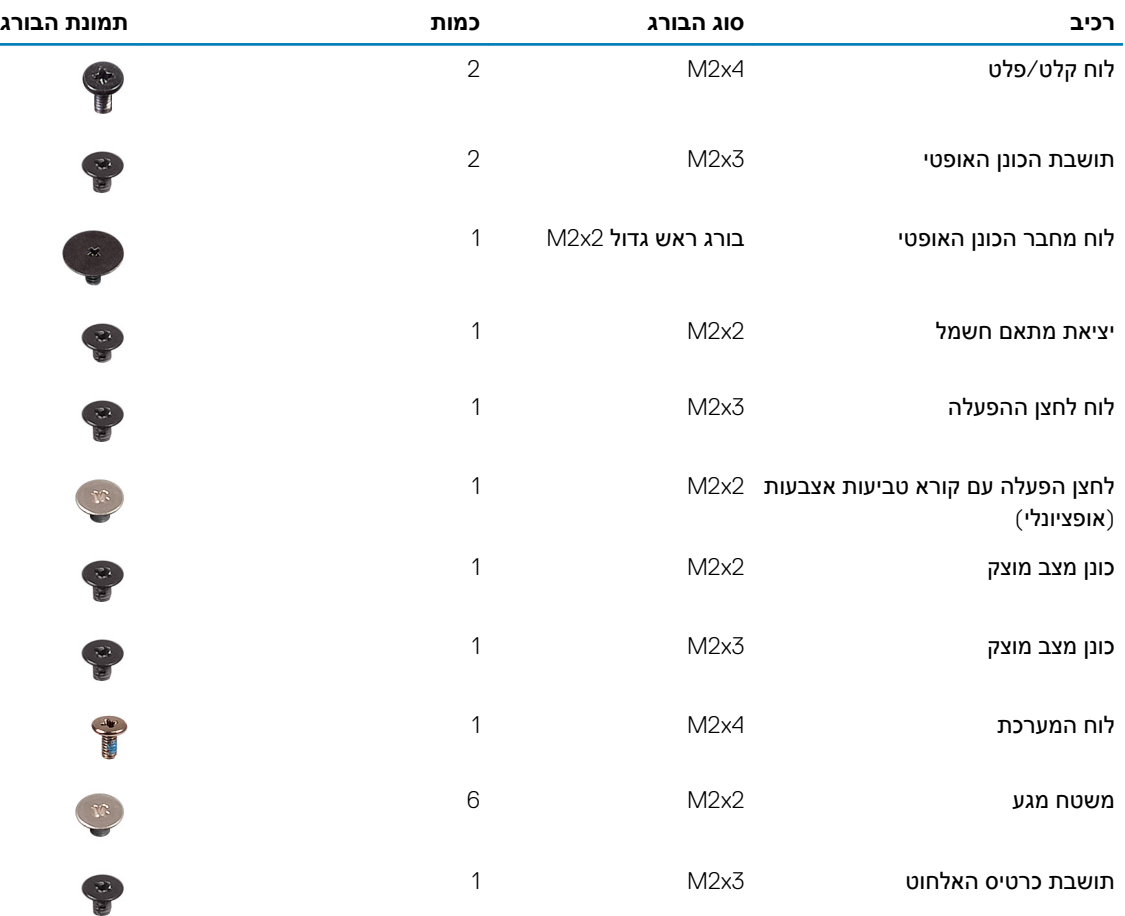

# **כרטיס** Digital Secure Micro

# **הסרת כרטיס ה**-Digital Secure Micro

### **דרישת קדם**

1 בצע את ההליך המפורט בסעיף לפני העבודה על חלקיו [הפנימיים](#page-5-0) של המחשב.

### **שלבים**

- 1 דחף את כרטיס ה- Digital Secure Micro כדי לשחררו מהמחשב.
	- 2 החלק את כרטיס ה-Micro Secure Digital אל מחוץ למחשב.

# **התקנת כרטיס ה**-Digital Secure Micro

- 1 החלק את כרטיס ה- Digital Secure Micro לחריץ שלו עד שייכנס למקומו בנקישה.
	- 2 בצע את הפעולות המפורטות בסעיף לאחר העבודה בתוך גוף [המחשב](#page-6-0).

# **מכלול הכונן האופטי**

# **הסרת מכלול הכונן האופטי**

### **תנאים מוקדמים**

- 1 בצע את ההליך המפורט בסעיף לפני העבודה על חלקיו [הפנימיים](#page-5-0) של המחשב
	- 2 הסר את כרטיס [הזיכרון](#page-14-0) [SD](#page-14-0)

- 1 הסר את הבורג היחיד (M2x5) שמהדק את הכונן האופטי למערכת [1].
	- 2 החלק את הכונן האופטי אל מחוץ למחשב] .2[

<span id="page-15-0"></span>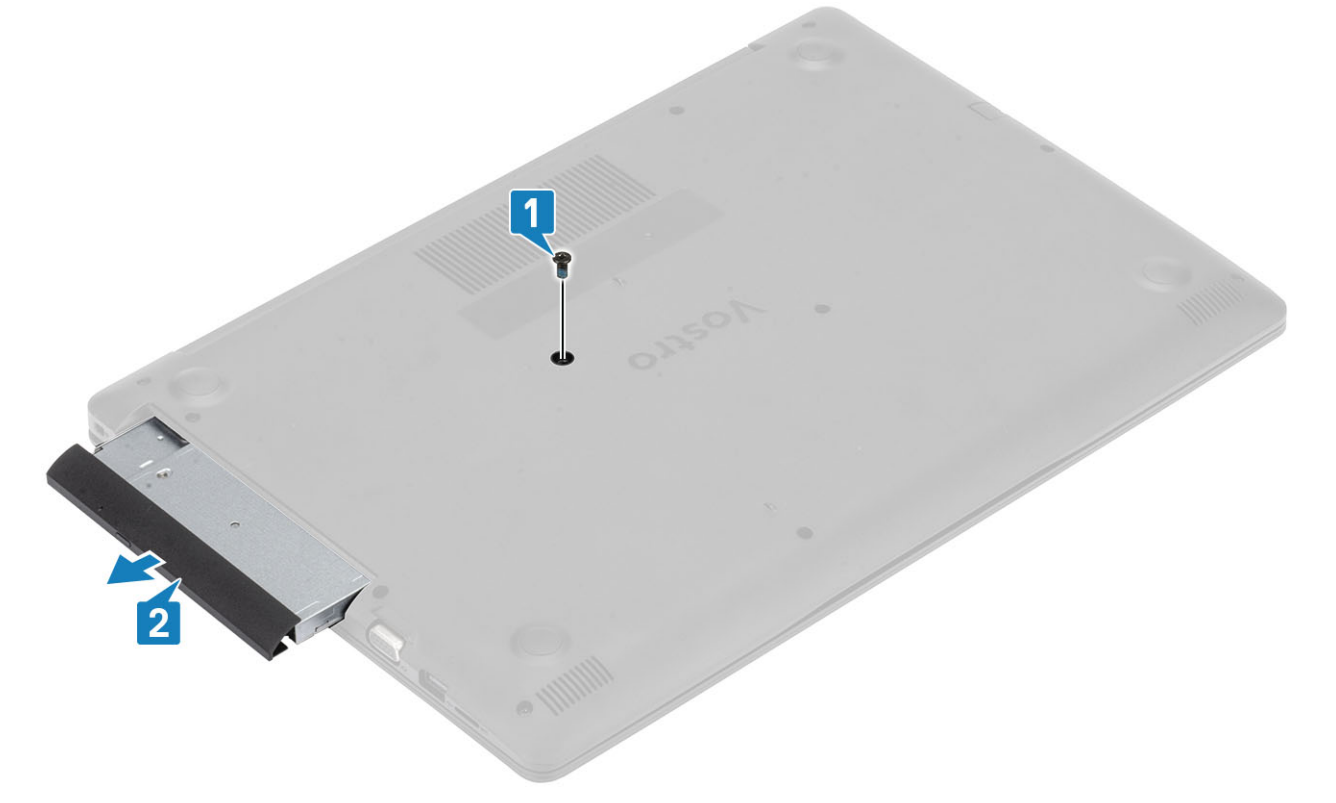

- 3 הסר את שני הברגים) 3x2M) שמהדקים את תושבת הכונן האופטי למקומה] .1[
	- 4 הסר את תושבת הכונן האופטי מהכונן האופטי] .2[

<span id="page-16-0"></span>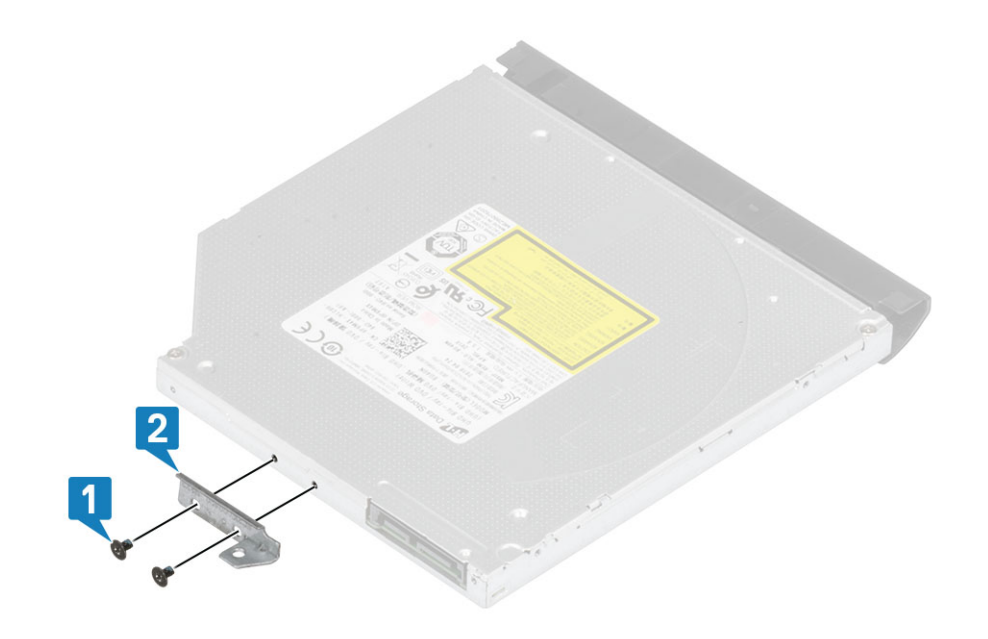

# **התקנת מכלול הכונן האופטי**

- 1 ישר את תושבת הכונן האופטי עם חורי הברגים בכונן האופטי] .1[
- 2 הברג בחזרה את שני הברגים) 3x2M) שמהדקים את תושבת הכונן האופטי] .2[

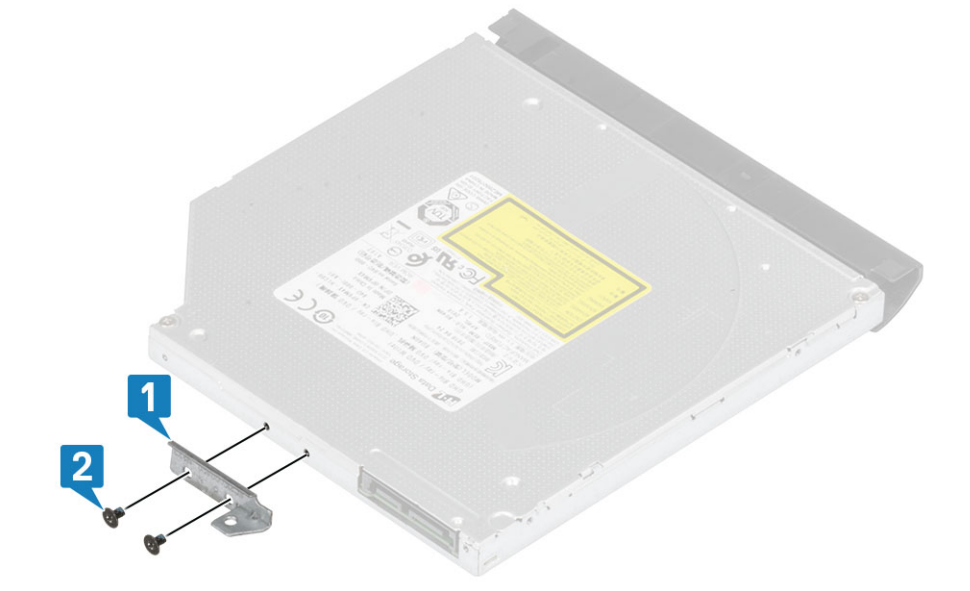

- $[1]$ הכנס את הכונן האופטי לתוך החריץ עד שיכנס למקומו בנקישה  $\bar{3}$
- 4 הברג בחזרה את הבורג היחיד מסוג 5x2M שמהדק את הכונן האופטי ללוח המערכת] .2[

<span id="page-17-0"></span>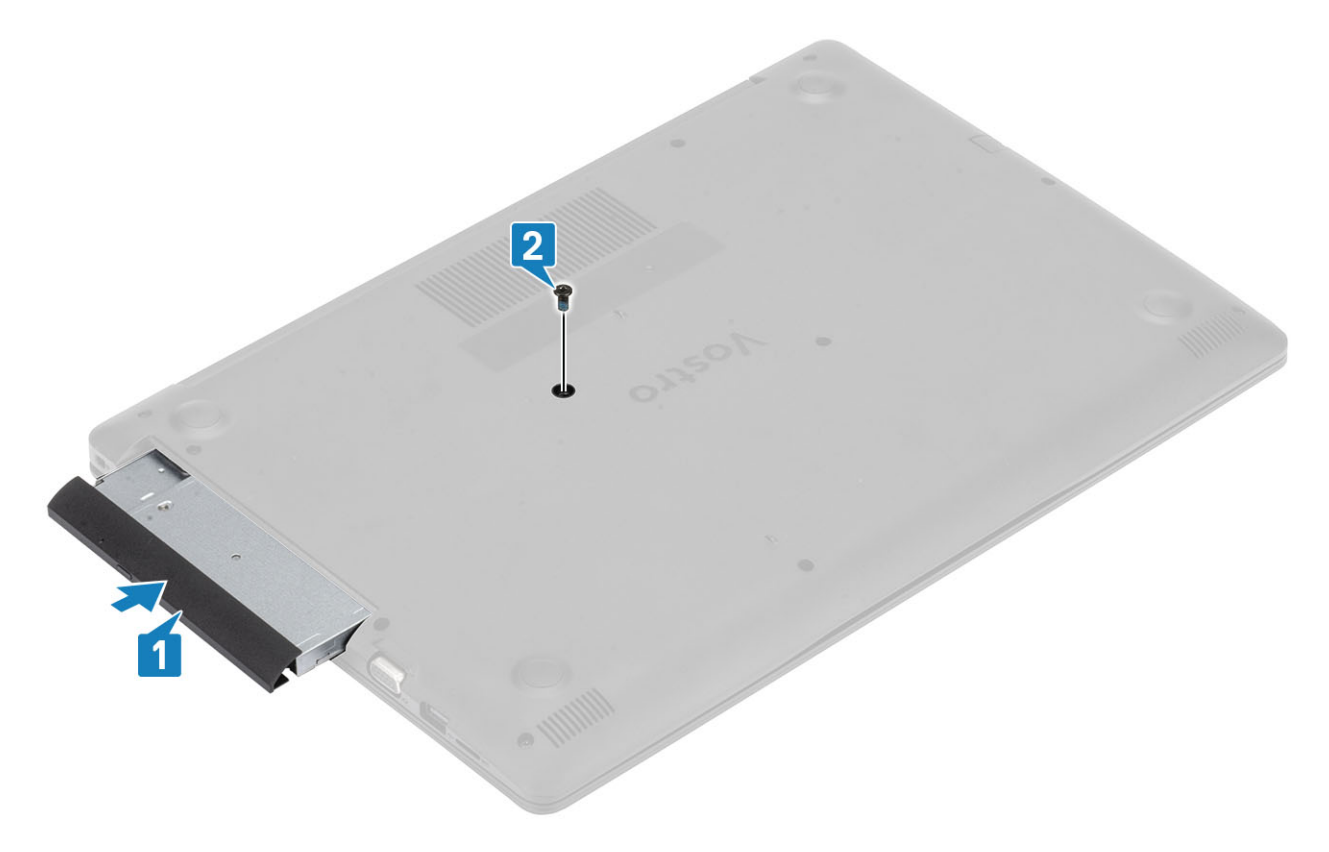

- 1 החזר את כרטיס [הזיכרון](#page-14-0) [SD](#page-14-0) למקומו
- 2 בצע את הפעולות המפורטת בסעיף לאחר העבודה על חלקיו [הפנימיים](#page-6-0) של המחשב

## **כיסוי הבסיס**

### **הסרת כיסוי הבסיס**

### **תנאים מוקדמים**

- 1 בצע את ההליך המפורט בסעיף לפני העבודה על חלקיו [הפנימיים](#page-5-0) של המחשב
	- 2 הסר את כרטיס [הזיכרון](#page-14-0) [SD](#page-14-0)
	- 3 הסר את מכלול הכונן [האופטי](#page-15-0)

- 1 שחרר את שלושת בורגי החיזוק] .1[
- 2 הסר את הבורג היחיד מסוג 4x2M , את שני הברגים מסוג 2x2M ואת ששת הברגים מסוג 7x2.5M שמהדקים את כיסוי הבסיס אל מכלול משענת כף היד והמקלדת] ,2 ,3 .4[

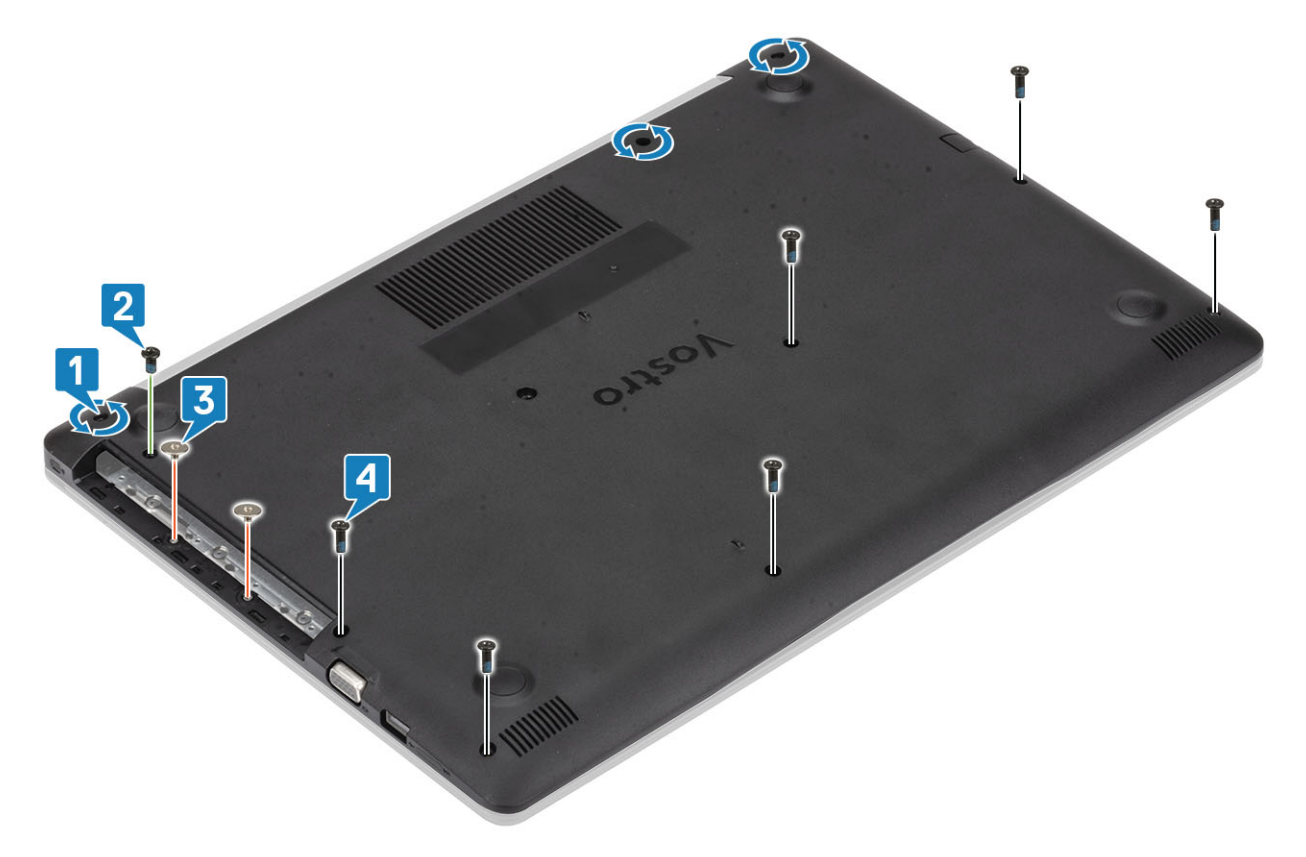

- שחרר את כיסוי הבסיס מהפינה הימנית העליונה [1] והמשך לפתוח את הצד הימני של כיסוי הבסיס [2].  $\,$ 
	- הרם את הצד השמאלי של כיסוי הבסיס והסר אותו מהמערכת [3].

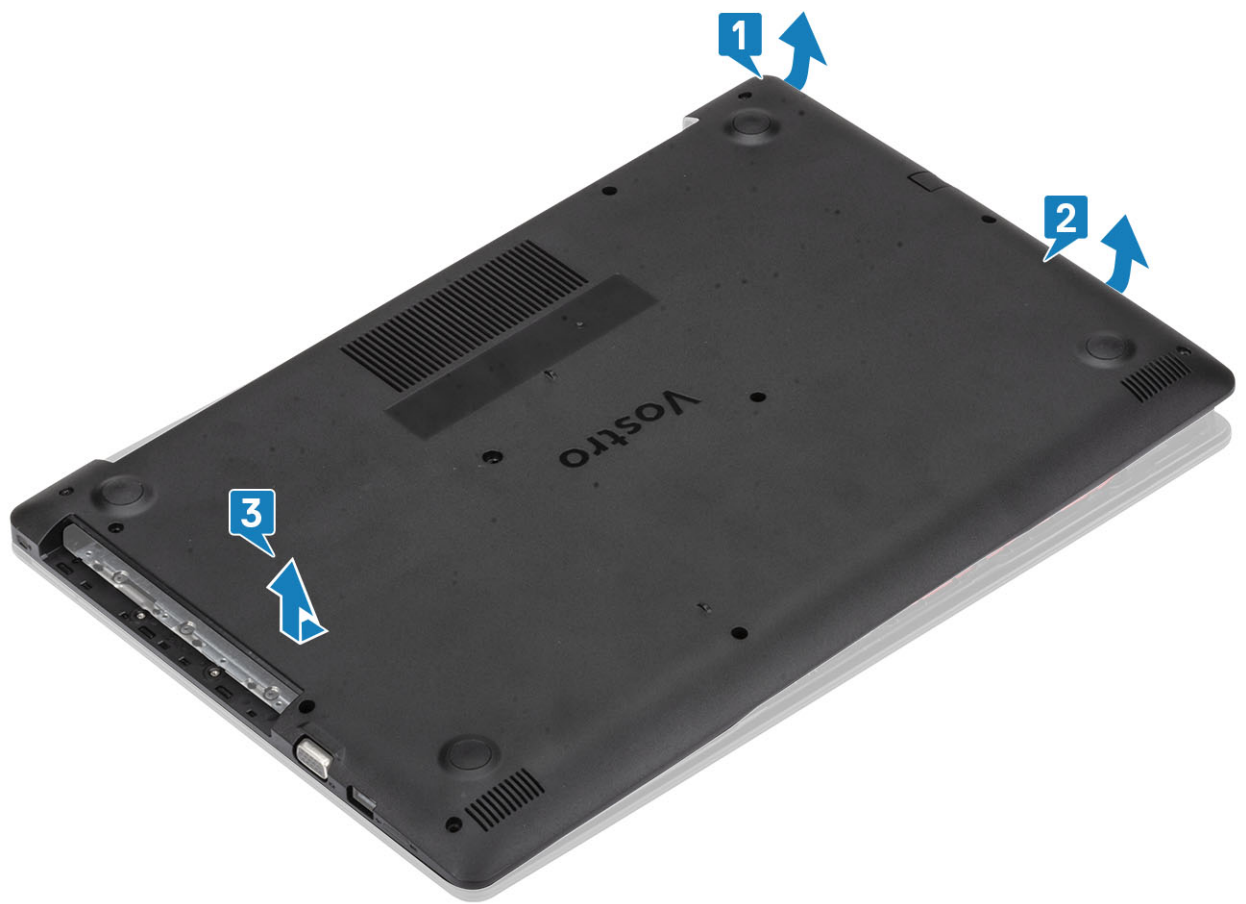

### **התקנת כיסוי הבסיס**

- 1 הנח את כיסוי הבסיס על מכלול משענת כף היד והמקלדת] .1[
- 2 לחץ על הצד הימני של כיסוי הבסיס עד שייכנס למקומו בנקישה [2, 3].

<span id="page-19-0"></span>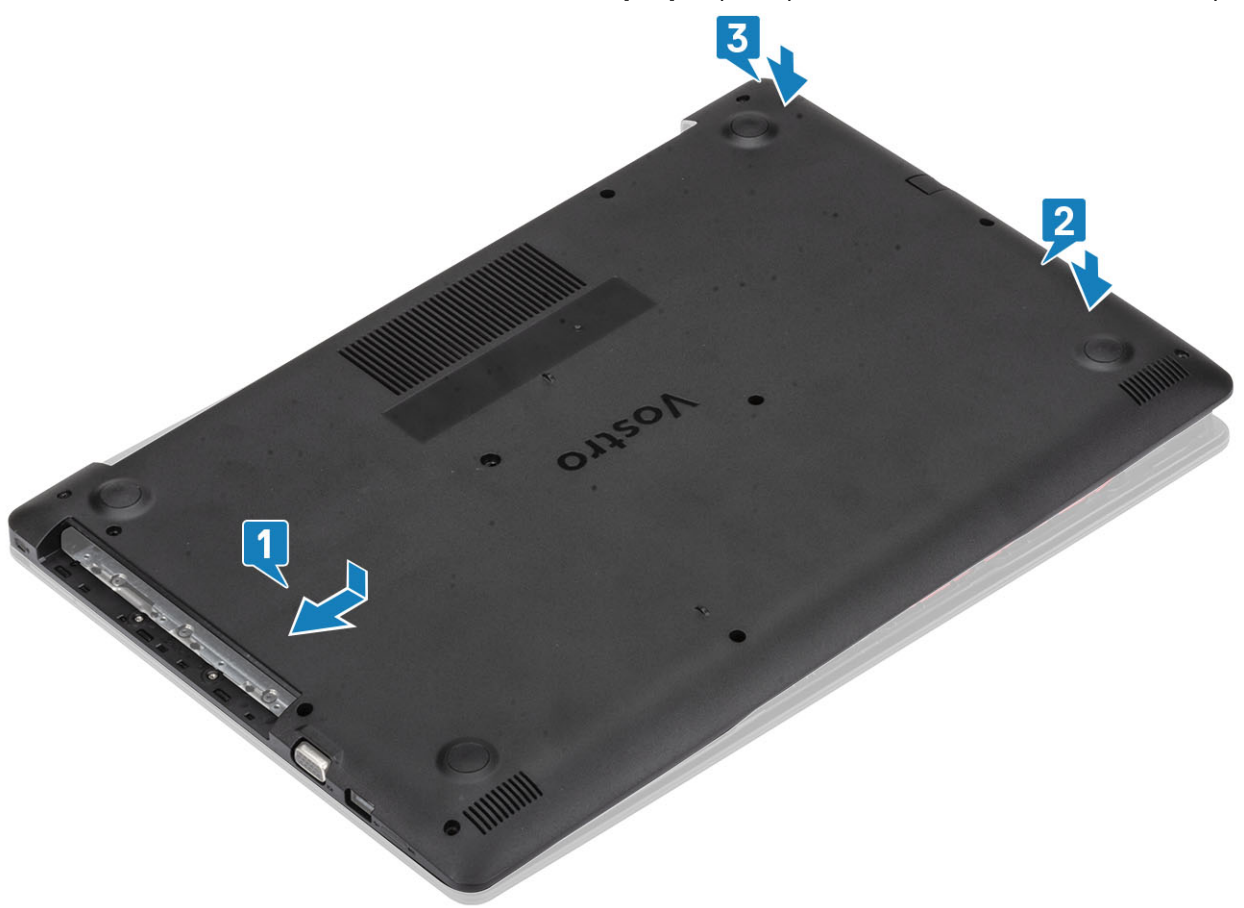

- 3 הדק את שלושת בורגי החיזוק והברג בחזרה את הבורג היחיד מסוג 4x2M שמהדק את כיסוי הבסיס אל מכלול משענת כף היד והמקלדת] ,1 .2[
- 4 הברג בחזרה את שני הברגים מסוג 2x2M ואת ששת הברגים מסוג 7x2.5M שמהדקים את כיסוי הבסיס אל מכלול משענת כף היד והמקלדת] ,3 .4[

<span id="page-20-0"></span>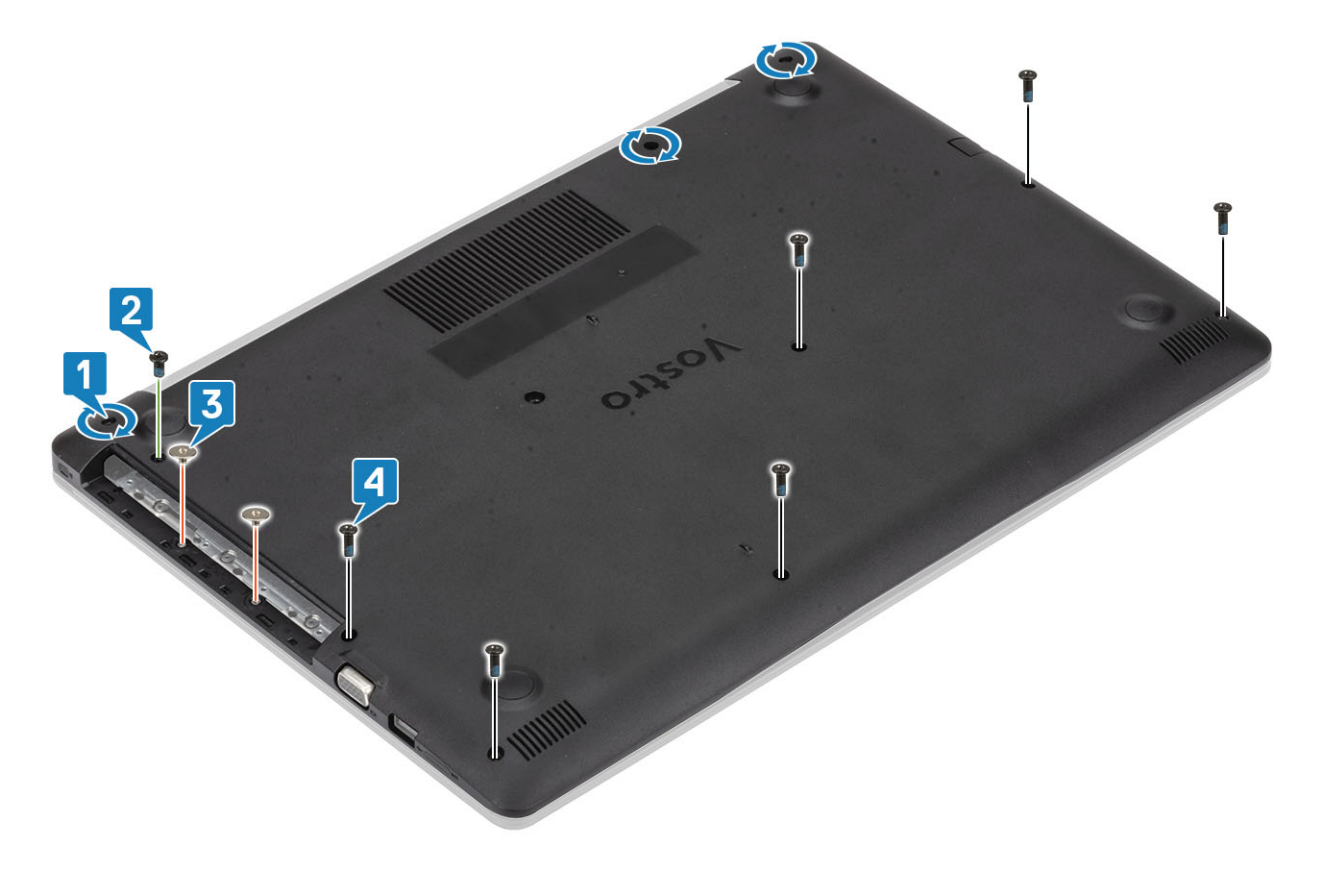

- 1 החזר את מכלול הכונן [האופטי](#page-16-0) למקומו
- 2 החזר את כרטיס [הזיכרון](#page-14-0) [SD](#page-14-0) למקומו
- 3 בצע את הפעולות המפורטת בסעיף לאחר העבודה על חלקיו [הפנימיים](#page-6-0) של המחשב

# Battery (**סוללה**(

## **אמצעי זהירות עבור סוללת ליתיום**-**יון**

### **התראה** :

- נקוט משנה זהירות בעת טיפול בסוללות ליתיום-יון.
- פרוק את הסוללה ככל הניתן לפני הסרתה מהמערכת. ניתן לבצע זאת באמצעות ניתוק מתאם המתח AC מהמערכת כדי לאפשר לסוללה להתרוקן.
	- אין למעוך, להפיל, להשחית או לנקב את הסוללה באמצעות חפצים זרים.
	- אין לחשוף את הסוללה לטמפרטורות גבוהות או לפרק את מארז הסוללה והתאים שלה.
		- אין להפעיל לחץ על פני השטח של הסוללה.
			- אין לכופף את הסוללה.
		- אין להשתמש בכלים מכל סוג כדי לשחרר את הסוללה או להפעיל עליה לחץ.
	- אם הסוללה נתקעת בתוך התקן כתוצאה מהתנפחות, אין לנסות לחלץ אותה מכיוון שפעולות כגון ניקוב, כיפוף או מעיכת סוללה מסוג ליתיום-יון עלולות להיות מסוכנות. במצב כזה, יש להחליף את המערכת כולה. פנה אל [support/com.dell.www://https](https://www.dell.com/support) לקבלת סיוע והוראות נוספות.
		- הקפד תמיד לרכוש סוללות מקוריות מ-[com.dell.www://https](https://www.dell.com) או משותפים ומשווקים מורשים של .Dell

# **הסרת הסוללה**

### **תנאים מוקדמים**

- 1 בצע את ההליך המפורט בסעיף לפני העבודה על חלקיו [הפנימיים](#page-5-0) של המחשב
	- 2 הסר את כרטיס [הזיכרון](#page-14-0) [SD](#page-14-0)
	- 3 הסר את מכלול הכונן [האופטי](#page-15-0)
		- 4 הסר את כיסוי [הבסיס](#page-17-0)

### **שלבים**

- 1 נתק את כבל הסוללה מלוח המערכת] .1[
- 2 הסר את ארבעת הברגים מסוג 3x2M שמהדקים את הסוללה למכלול משענת כף היד והמקלדת] .2[
	- 3 הרם את הסוללה והוצא אותה ממכלול משענת כף היד והמקלדת] .3[

<span id="page-21-0"></span>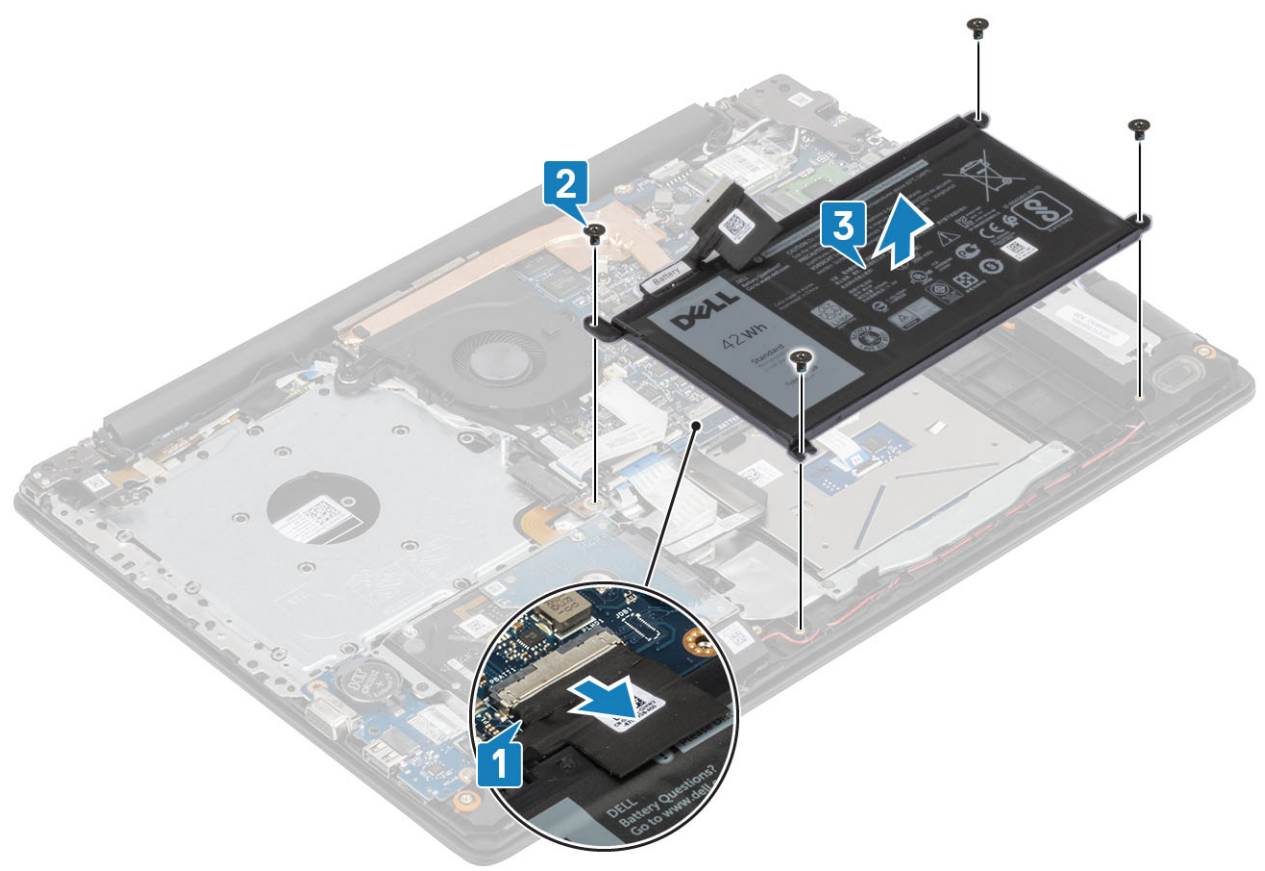

## **התקנת הסוללה**

- 1 ישר את חורי הברגים שבסוללה עם חורי הברגים שבמכלול משענת כף היד והמקלדת] .1[
- 2 הסר את ארבעת הברגים מסוג 3x2M שמהדקים את הסוללה למכלול משענת כף היד והמקלדת] .2[
	- $[3]$ חבר את כבל הסוללה ללוח המערכת  $[3]$ .

- 2 הסר את מודול הזיכרון מחריץ מודול הזיכרון] .2[
- 

### **שלבים**

1 שחרר את התפסים שמקבעים את מודול הזיכרון, עד שהמודול יקפוץ ממקומו כלפי מעלה] .1[

1 בצע את ההליך המפורט בסעיף לפני העבודה על חלקיו [הפנימיים](#page-5-0) של המחשב

4 בצע את הפעולות המפורטת בסעיף לאחר העבודה על חלקיו [הפנימיים](#page-6-0) של המחשב

- 
- 

- 
- 

### **תנאים מוקדמים**

**הסרת מודול הזיכרון**

 הסר את כרטיס [הזיכרון](#page-14-0) [SD](#page-14-0) הסר את מכלול הכונן [האופטי](#page-15-0) הסר את כיסוי [הבסיס](#page-17-0) הסר את [הסוללה](#page-21-0)

1 החזר את כיסוי [הבסיס](#page-19-0) למקומו 2 החזר את מכלול הכונן [האופטי](#page-16-0) למקומו 3 החזר את כרטיס [הזיכרון](#page-14-0) [SD](#page-14-0) למקומו

**מודולי זיכרון**

<span id="page-22-0"></span>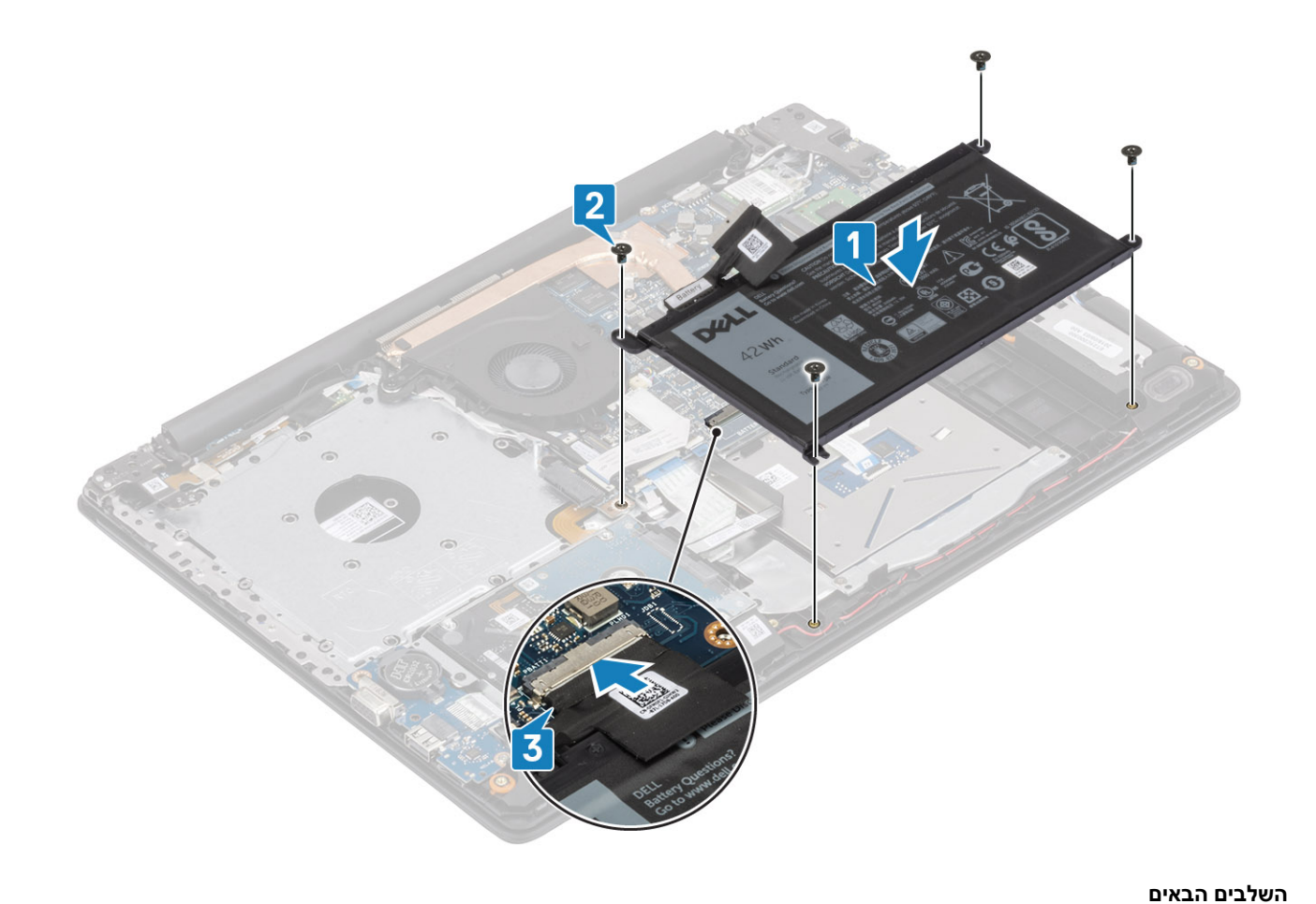

<span id="page-23-0"></span>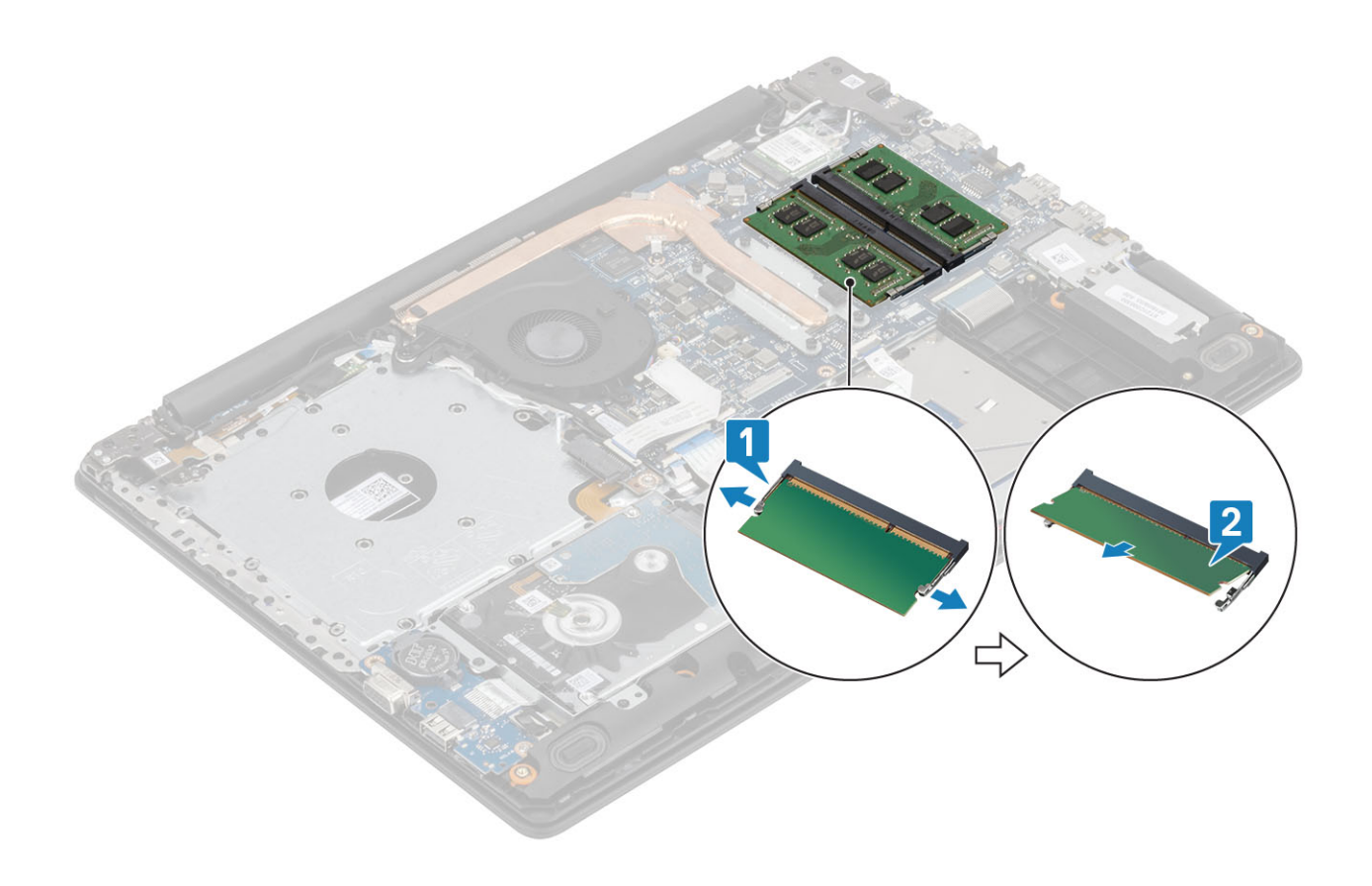

# **התקנת מודול הזיכרון**

### **שלבים**

- 1 ישר את החריץ שבמודול הזיכרון עם הלשונית שבחריץ מודול הזיכרון.
	- 2 החלק בחוזקה את מודול הזיכרון לתוך החריץ בזווית] .1[
		- לחץ על מודול הזיכרון עד שהתפסים יהדקו אותו [2].

**הערה**: **אם אינך שומע את הנקישה**, **הסר את מודול הזיכרון והתקן אותו חזרה**.

<span id="page-24-0"></span>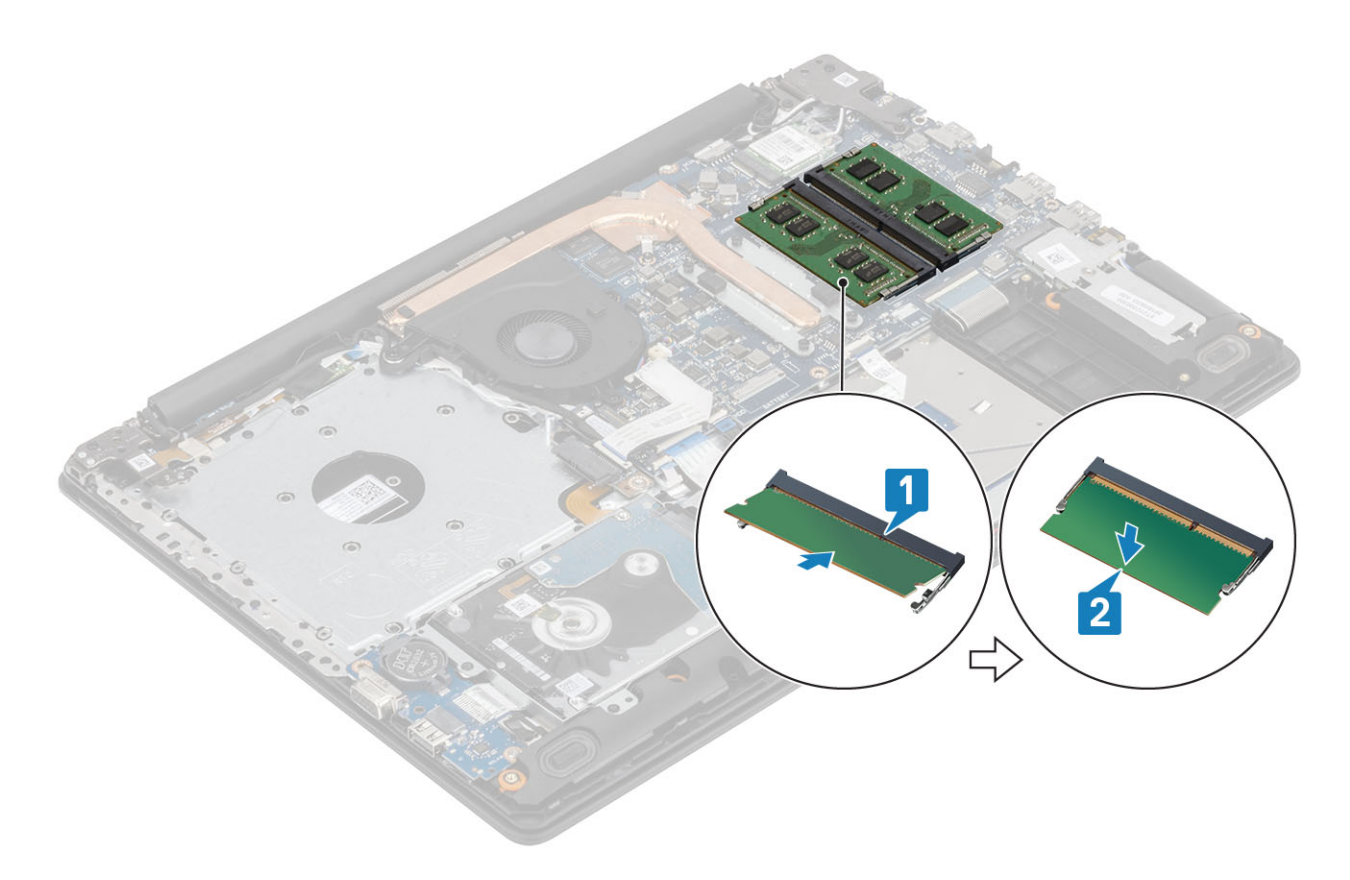

- 1 החזר את [הסוללה](#page-21-0) למקומה
- 2 החזר את כיסוי [הבסיס](#page-19-0) למקומו
- 3 החזר את מכלול הכונן [האופטי](#page-16-0) למקומו
- 4 החזר את כרטיס [הזיכרון](#page-14-0) [SD](#page-14-0) למקומו
- 5 בצע את הפעולות המפורטת בסעיף לאחר העבודה על חלקיו [הפנימיים](#page-6-0) של המחשב

# **כרטיס** WLAN

# **הסרת כרטיס ה**-WLAN

### **תנאים מוקדמים**

- 1 בצע את ההליך המפורט בסעיף לפני העבודה על חלקיו [הפנימיים](#page-5-0) של המחשב
	- 2 הסר את כרטיס [הזיכרון](#page-14-0) [SD](#page-14-0)
	- 3 הסר את מכלול הכונן [האופטי](#page-15-0)
		- 4 הסר את כיסוי [הבסיס](#page-17-0)
			- 5 הסר את [הסוללה](#page-21-0)

- 1 הסר את הבורג היחיד מסוג 3x2M שמהדק את תושבת כרטיס ה WLAN- ללוח המערכת] .1[
	- 2 החלק והסר את תושבת כרטיס ה WLAN- שמהדקת את כבלי ה WLAN- [.2]
		- 3 נתק את הכבלים של ה WLAN- מהמחברים בכרטיס ה .WLAN-
			- 4 הרם והוצא את כרטיס ה WLAN- מהמחבר] .4[

<span id="page-25-0"></span>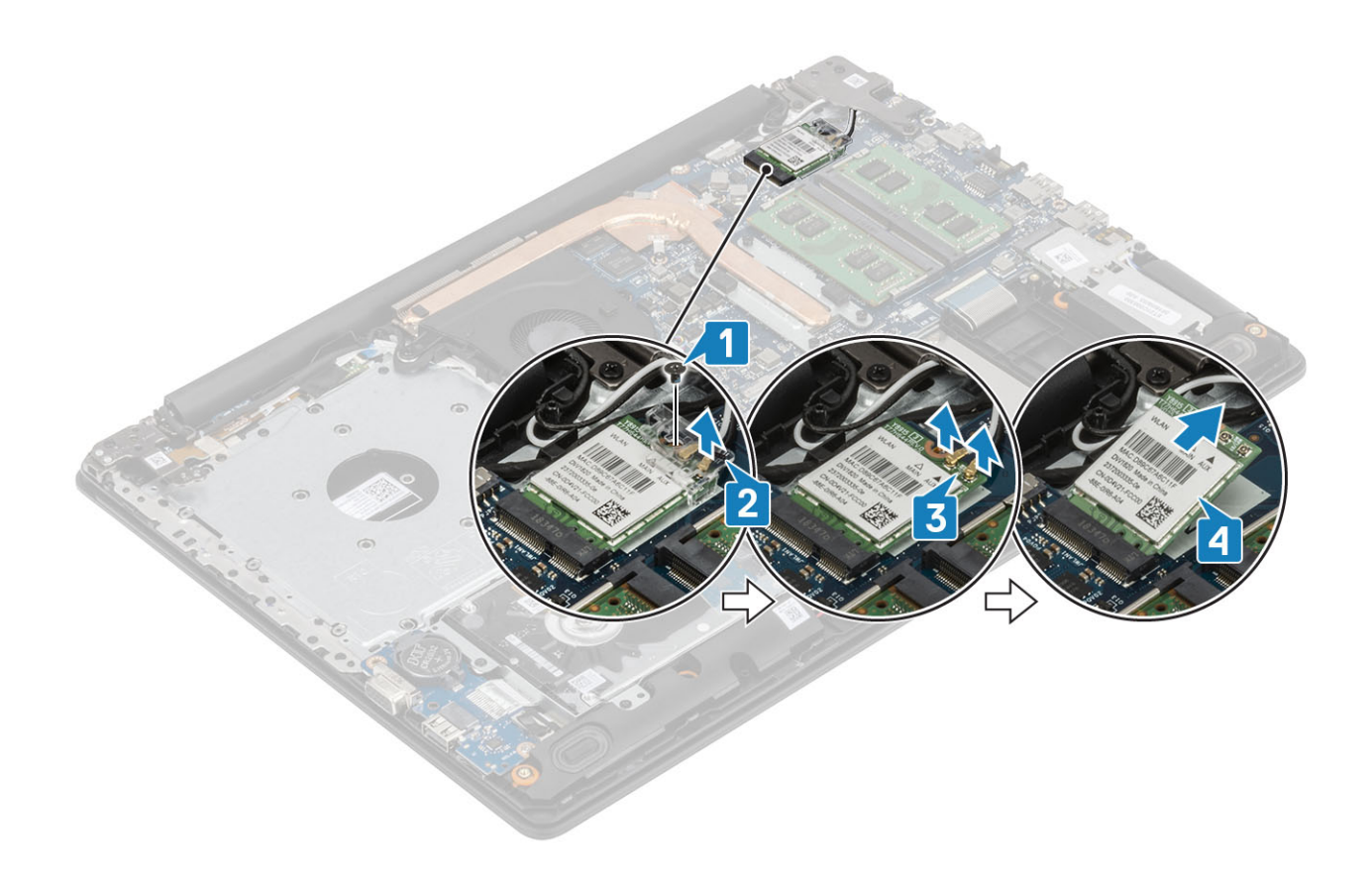

# **התקנת כרטיס** WLAN

### **אודות משימה זו**

### **התראה**: **כדי למנוע פגיעה בכרטיס ה** WLAN- , **אל תניח כבלים מתחתיו**.

- 1 הכנס את כרטיס ה WLAN- למחבר שבלוח המערכת] .1[
- 2 חבר את כבלי ה WLAN- למחברים שבכרטיס ה WLAN-[ .2]
- 3 הכנס את תושבת כרטיס ה WLAN- כדי להדק את כבלי ה WLAN-[ .3]
- 4 הברג בחזרה את הבורג היחיד (M2x3) כדי להדק את תושבת ה-WLAN לכרטיס ה-WLAN [4].

<span id="page-26-0"></span>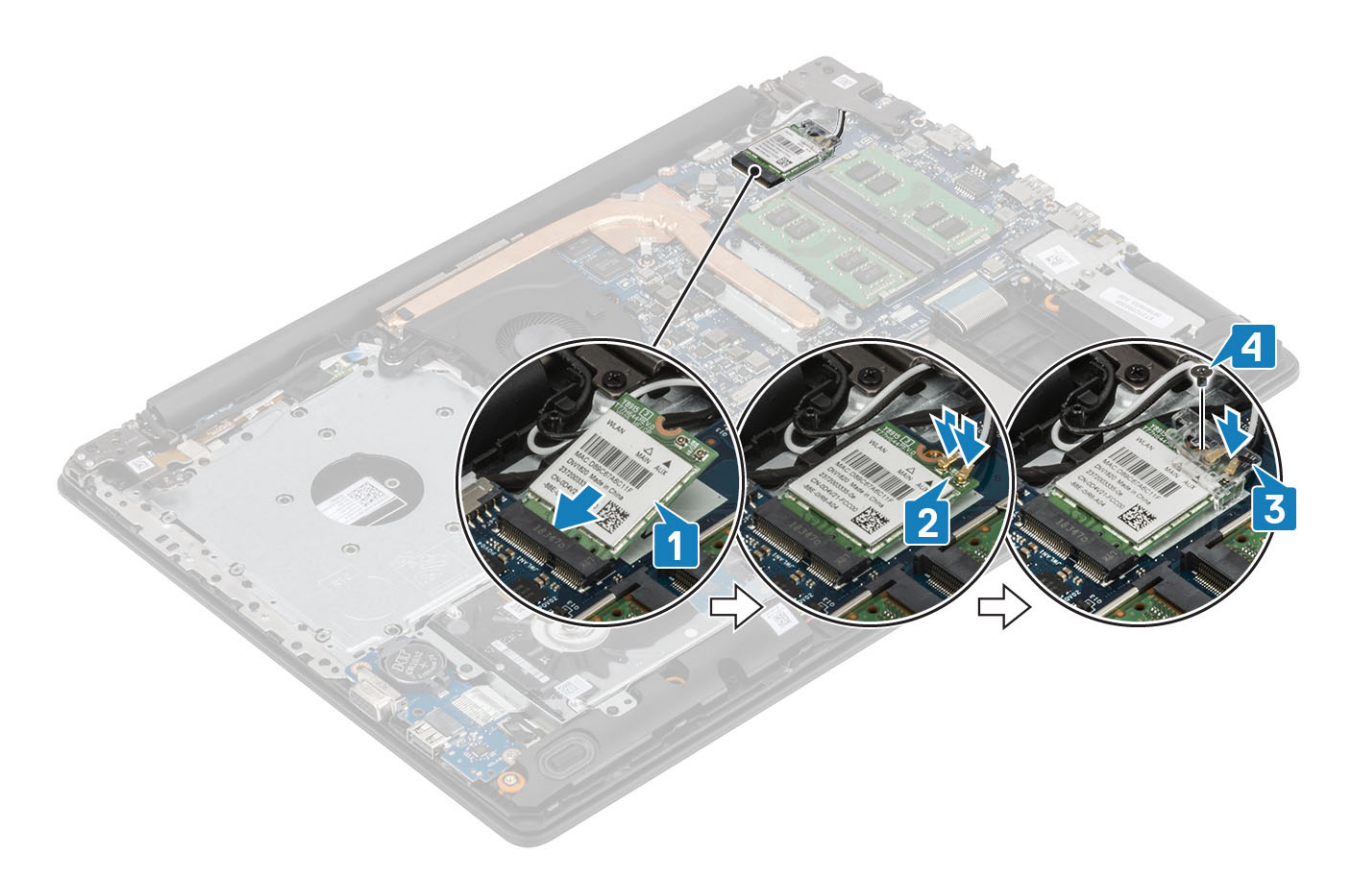

- 1 החזר את [הסוללה](#page-21-0) למקומה
- 2 החזר את כיסוי [הבסיס](#page-19-0) למקומו
- 3 החזר את מכלול הכונן [האופטי](#page-16-0) למקומו
	- 4 החזר את כרטיס [הזיכרון](#page-14-0) [SD](#page-14-0) למקומו
- 5 בצע את הפעולות המפורטת בסעיף לאחר העבודה על חלקיו [הפנימיים](#page-6-0) של המחשב

# **כונן ה**-State-Solid/**מודול זיכרון** Optane Intel

# **הסרת כונן** State Solid **מסוג** 2230 .2M

### **תנאים מוקדמים**

- 1 בצע את ההליך המפורט בסעיף לפני העבודה על חלקיו [הפנימיים](#page-5-0) של המחשב
	- 2 הסר את כרטיס [הזיכרון](#page-14-0) [SD](#page-14-0)
	- 3 הסר את מכלול הכונן [האופטי](#page-15-0)
		- 4 הסר את כיסוי [הבסיס](#page-17-0)
			- 5 הסר את [הסוללה](#page-21-0)

- 1 שחרר את בורג החיזוק שמהדק את הלוחית התרמית למכלול משענת כף היד והמקלדת] .1[
- 2 הסר את הבורג היחיד מסוג 3x2M שמהדק את הלוחית התרמית אל מכלול משענת כף היד והמקלדת] .2[
	- 3 החלק והוצא את הלוחית התרמית מהחריץ של כונן ה-Solid-State [3].

<span id="page-27-0"></span>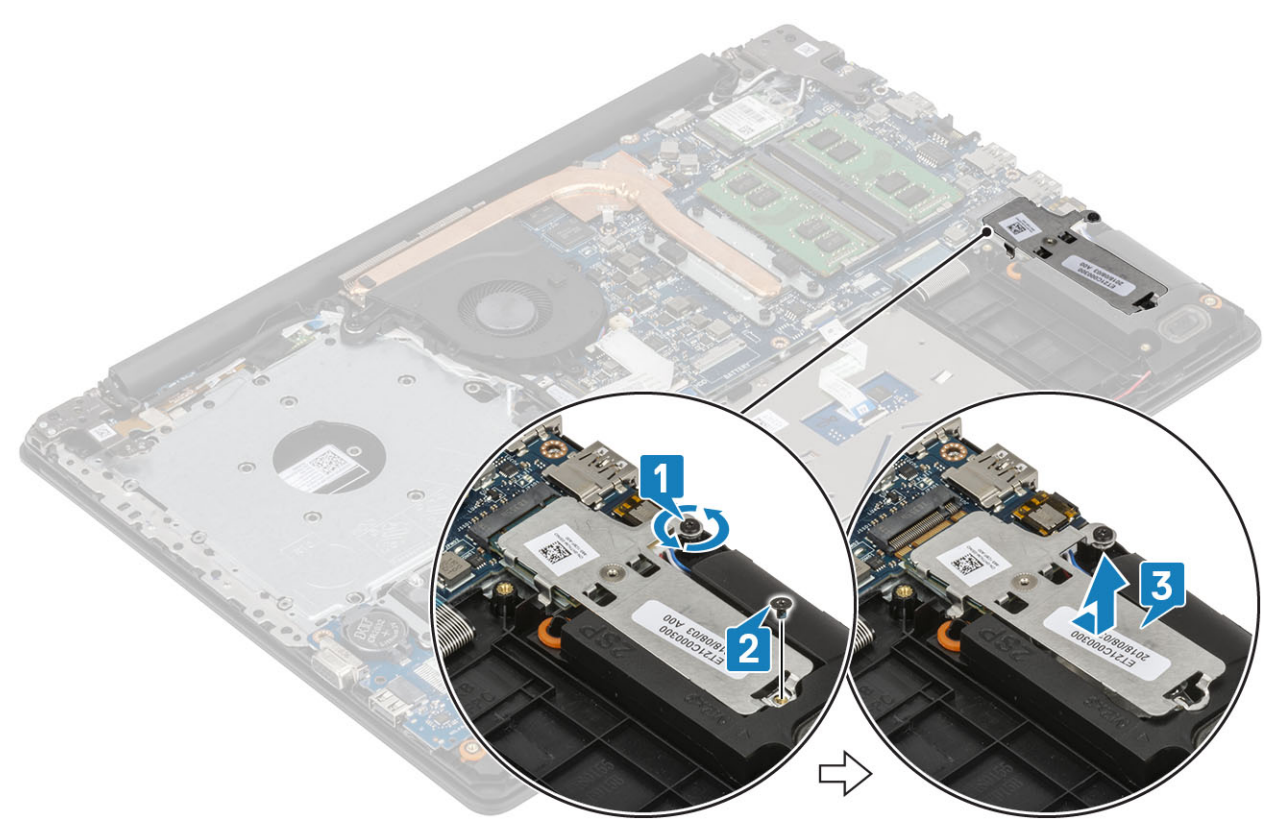

- 4 הפוך את הלוחית התרמית.
- 5 הסר את הבורג היחיד מסוג 2x22 שמהדק את כונן ה-solid-state למכלול הכיסוי האחורי [1].
	- הרם את כונן ה-Solid-State והסר אותו מהלוחית התרמית [2].

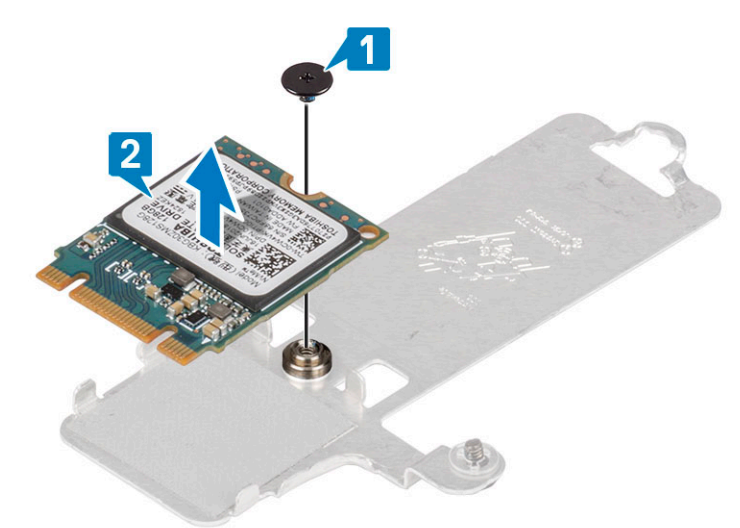

# **התקנת כונן ה**-state solid **מסוג** 2230 .2M

- 1 הנח את כונן ה-solid-state בחריץ הלוחית התרמית [1].
- 2 הברג בחזרה את הבורג היחיד מסוג 2x2 $2$ 2M שמהדק את כונן ה-solid-state למכלול הכיסוי האחורי [2].

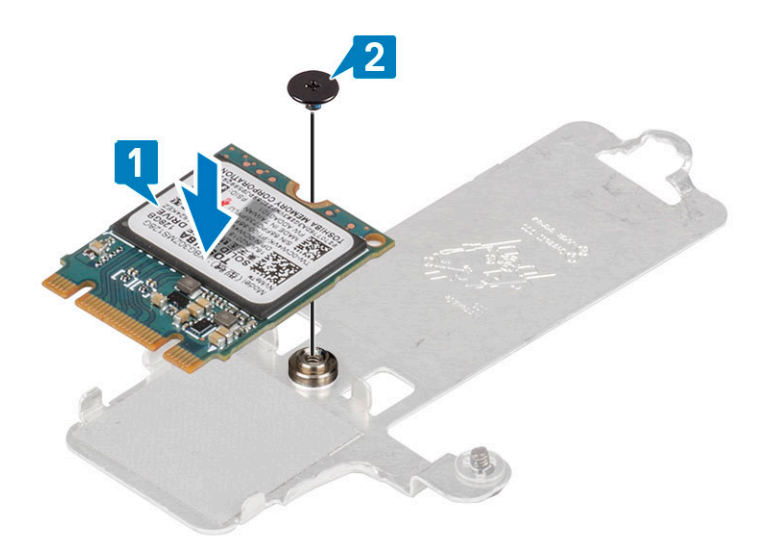

- 3 ישר את החריץ בכונן ה-solid-state עם הלשונית בחריץ כונן ה-solid-state.
	- 4 החלק והכנס את כונן ה-solid-state לתוך חריץ כונן ה-solid-state [1].
- 5 הדק את בורג החיזוק שמהדק את הלוחית התרמית למכלול משענת כף היד והמקלדת ]2[.
- 6 הברג בחזרה את הבורג היחיד מסוג 3x2M שמהדק את הלוחית התרמית אל מכלול משענת כף היד והמקלדת ]3[.

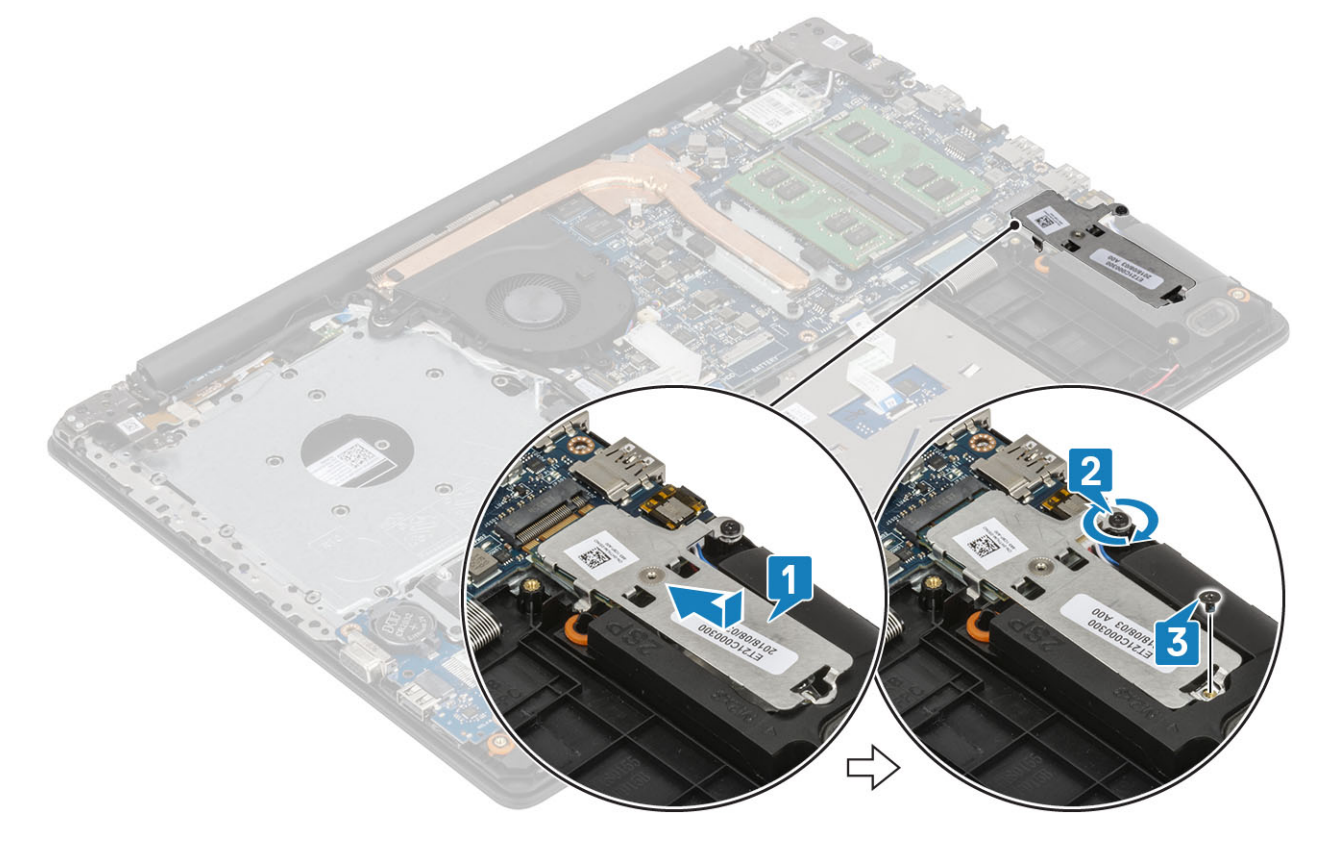

- 1 החזר את [הסוללה](#page-21-0) למקומה
- 2 החזר את כיסוי [הבסיס](#page-19-0) למקומו
- 3 החזר את מכלול הכונן [האופטי](#page-16-0) למקומו
	- 4 החזר את כרטיס [הזיכרון](#page-14-0) [SD](#page-14-0) למקומו
- 5 בצע את הפעולות המפורטת בסעיף לאחר העבודה על חלקיו [הפנימיים](#page-6-0) של המחשב

# <span id="page-29-0"></span>**הסרת כונן ה**-State Solid **מסוג** 2280 .2M **או זיכרון** Optane Intel - **אופציונלי**

### **תנאים מוקדמים**

- 1 בצע את ההליך המפורט בסעיף לפני העבודה על חלקיו [הפנימיים](#page-5-0) של המחשב
	- 2 הסר את כרטיס [הזיכרון](#page-14-0) [SD](#page-14-0)
	- 3 הסר את מכלול הכונן [האופטי](#page-15-0)
		- 4 הסר את כיסוי [הבסיס](#page-17-0)
			- 5 הסר את [הסוללה](#page-21-0)

### **שלבים**

- 1 שחרר את בורג החיזוק שמהדק את הלוחית התרמית למכלול משענת כף היד והמקלדת] .1[
- 2 הסר את הבורג היחיד מסוג 3x2M שמהדק את הלוחית התרמית אל מכלול משענת כף היד והמקלדת] .2[
	- 3 החלק והוצא את הלוחית התרמית מהחריץ של כונן ה-Intel Optane/Solid-State [3].
	- 4 החלק והרם את כונן ה Optane Intel/State-Solid- ממכלול משענת כף היד והמקלדת] .4[

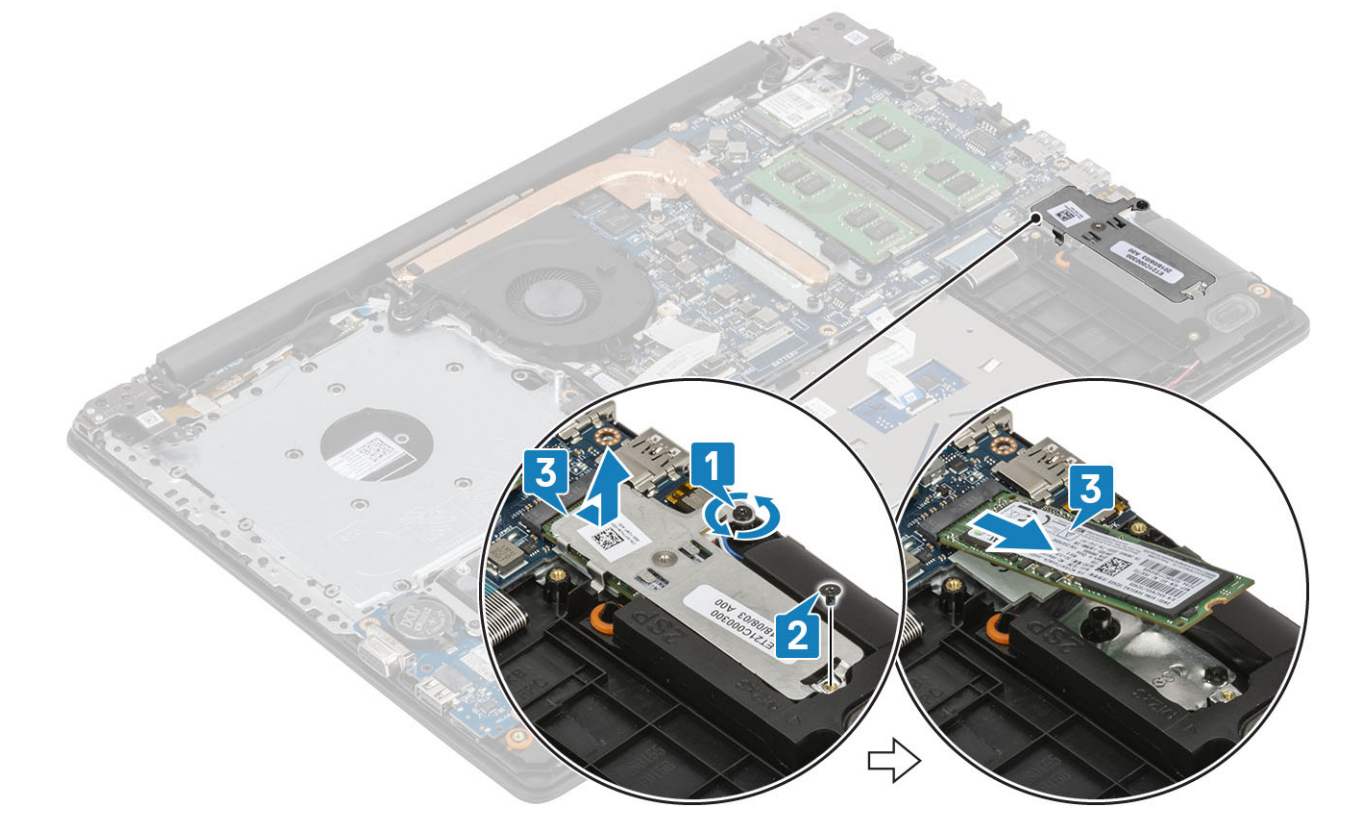

## **התקנת כונן ה**-State Solid **מסוג** 2280 .2M **או זיכרון** Optane Intel - **אופציונלי**

- 1 החלק והכנס את כונן ה-Intel Optane/Solid-State לחריץ כונן ה-Intel Optane/Solid-State (1, 2).
	- 2 הדק את בורג החיזוק שמהדק את הלוחית התרמית למכלול משענת כף היד והמקלדת] .3[
- 3 הברג בחזרה את הבורג היחיד מסוג 3x2M שמהדק את הלוחית התרמית אל מכלול משענת כף היד והמקלדת] .4[

<span id="page-30-0"></span>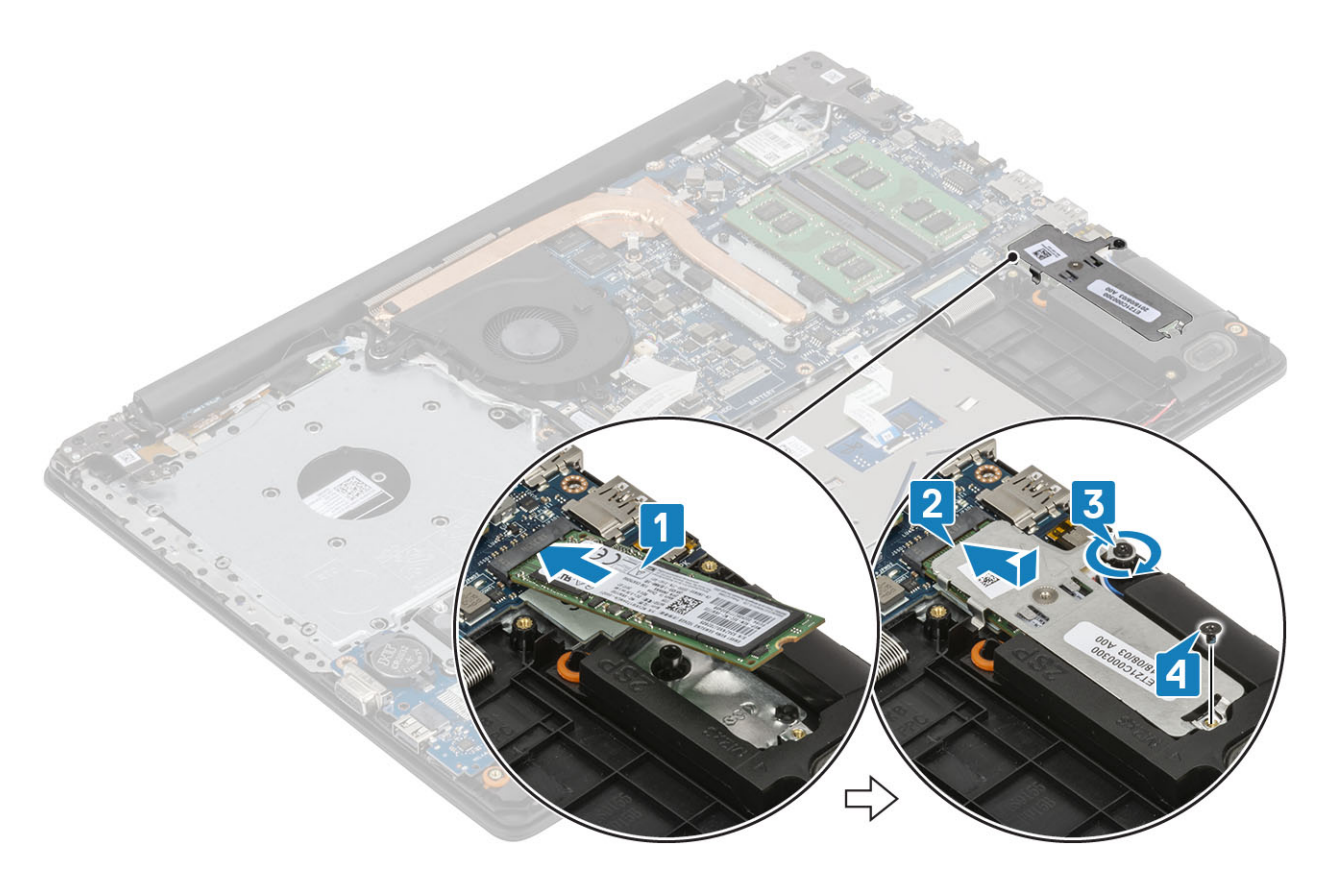

- 1 החזר את [הסוללה](#page-21-0) למקומה
- 2 החזר את כיסוי [הבסיס](#page-19-0) למקומו
- 3 החזר את מכלול הכונן [האופטי](#page-16-0) למקומו
- 4 החזר את כרטיס [הזיכרון](#page-14-0) [SD](#page-14-0) למקומו
- 5 בצע את הפעולות המפורטת בסעיף לאחר העבודה על חלקיו [הפנימיים](#page-6-0) של המחשב

# **סוללת מטבע**

# **הסרת סוללת המטבע**

### **תנאים מוקדמים**

- 1 בצע את ההליך המפורט בסעיף לפני העבודה על חלקיו [הפנימיים](#page-5-0) של המחשב
	- 2 הסר את כרטיס [הזיכרון](#page-14-0) [SD](#page-14-0)
	- 3 הסר את מכלול הכונן [האופטי](#page-15-0)
		- 4 הסר את כיסוי [הבסיס](#page-17-0)
			- 5 הסר את [הסוללה](#page-21-0)

- 1 באמצעות להב פלסטיק, הוצא בעדינות את סוללת המטבע מתוך החריץ בלוח הקלט/פלט. ].1[
	- 2 הסר את סוללת המטבע והוצא אותה מהמערכת ].2[

<span id="page-31-0"></span>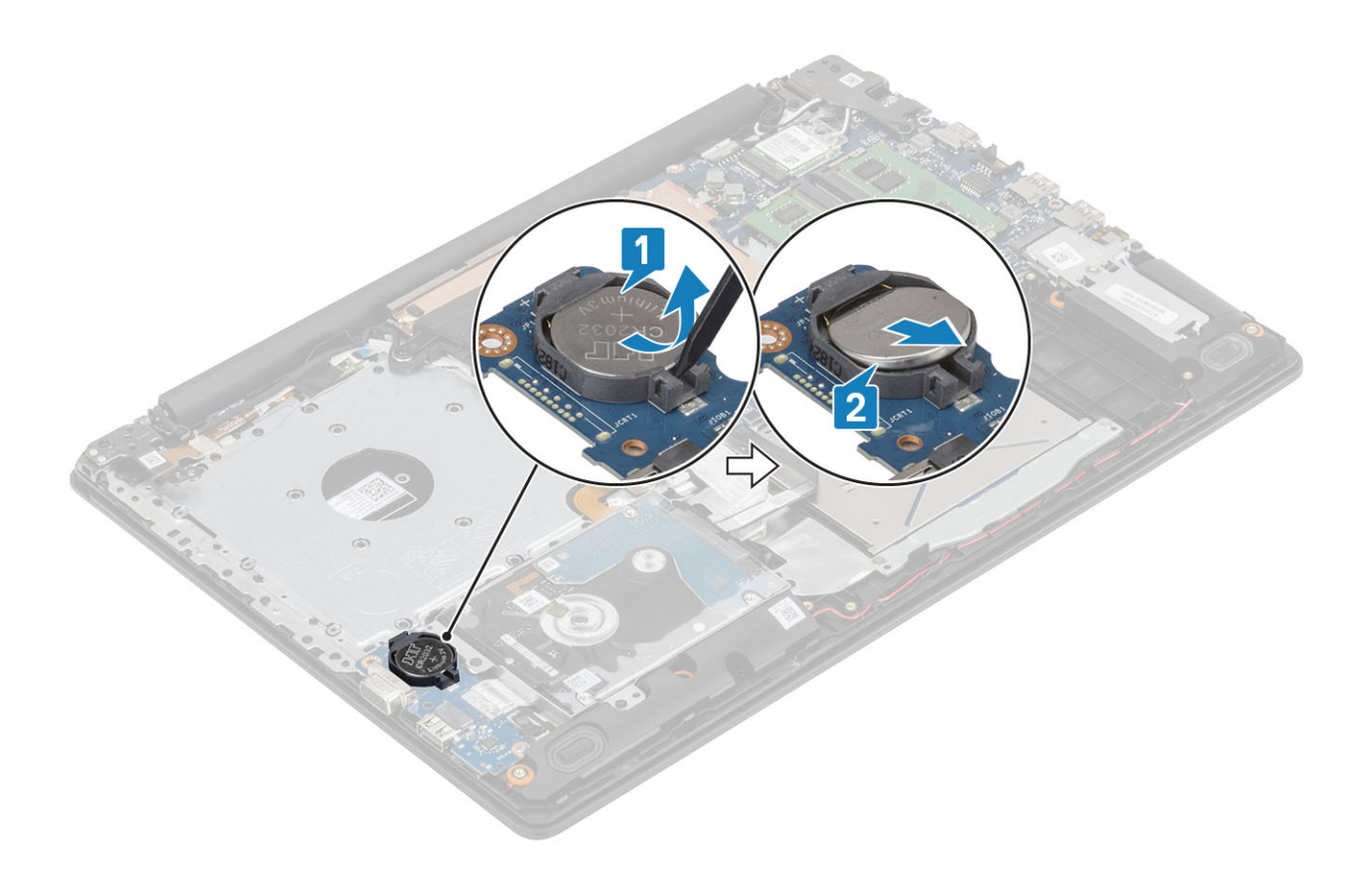

# **התקנת סוללת המטבע**

- 1 הכנס את סוללת המטבע לתוך שקע הסוללה בלוח הקלט/פלט, כשהצד החיובי פונה כלפי מעלה ].1[
	- לחץ על הסוללה עד שתיכנס למקומה בנקישה [2].

<span id="page-32-0"></span>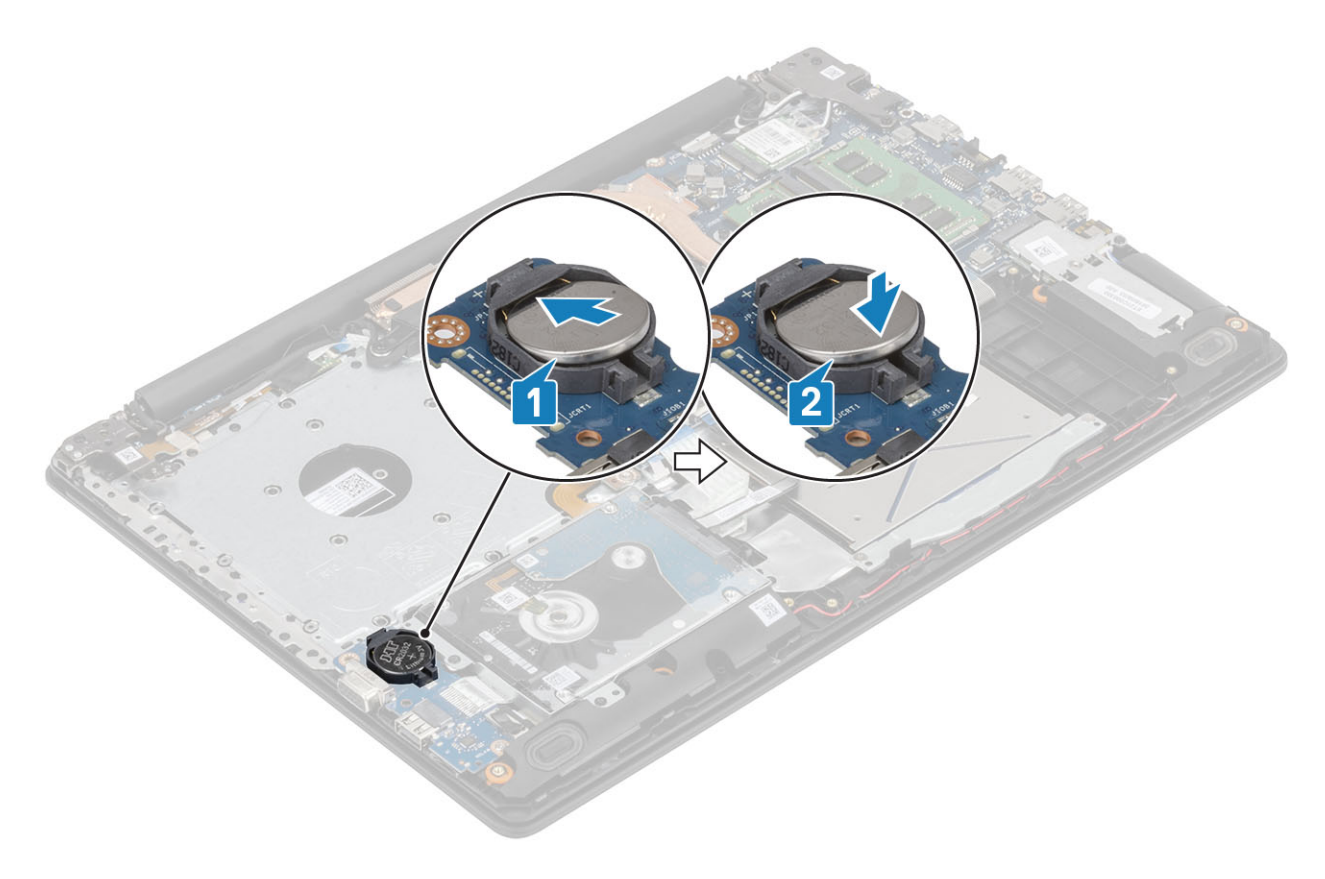

- 1 החזר את [הסוללה](#page-21-0) למקומה
- 2 החזר את כיסוי [הבסיס](#page-19-0) למקומו
- 3 החזר את מכלול הכונן [האופטי](#page-16-0) למקומו
- 4 החזר את כרטיס [הזיכרון](#page-14-0) [SD](#page-14-0) למקומו
- 5 בצע את הפעולות המפורטת בסעיף לאחר העבודה על חלקיו [הפנימיים](#page-6-0) של המחשב

# **כונן קשיח**

# **הסרת מכלול הכונן הקשיח**

### **תנאים מוקדמים**

- 1 בצע את ההליך המפורט בסעיף לפני העבודה על חלקיו [הפנימיים](#page-5-0) של המחשב
	- 2 הסר את כרטיס [הזיכרון](#page-14-0) [SD](#page-14-0)
	- 3 הסר את מכלול הכונן [האופטי](#page-15-0)
		- 4 הסר את כיסוי [הבסיס](#page-17-0)
			- 5 הסר את [הסוללה](#page-21-0)

- 1 הרם את התפס ונתק את כבל הכונן הקשיח מלוח המערכת] .1[
- 2 הסר את ארבעת הברגים) 3x2M) שמהדקים את מכלול הכונן הקשיח למכלול משענת כף היד והמקלדת] .2[
	- $[3]$ הרם את מכלול הכונן הקשיח ביחד עם הכבל שלו, והוצא אותם ממכלול משענת כף היד והמקלדת  $[3]$

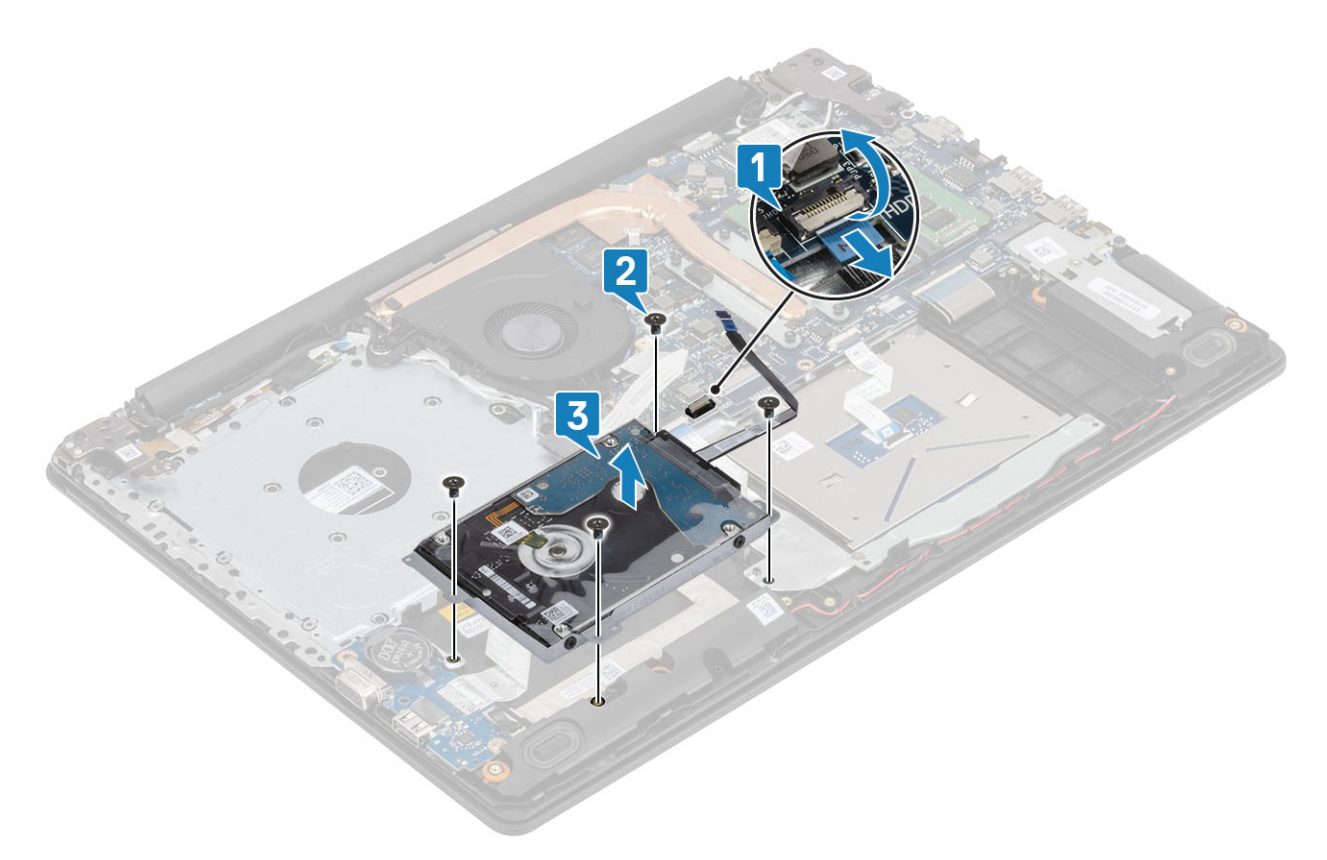

4 נתק את החוצץ ממכלול הכונן הקשיח.

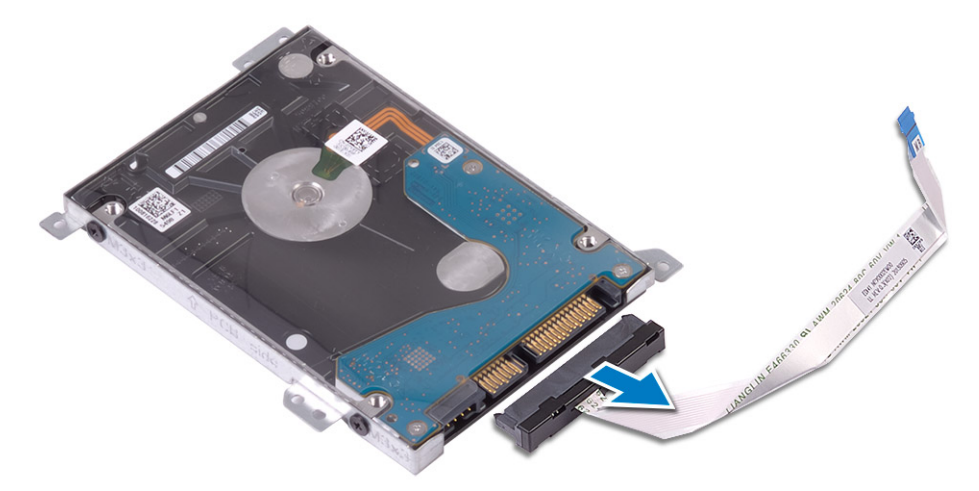

- 5 הסר את ארבעת הברגים מסוג 3x3M שמהדקים את תושבת הכונן הקשיח לכונן הקשיח] .1[
	- הרם את תושבת הכונן הקשיח מהכונן הקשיח [2].

<span id="page-34-0"></span>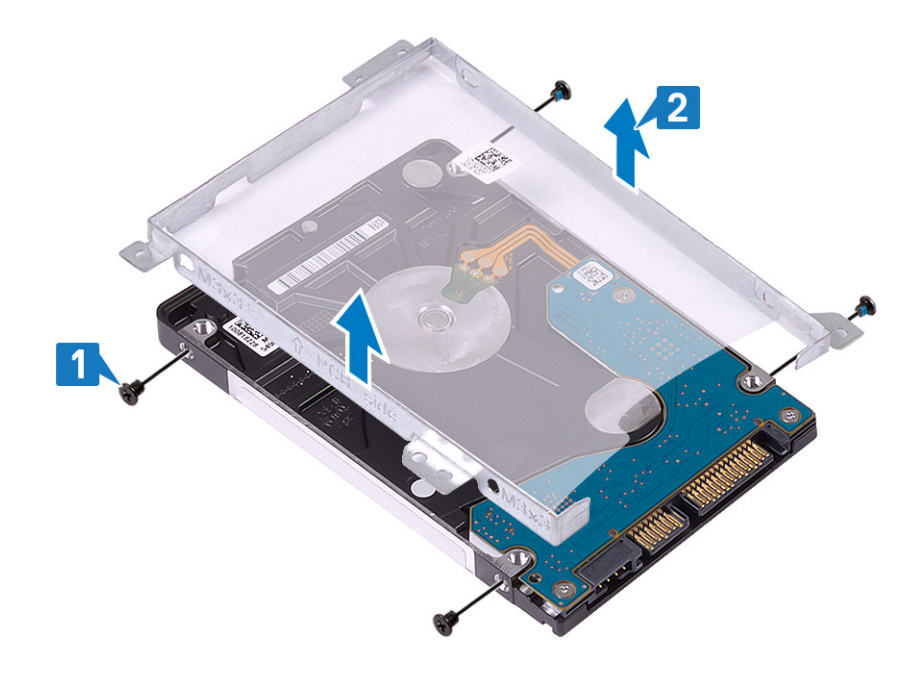

# **התקנת מכלול הכונן הקשיח**

### **שלבים**

- 1 ישר את חורי הברגים שבתושבת הכונן הקשיח עם חורי הברגים שבכונן הקשיח] .1[
- 2 הברג בחזרה את ארבעת הברגים מסוג 3x3M שמהדקים את תושבת הכונן הקשיח לכונן הקשיח] .2[

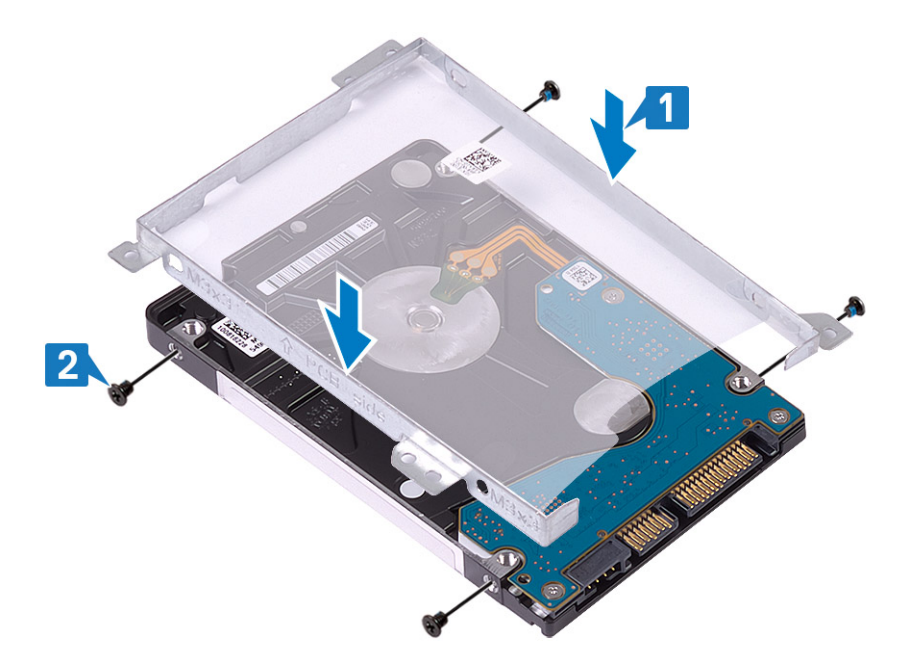

3 חבר את החוצץ אל מכלול הכונן הקשיח.

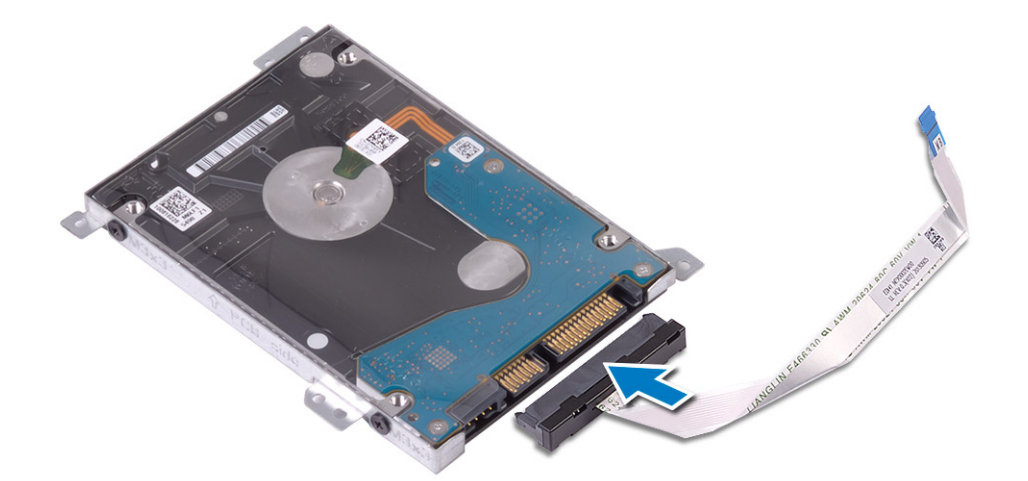

- 4 ישר את חורי הברגים שבמכלול הכונן הקשיח עם חורי הברגים שבמכלול משענת כף היד והמקלדת] .1[
- 5 הברג בחזרה את ארבעת הברגים מסוג 3x2M שמהדקים את מכלול הכונן הקשיח אל מכלול משענת כף היד והמקלדת] .2[
	- 6 חבר את כבל הכונן הקשיח ללוח המערכת וסגור את התפס כדי להדק את הכבל] .3[

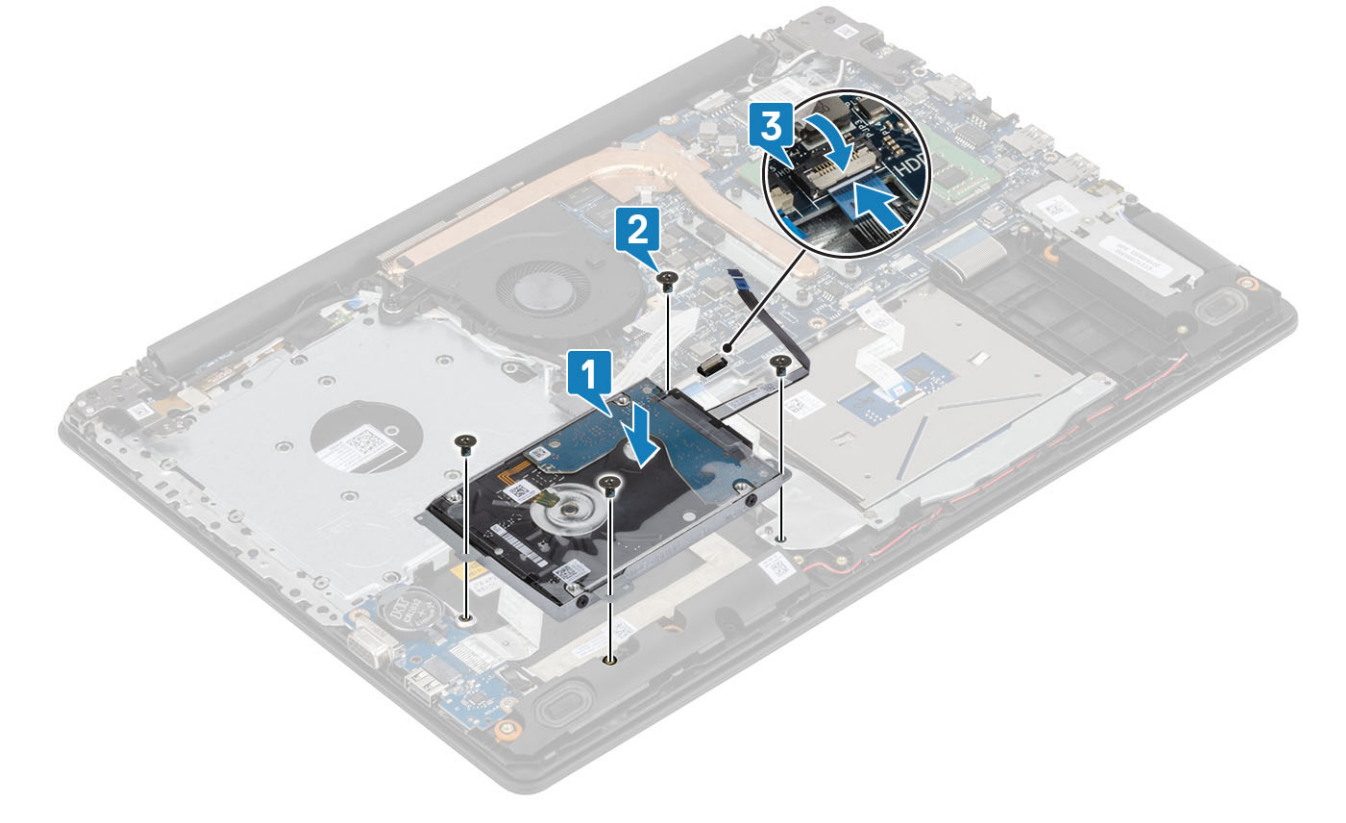

- 1 החזר את [הסוללה](#page-21-0) למקומה
- 2 החזר את כיסוי [הבסיס](#page-19-0) למקומו
- 3 החזר את מכלול הכונן [האופטי](#page-16-0) למקומו
- 4 החזר את כרטיס [הזיכרון](#page-14-0) [SD](#page-14-0) למקומו
- 5 בצע את הפעולות המפורטת בסעיף לאחר העבודה על חלקיו [הפנימיים](#page-6-0) של המחשב
## **מאוורר מערכת**

### **הסרת מאוורר המערכת**

#### **תנאים מוקדמים**

- 1 בצע את ההליך המפורט בסעיף לפני העבודה על חלקיו [הפנימיים](#page-5-0) של המחשב
	- 2 הסר את כרטיס [הזיכרון](#page-14-0) [SD](#page-14-0)
	- 3 הסר את מכלול הכונן [האופטי](#page-15-0)
		- 4 הסר את כיסוי [הבסיס](#page-17-0)
			- 5 הסר את [הסוללה](#page-21-0)

#### **שלבים**

1 נתק את כבל ה-ODD, כבל המאוורר וכבל הצג מלוח המערכת] ,1 ,2 .3[

<span id="page-36-0"></span>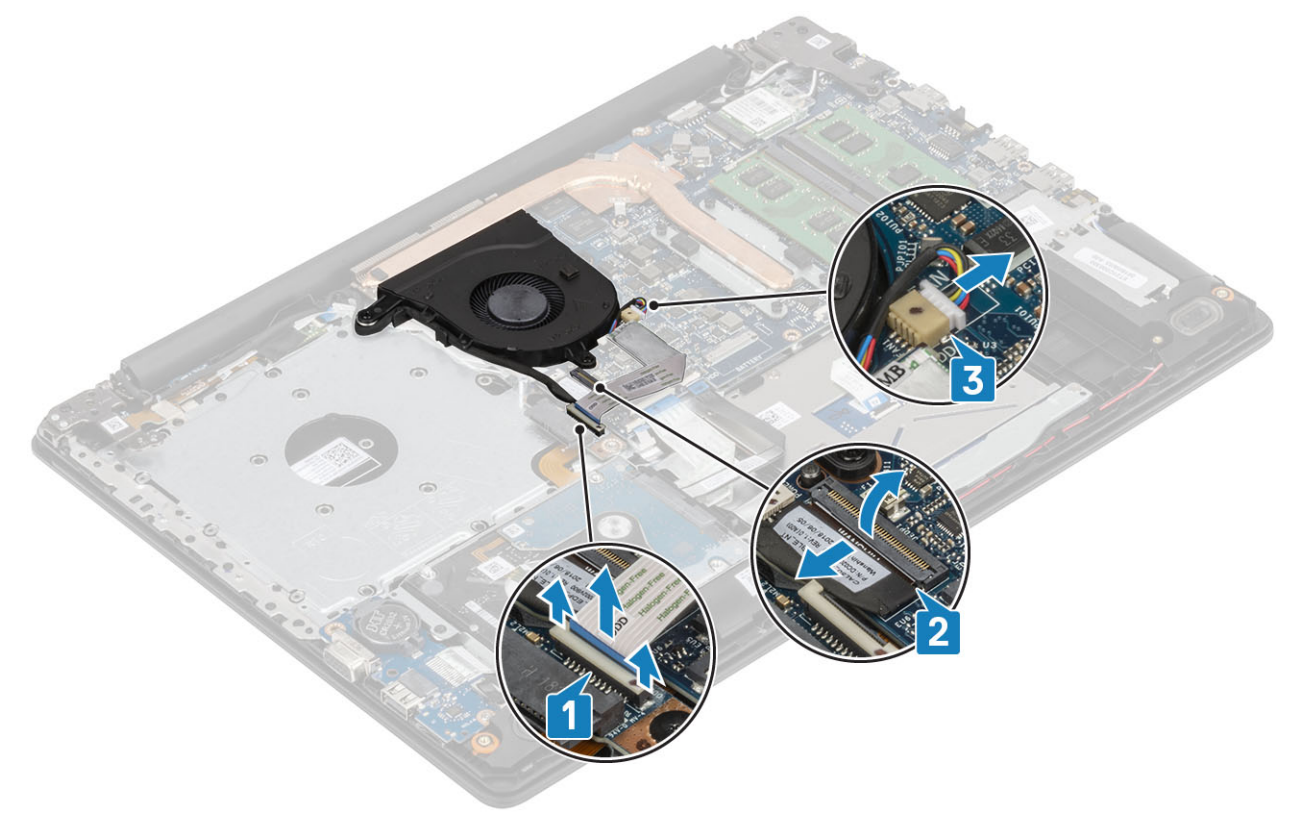

2 הסר את כבל הצג ממכווני הניתוב על המאוורר ]1[.

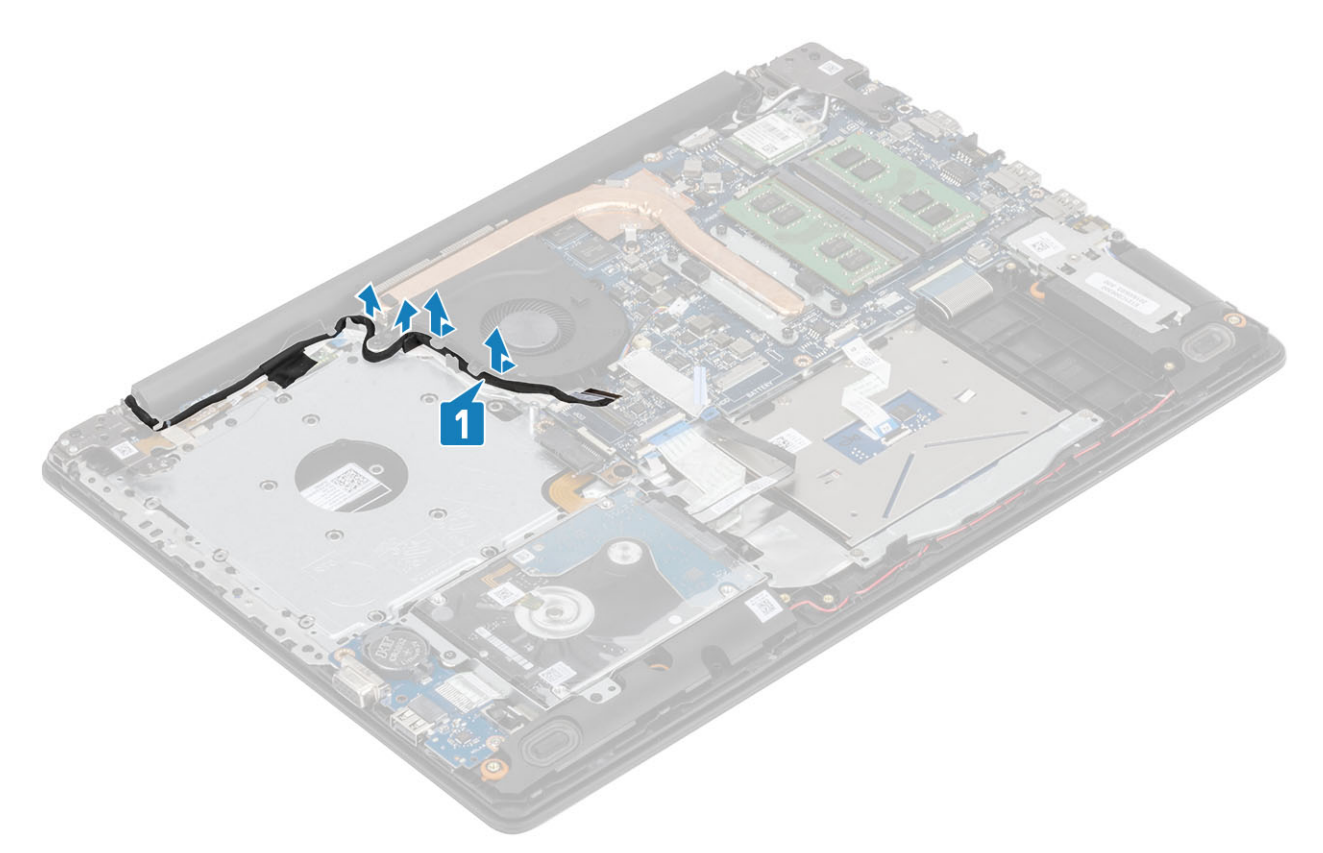

- 3 הסר את שלושת הברגים מסוג 5x2.5M שמהדקים את המאוורר למכלול משענת כף היד והמקלדת] .1[
	- הרם והוצא את המאוורר ממכלול משענת כף היד והמקלדת [2].

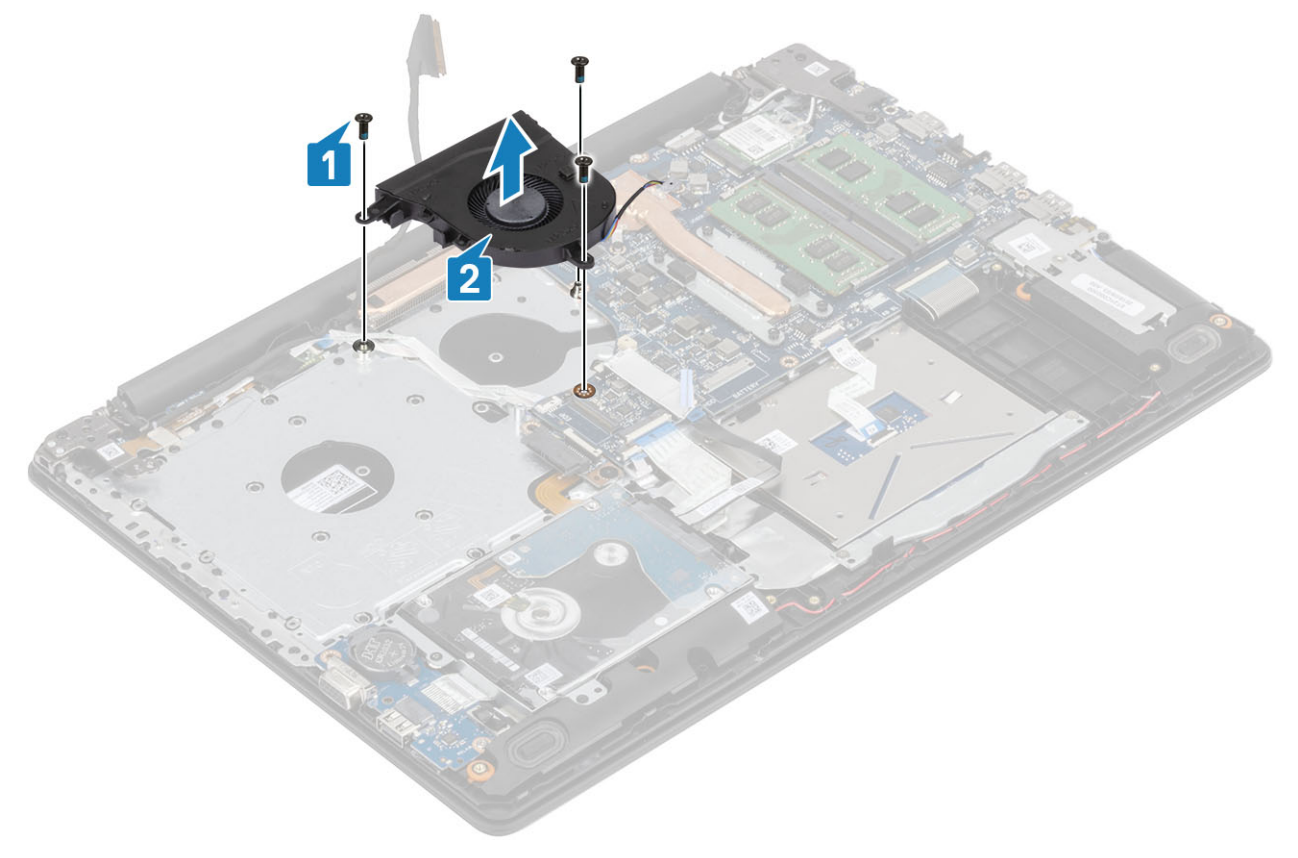

### **התקנת מאוורר המערכת**

#### **שלבים**

- 1 ישר את חורי הברגים שבמאוורר עם חורי הברגים שבמכלול משענת כף היד והמקלדת] .1[
- 2 הברג בחזרה את שלושת הברגים מסוג 5x2.5M שמהדקים את המאוורר למכלול משענת כף היד והמקלדת] .2[

<span id="page-38-0"></span>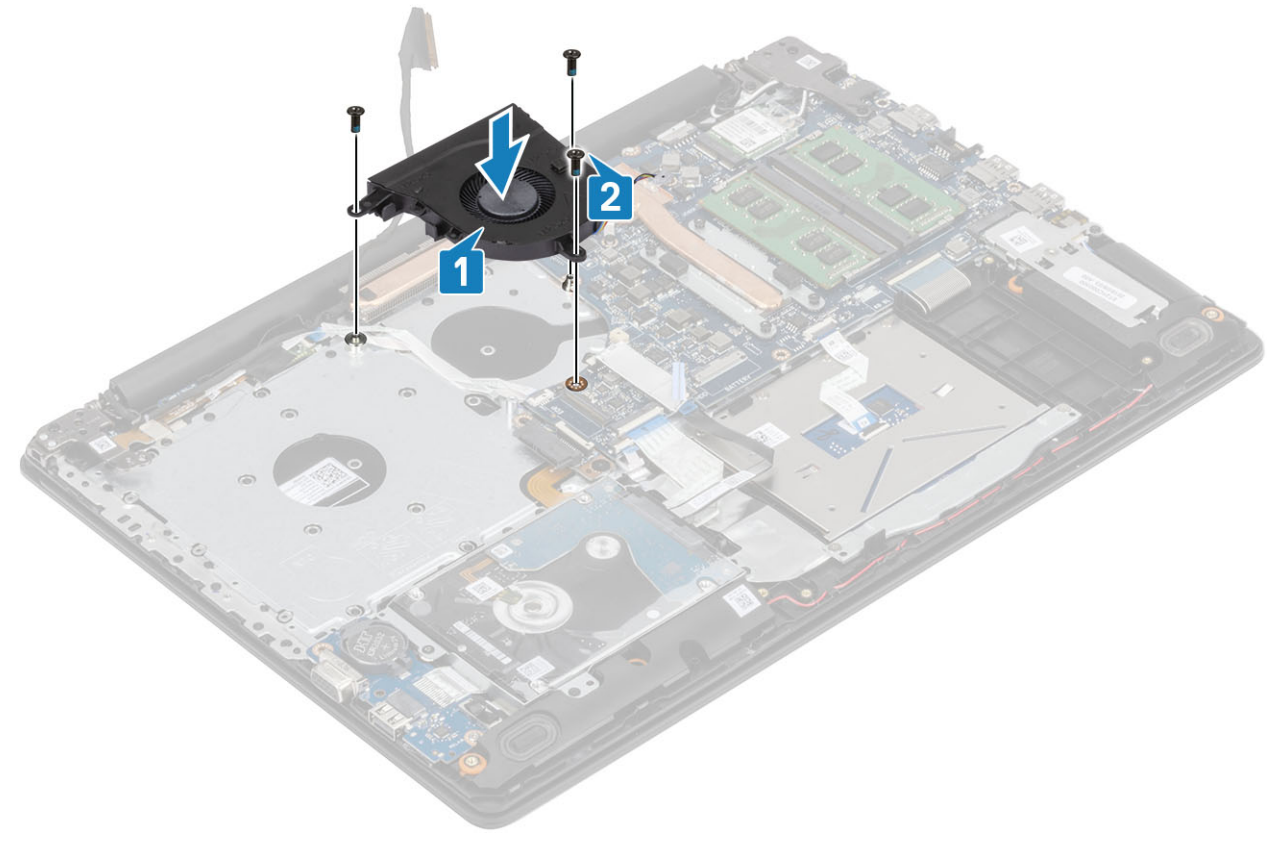

 $[1]$ נתב את כבל הצג דרך מכווני הניתוב שעל המאוורר  $[1]$ .

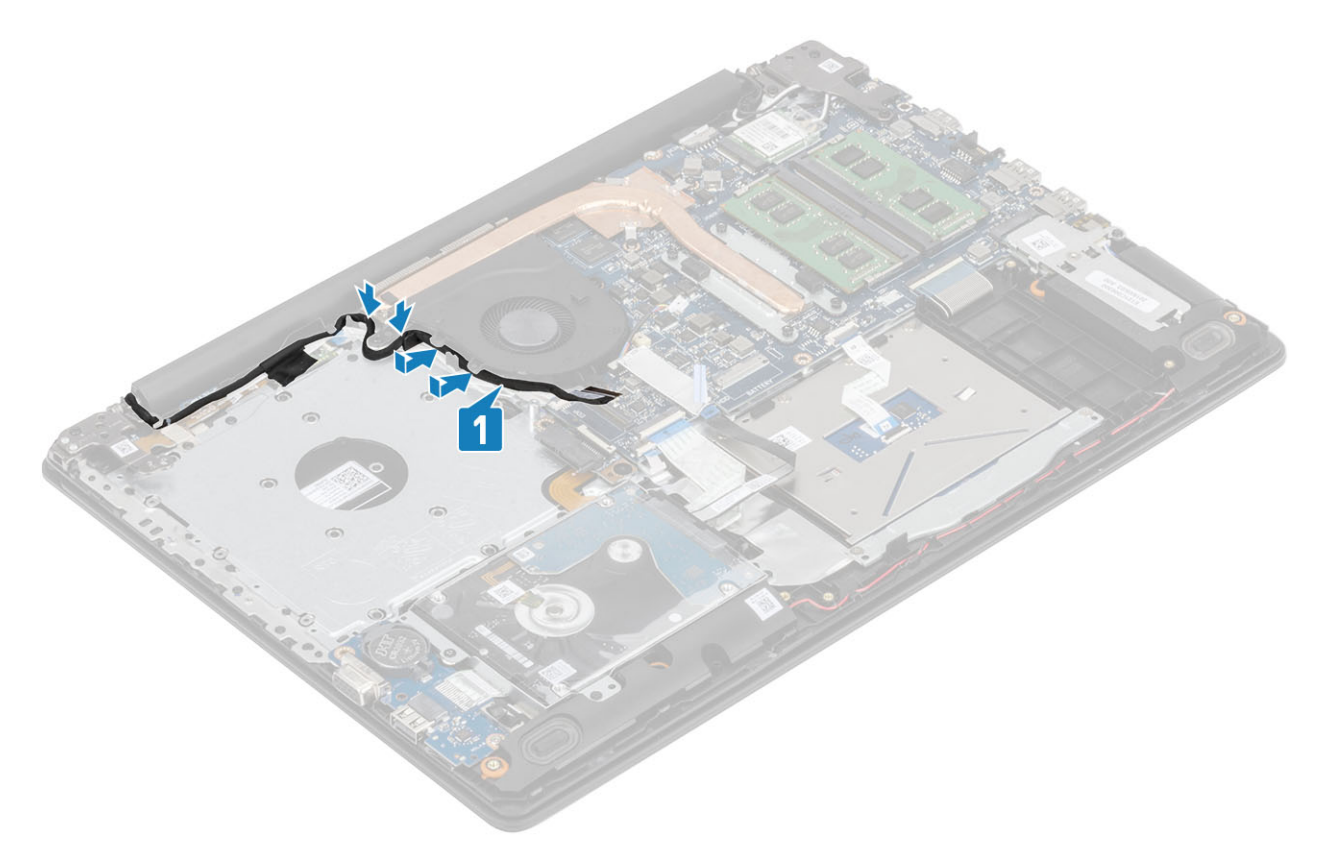

4 חבר את כבל ה-ODD, כבל המאוורר וכבל הצג ללוח המערכת ],1 ,2 3[.

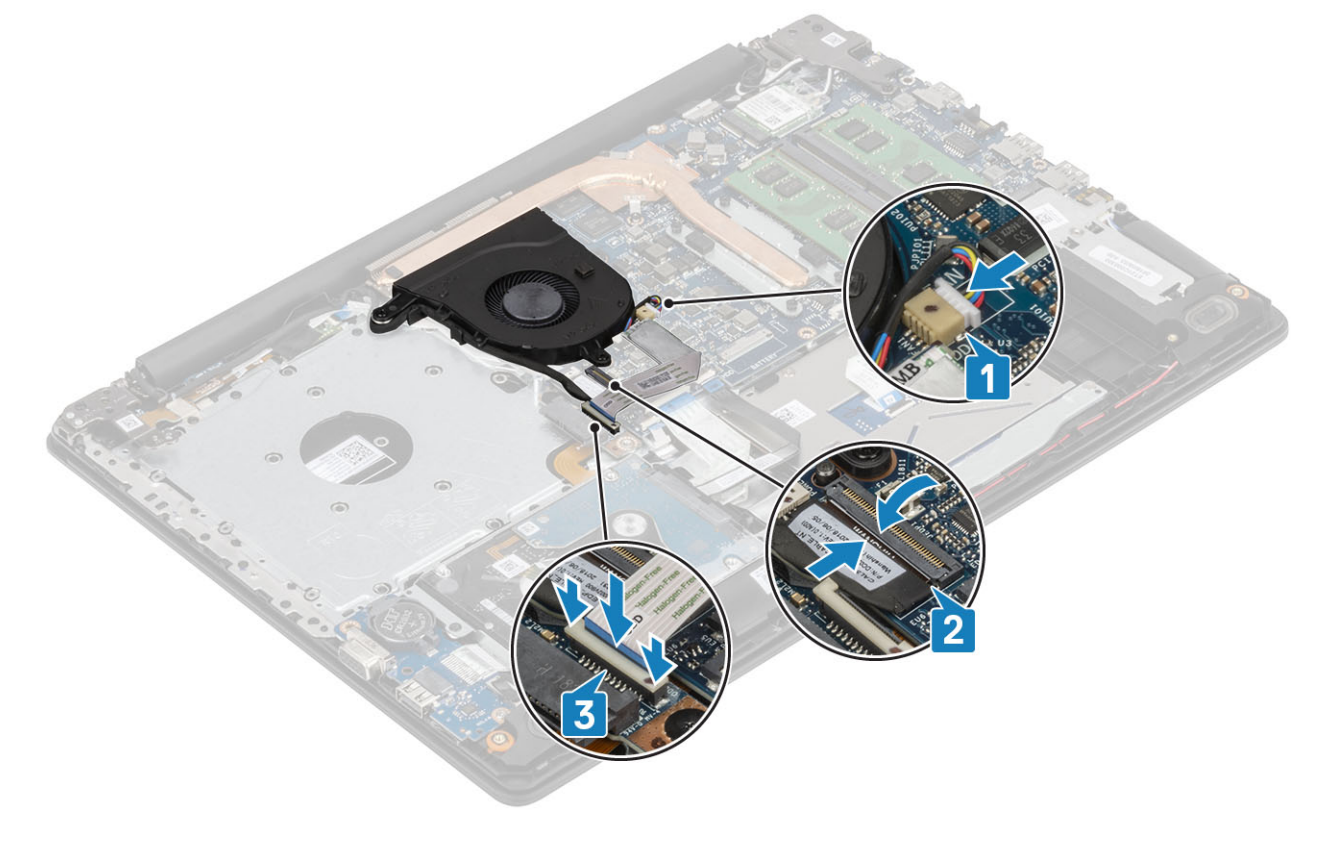

#### **השלבים הבאים**

- 1 החזר את [הסוללה](#page-21-0) למקומה
- 2 החזר את כיסוי [הבסיס](#page-19-0) למקומו
- 3 החזר את מכלול הכונן [האופטי](#page-16-0) למקומו
- 4 החזר את כרטיס [הזיכרון](#page-14-0) [SD](#page-14-0) למקומו
- <span id="page-40-0"></span>5 בצע את הפעולות המפורטת בסעיף לאחר העבודה על חלקיו [הפנימיים](#page-6-0) של המחשב

# **גוף קירור**

### **הסרת גוף הקירור**

#### **תנאים מוקדמים**

- 1 בצע את ההליך המפורט בסעיף לפני העבודה על חלקיו [הפנימיים](#page-5-0) של המחשב
	- 2 הסר את כרטיס [הזיכרון](#page-14-0) [SD](#page-14-0)
	- 3 הסר את מכלול הכונן [האופטי](#page-15-0)
		- 4 הסר את כיסוי [הבסיס](#page-17-0)
			- 5 הסר את [הסוללה](#page-21-0)

#### **שלבים**

1 שחרר את ארבעת בורגי החיזוק שמהדקים את גוף הקירור ללוח המערכת] .1[

#### **הערה**: **שחרר את הברגים לפי סדר מספרי ההסבר**] ,1 ,2 ,3 4 [**כפי שמצוין על גבי גוף הקירור**.

- 2 הסר את שלושת הברגים (M2x3) שמהדקים את גוף הקירור ללוח המערכת [2].
	- 3 הרם את גוף הקירור והוצא אותו מלוח המערכת] .3[

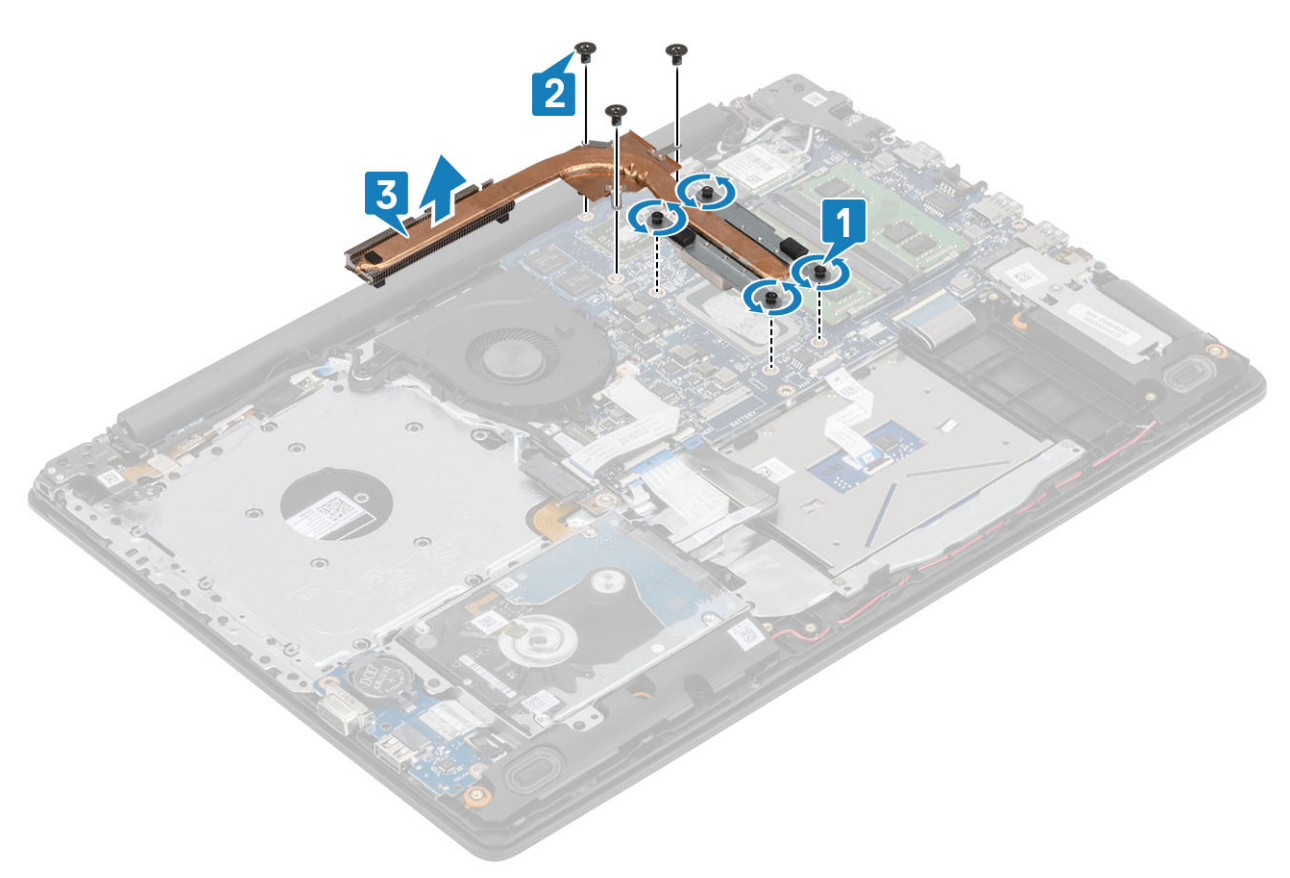

### **התקנת גוף הקירור**

#### **שלבים**

- 1 הנח את גוף הקירור על לוח המערכת וישר את חורי הברגים בגוף הקירור ביחס לחורי הברגים בלוח המערכת] .1[
	- 2 הברג בחזרה את שלושת הברגים (M2x3) שמהדקים את גוף הקירור ללוח המערכת [2].
- 3 לפי הסדר (שמצוין על גבי גוף הקירור), הדק את ארבעת בורגי החיזוק שמהדקים את גוף הקירור ללוח המערכת [3].

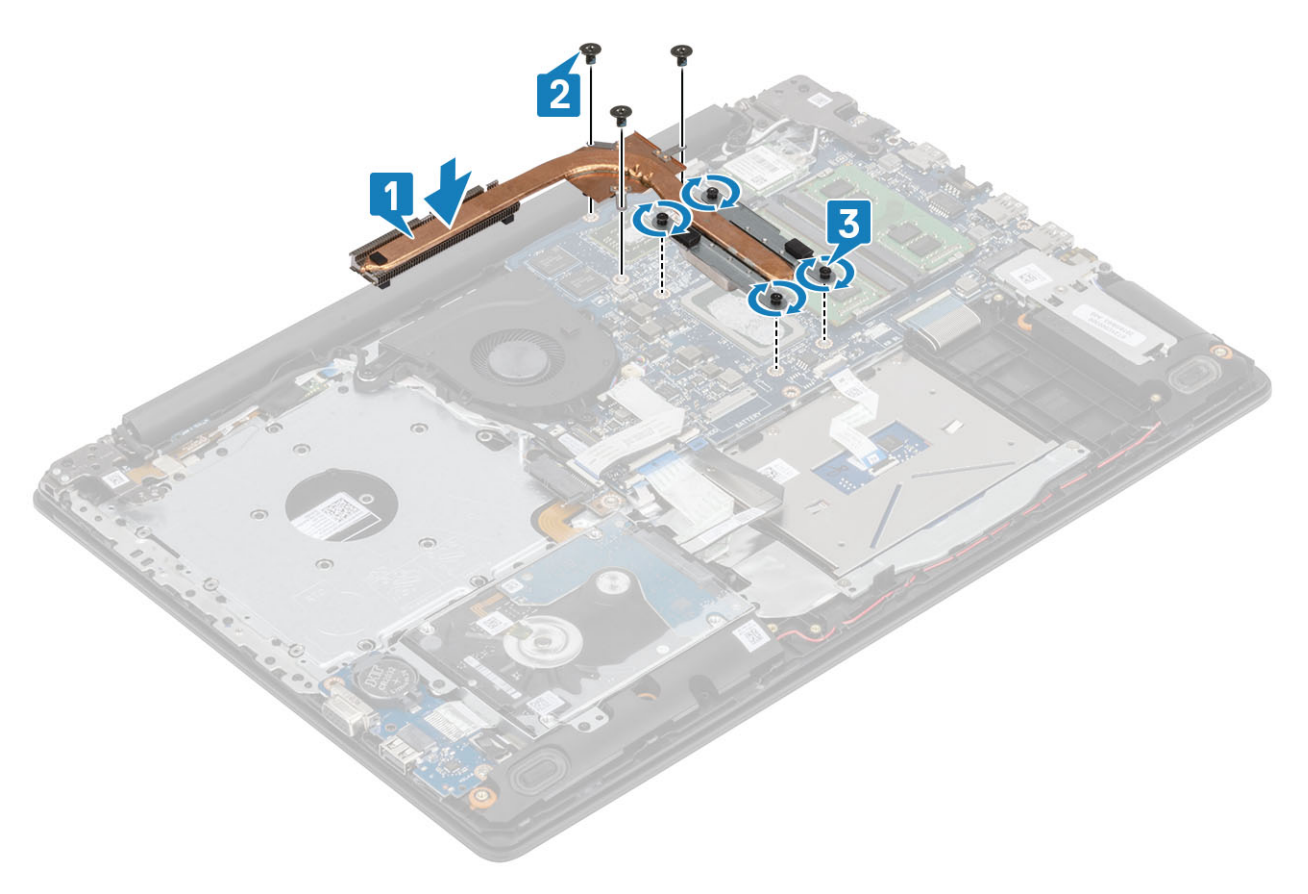

#### **השלבים הבאים**

- 1 החזר את [הסוללה](#page-21-0) למקומה
- 2 החזר את כיסוי [הבסיס](#page-19-0) למקומו
- 3 החזר את מכלול הכונן [האופטי](#page-16-0) למקומו
	- 4 החזר את כרטיס [הזיכרון](#page-14-0) [SD](#page-14-0) למקומו
- 5 בצע את הפעולות המפורטת בסעיף לאחר העבודה על חלקיו [הפנימיים](#page-6-0) של המחשב

# **לוח הבת של ה**-VGA

# **הסרת של לוח הבת של ה**-VGA

#### **תנאים מוקדמים**

- 1 בצע את ההליך המפורט בסעיף לפני העבודה על חלקיו [הפנימיים](#page-5-0) של המחשב
	- 2 הסר את כרטיס [הזיכרון](#page-14-0) [SD](#page-14-0)
	- 3 הסר את מכלול הכונן [האופטי](#page-15-0)

- 4 הסר את כיסוי [הבסיס](#page-17-0)
	- 5 הסר את [הסוללה](#page-21-0)
	- 6 הסר את [הזיכרון](#page-22-0)
	- 7 הסר את [ה](#page-24-0)-[WLAN](#page-24-0)
	- 8 הסר את [ה](#page-26-0)-[SSD](#page-26-0)
- 9 הסר את סוללת [המטבע](#page-30-0)
- 10 הסר את מכלול הכונן [הקשיח](#page-32-0)
	- 11 הסר את מאוורר [המערכת](#page-36-0)
		- 12 הסר את גוף [הקירור](#page-40-0)
	- 13 הסר את לוח [הקלט](#page-45-0)/פלט
		- 14 הסר את [מכלול](#page-52-0) הצג
		- 15 הסר את לוח [המערכת](#page-60-0)

#### **שלב**

נתק את כבל ה VGA- והסר אותו ממכלול משענת כף היד והמקלדת] .1[

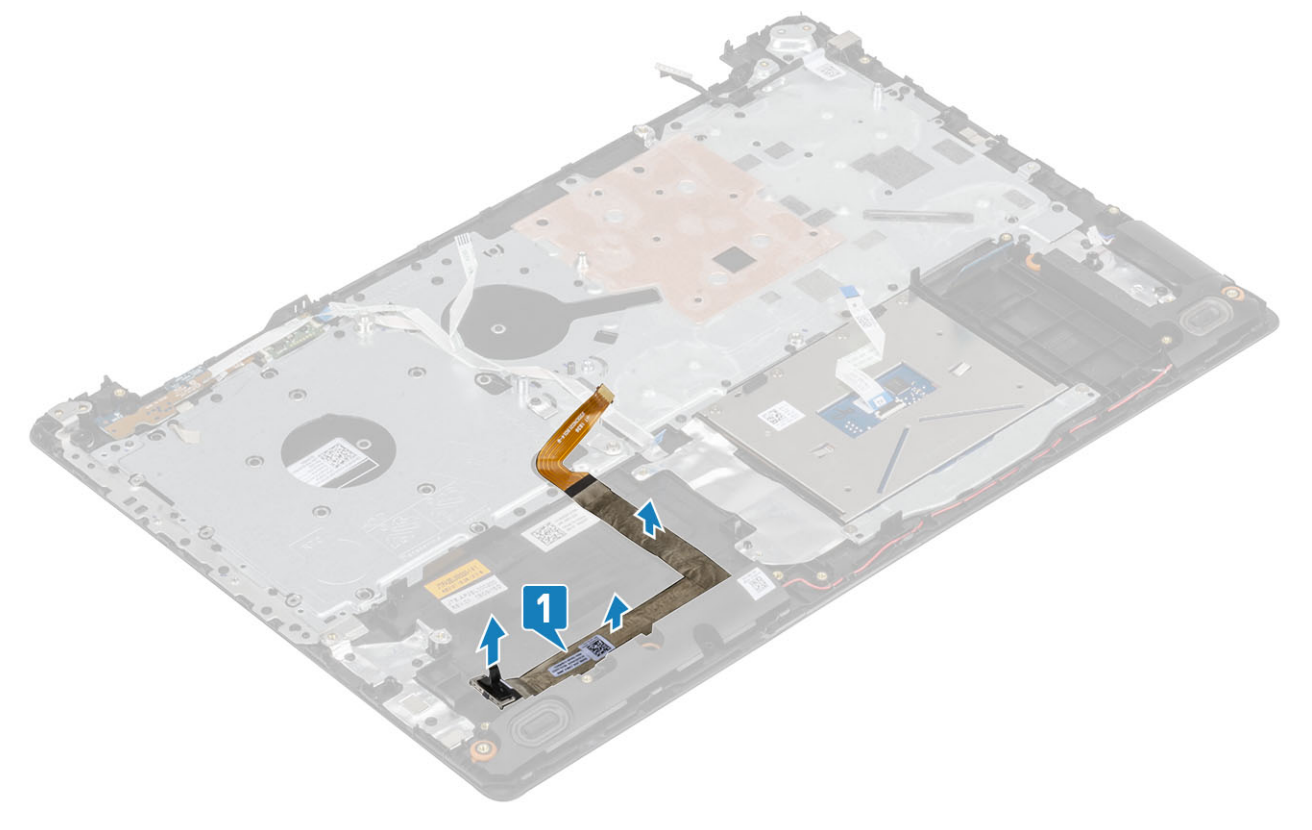

# **התקנת לוח הבת של ה**-VGA

#### **שלב**

חבר את כבל ה VGA- והצמד אותו למכלול ממשענת כף היד והמקלדת] .1[

### **תנאים מוקדמים**

**רמקולים**

1 בצע את ההליך המפורט בסעיף לפני העבודה על חלקיו [הפנימיים](#page-5-0) של המחשב

15 בצע את הפעולות המפורטת בסעיף לאחר העבודה על חלקיו [הפנימיים](#page-6-0) של המחשב

2 הסר את כרטיס [הזיכרון](#page-14-0) [SD](#page-14-0)

**הסרת הרמקולים**

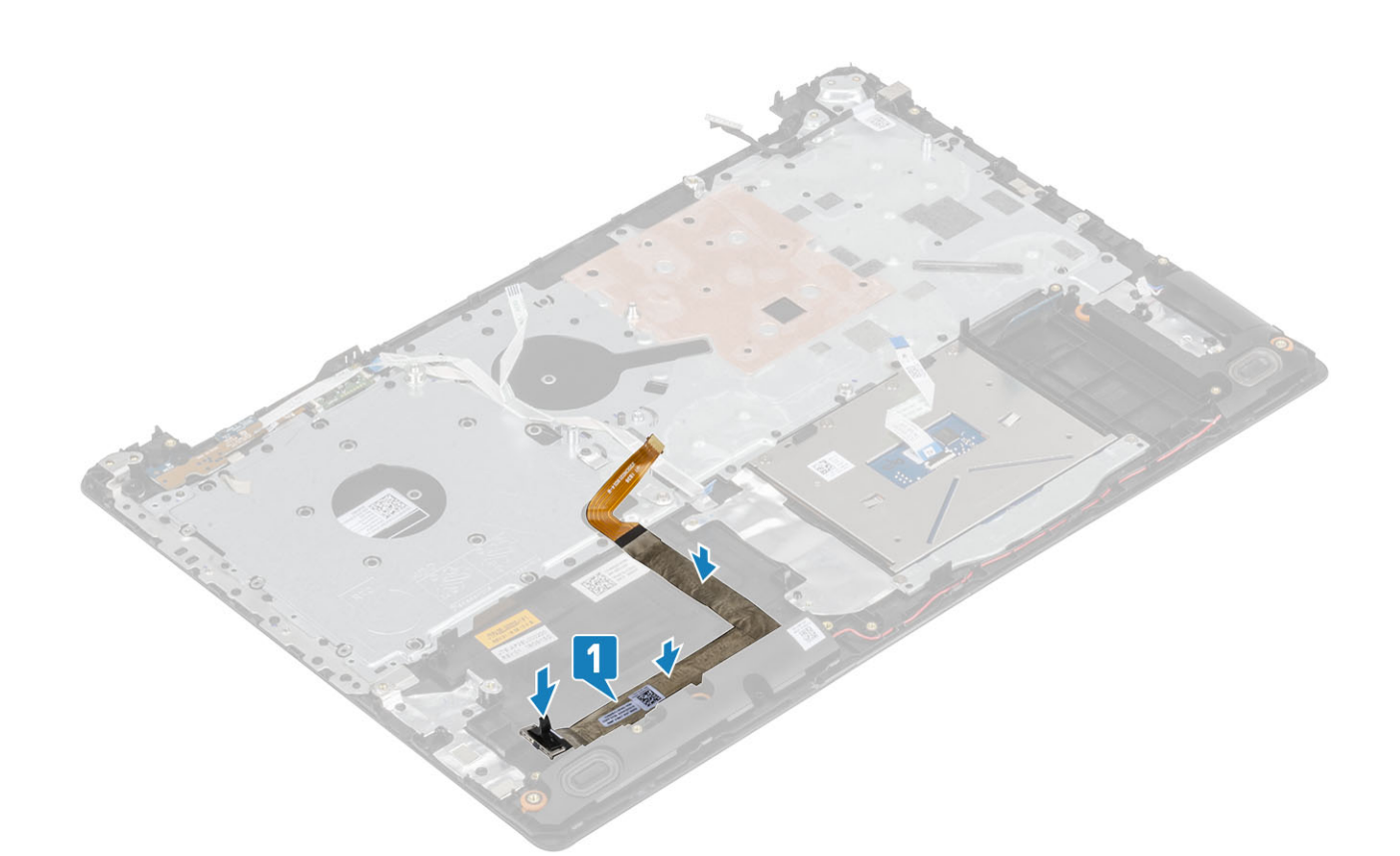

#### **השלבים הבאים**

 החזר את לוח [המערכת](#page-64-0) למקומו החזר את [מכלול](#page-55-0) הצג למקומו. החזר את לוח [הקלט](#page-45-0)/פלט למקומו החזר את גוף [הקירור](#page-40-0) למקומו החזר את מאוורר [המערכת](#page-38-0) למקומו החזת את מכלול הכונן [הקשיח](#page-34-0) למקומו החזר את סוללת [המטבע](#page-30-0) למקומה החזר את [ה](#page-27-0)[-SSD](#page-27-0) למקומו החזר את [ה](#page-25-0)[-WLAN](#page-25-0) למקומו 10 החזר את [הזיכרון](#page-22-0) למקומו 11 החזר את [הסוללה](#page-21-0) למקומה החזר את כיסוי [הבסיס](#page-19-0) למקומו החזר את מכלול הכונן [האופטי](#page-16-0) למקומו החזר את כרטיס [הזיכרון](#page-14-0) [SD](#page-14-0) למקומו

- 3 הסר את מכלול הכונן [האופטי](#page-15-0)
	- 4 הסר את כיסוי [הבסיס](#page-17-0)
		- 5 הסר את [הסוללה](#page-21-0)
	- 6 הסר את ה-[SSD .2M](#page-26-0)

#### **שלבים**

- 1 נתק את כבל הרמקול מלוח המערכת] .1[
- 2 הוצא והסר את כבל הרמקול ממכווני הניתוב שבמכלול משענת כף היד והמקלדת] .2[
- 3 הרם את הרמקולים ביחד עם הכבל שלהם והוצא ממכלול משענת כף היד והמקלדת] .3[

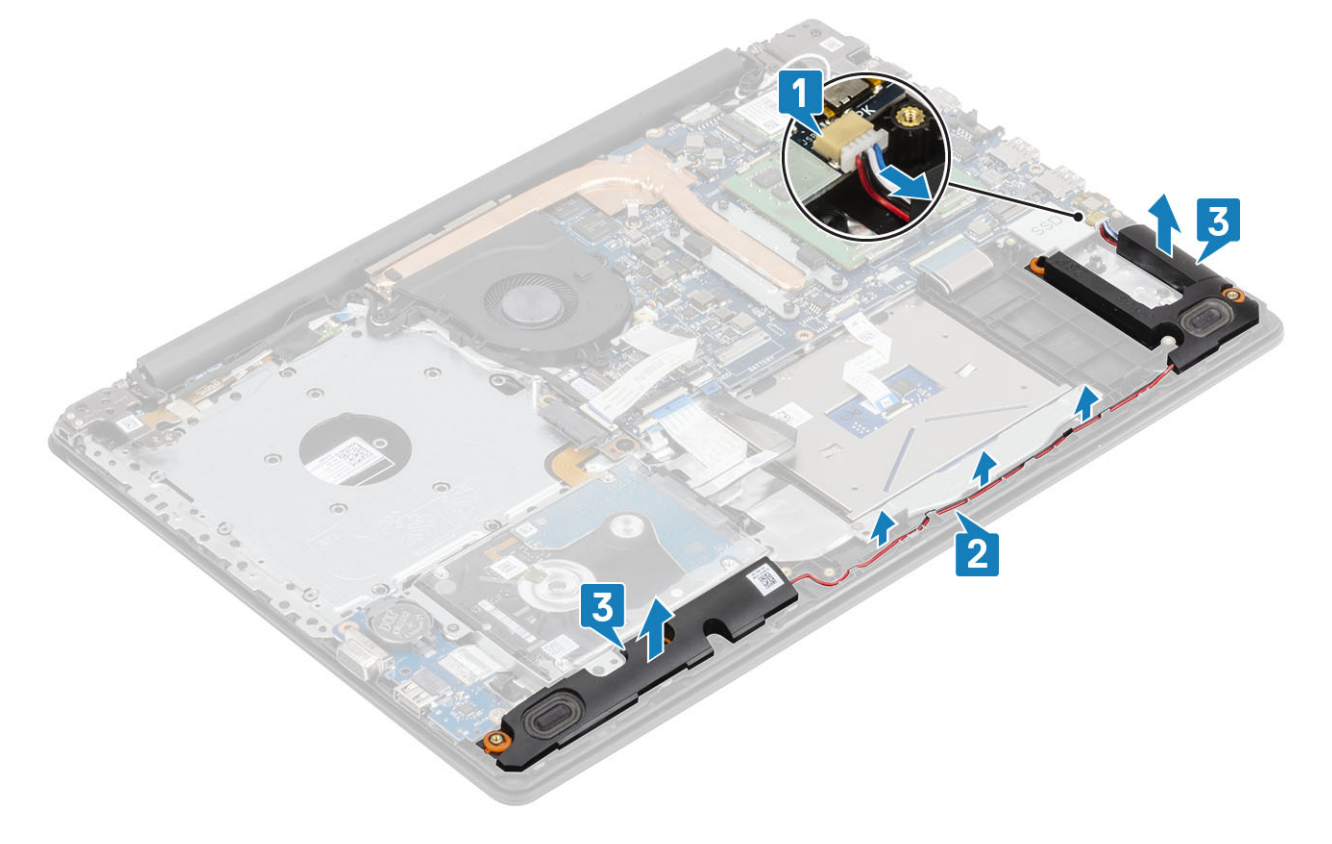

### **התקנת הרמקולים**

#### **אודות משימה זו**

**הערה**: **אם לולאות הגומי בולטות החוצה בעת הסרת הרמקולים**, **הכנס אותן פנימה לפני החזרת הרמקולים למקומם**.

- 1 באמצעות בליטות היישור ולולאות הגומי, הנח את הרמקולים השמאליים בחריצים שבמכלול משענת כף היד והמקלדת] .1[
	- 2 נתב את כבל הרמקולים דרך מכווני הניתוב שבמכלול משענת כף היד והמקלדת ]2[.
		- 3 חבר את כבל הרמקול ללוח המערכת ]3[.

<span id="page-45-0"></span>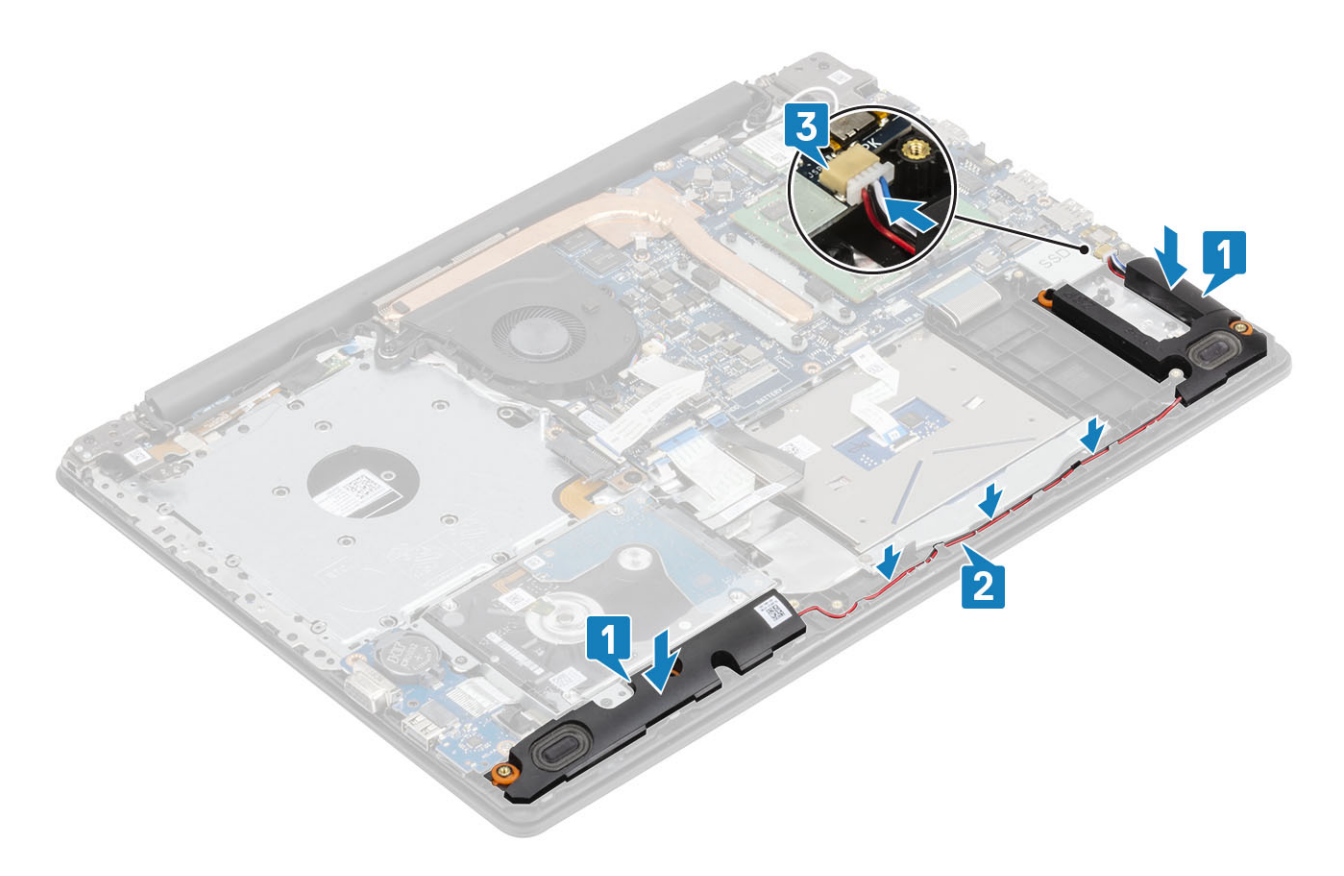

#### **השלבים הבאים**

- $M.2$  [ה](#page-27-0)חזר את ה-M.2 SSD למקומו
	- 2 החזר את [הסוללה](#page-21-0) למקומה
- 3 החזר את כיסוי [הבסיס](#page-19-0) למקומו
- 4 החזר את מכלול הכונן [האופטי](#page-16-0) למקומו
	- 5 החזר את כרטיס [הזיכרון](#page-14-0) [SD](#page-14-0) למקומו
- 6 בצע את הפעולות המפורטת בסעיף לאחר העבודה על חלקיו [הפנימיים](#page-6-0) של המחשב

# **לוח קלט**/**פלט**

## **הסרת לוח הקלט**/**פלט**

#### **תנאים מוקדמים**

- 1 בצע את ההליך המפורט בסעיף לפני העבודה על חלקיו [הפנימיים](#page-5-0) של המחשב
	- 2 הסר את כרטיס [הזיכרון](#page-14-0) [SD](#page-14-0)
	- 3 הסר את מכלול הכונן [האופטי](#page-15-0)
		- 4 הסר את כיסוי [הבסיס](#page-17-0)
			- 5 הסר את [הסוללה](#page-21-0)
	- 6 הסר את מכלול הכונן [הקשיח](#page-32-0)

- 1 נתק את כבל ה VGA- מלוח הקלט/פלט] .1[
- 2 פתח את התפס ונתק את כבל לוח הקלט/פלט מלוח המערכת] .2[

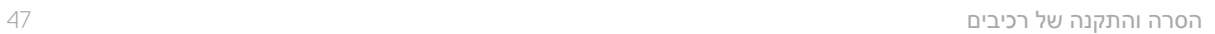

- 
- 4 הרם את לוח הקלט/פלט יחד עם הכבל והוצא אותו ממכלול משענת כף היד והמקלדת] .2[

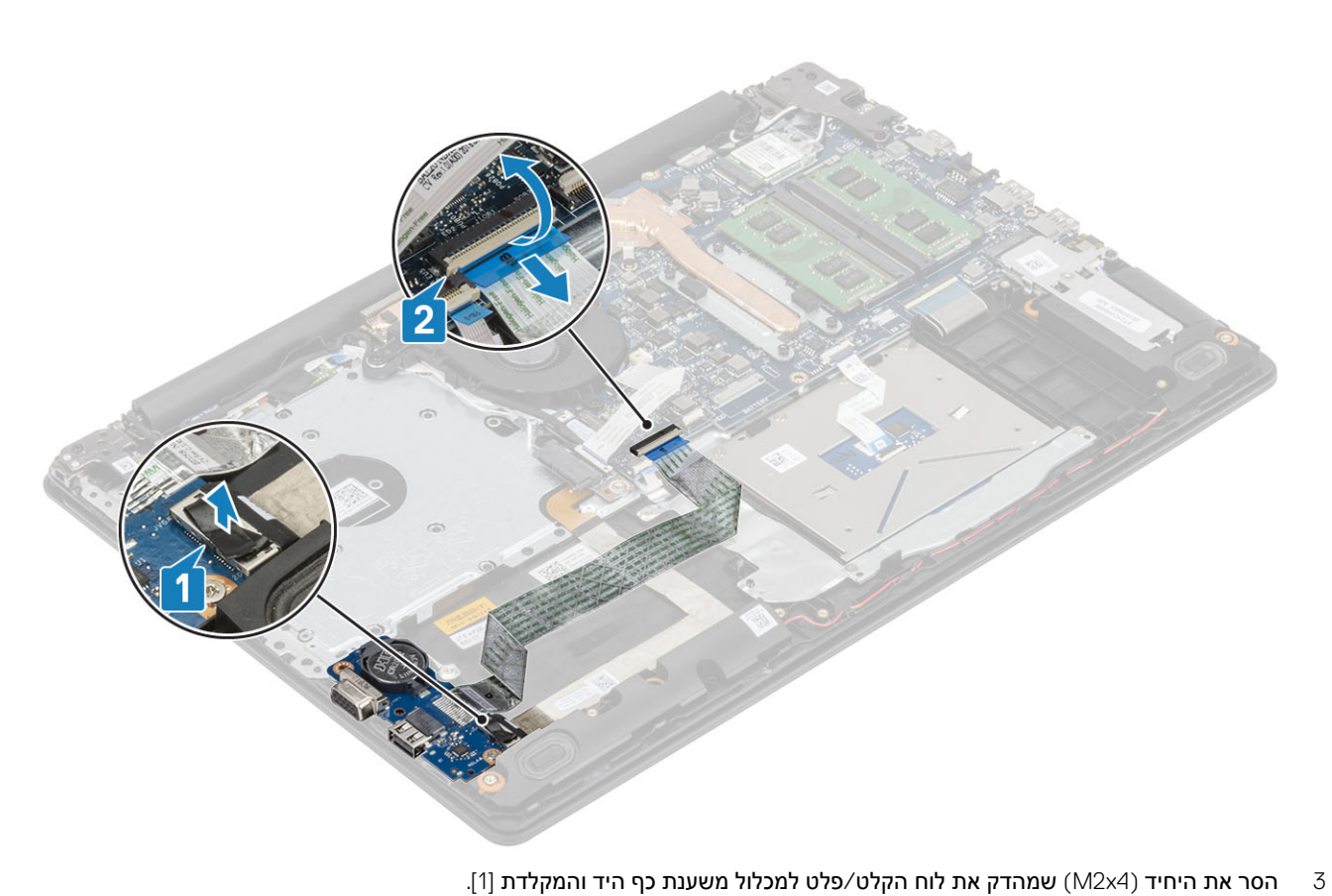

# **התקנת לוח הקלט**/**פלט**

- 1 השתמש בבליטות היישור כדי למקם את לוח הקלט/פלט על מכלול משענת כף היד והמקלדת] .1[
- 2 הברג בחזרה את הבורג היחיד (M2x4) שמהדק את לוח הקלט/פלט למכלול משענת כף היד והמקלדת [2].

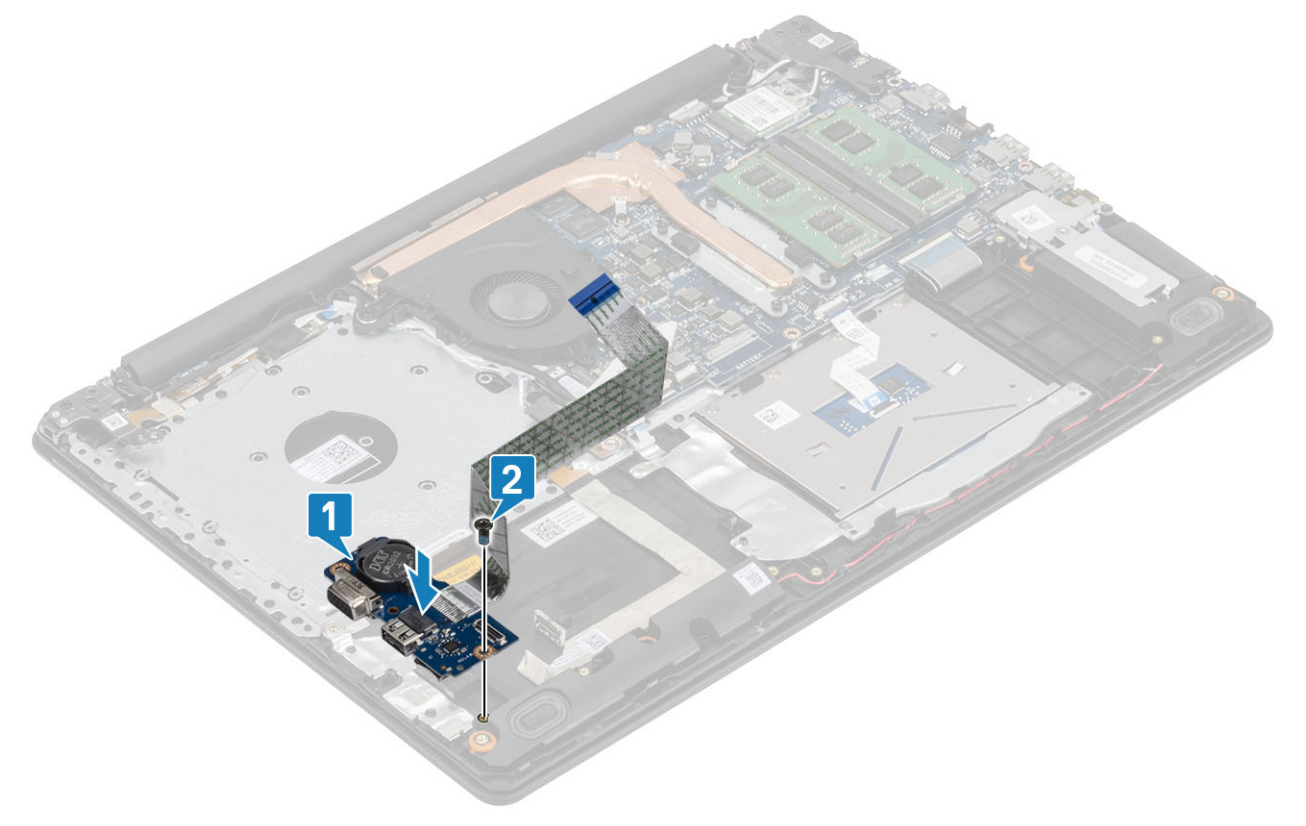

- 3 חבר את כבל ה VGA- ללוח הקלט/פלט] .1[
- 4 חבר את כבל לוח הקלט/פלט ללוח המערכת וסגור את התפס כדי להדק את הכבל] .2[

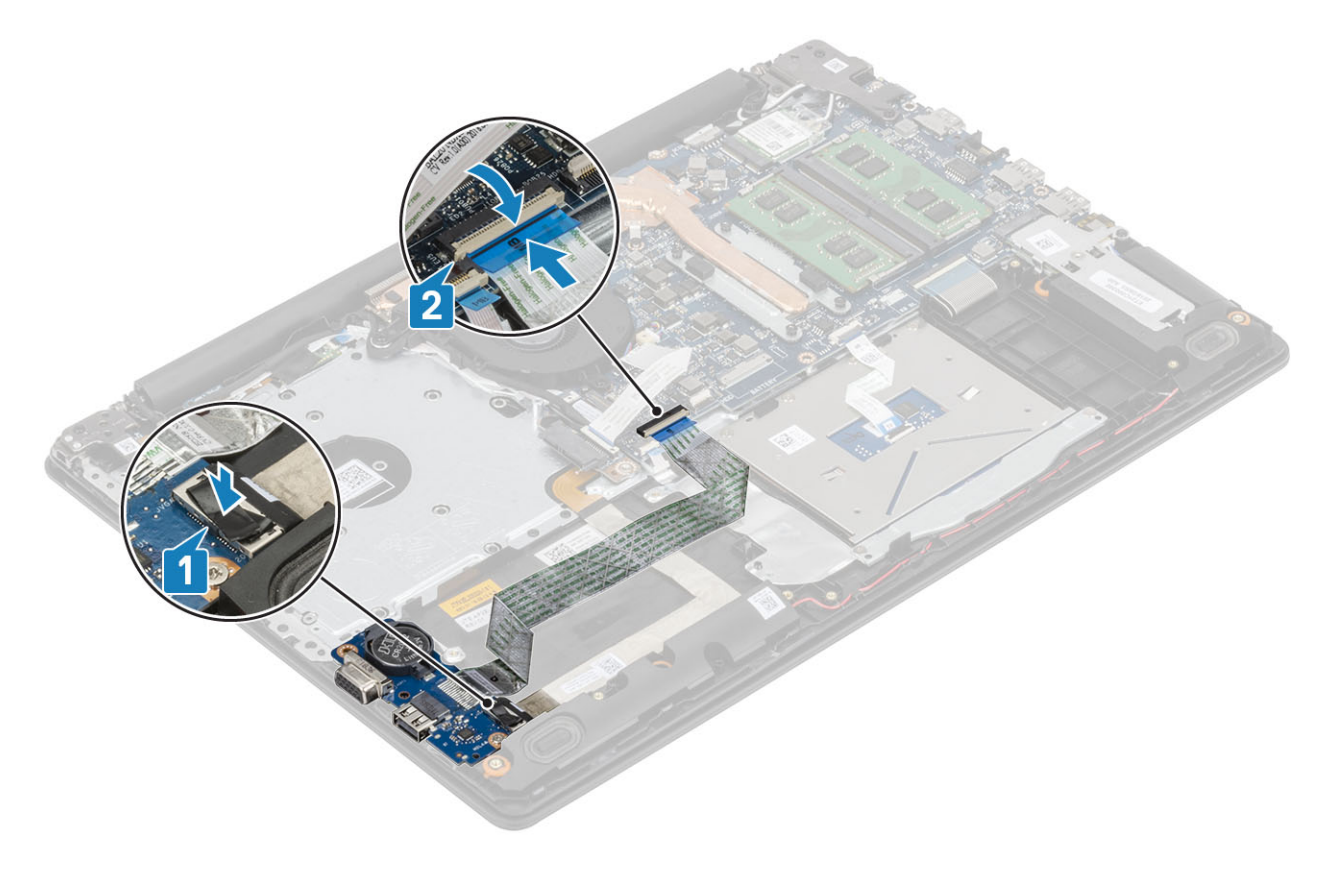

#### **השלבים הבאים**

- 1 החזר את מכלול הכונן [הקשיח](#page-34-0) למקומו
	- 2 החזר את [הסוללה](#page-21-0) למקומה
	- 3 החזר את כיסוי [הבסיס](#page-19-0) למקומו
- 4 החזר את מכלול הכונן [האופטי](#page-16-0) למקומו
	- 5 החזר את כרטיס [הזיכרון](#page-14-0) [SD](#page-14-0) למקומו
- 6 בצע את הפעולות המפורטת בסעיף לאחר העבודה על חלקיו [הפנימיים](#page-6-0) של המחשב

### **משטח מגע**

# **הסרת מכלול משטח המגע**

#### **תנאים מוקדמים**

- 1 בצע את ההליך המפורט בסעיף לפני העבודה על חלקיו [הפנימיים](#page-5-0) של המחשב
	- 2 הסר את כרטיס [הזיכרון](#page-14-0) [SD](#page-14-0)
	- 3 הסר את מכלול הכונן [האופטי](#page-15-0)
		- 4 הסר את כיסוי [הבסיס](#page-17-0)
			- 5 הסר את [הסוללה](#page-21-0)

- 1 פתח את התפס ונתק את כבל הכונן הקשיח ואת כבל משטח המגע מלוח המערכת] ,1 .2[
- 2 קלף את סרט ההדבקה שמהדק את משטח המגע למכלול משענת כף היד והמקלדת] .3[

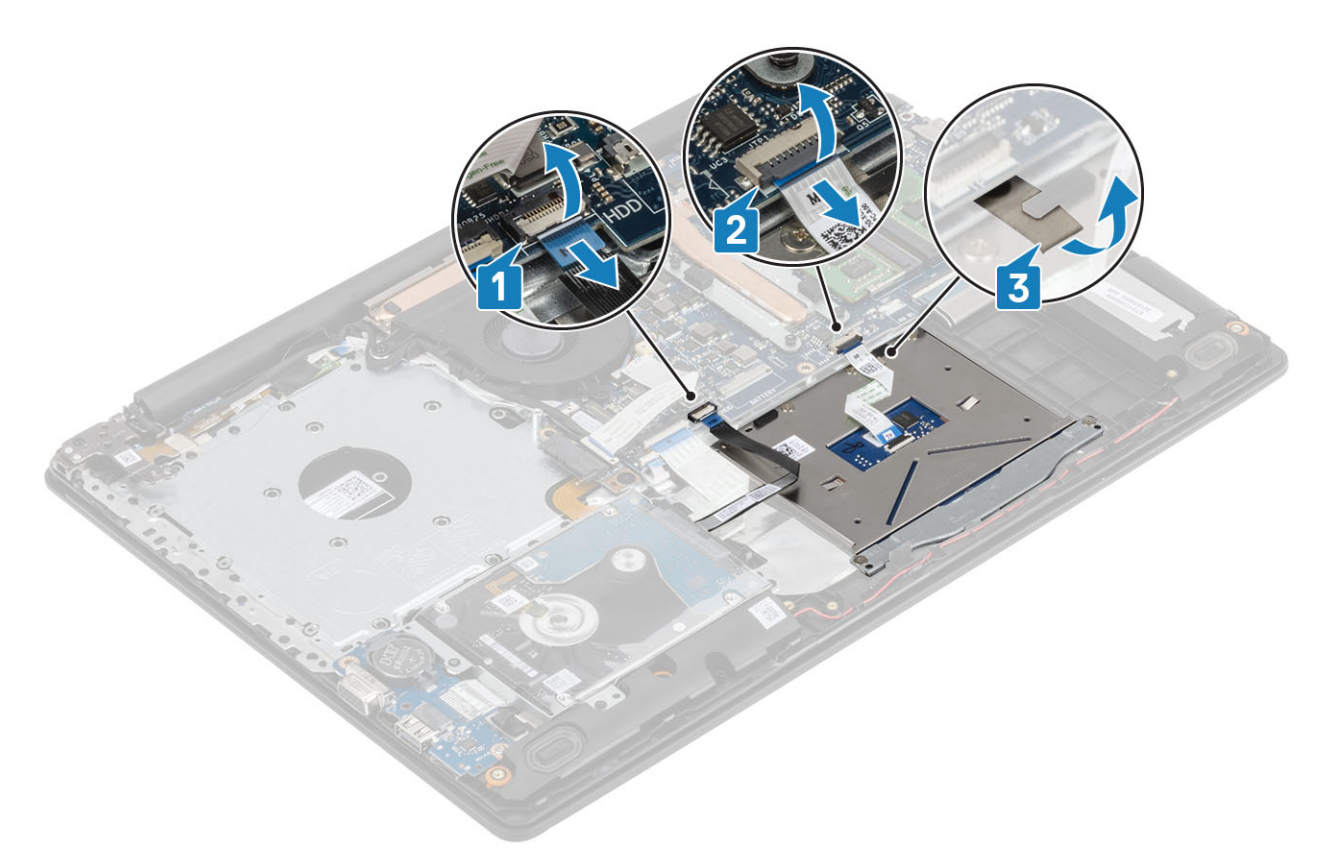

- 3 הסר את שני הברגים מסוג 2x2M שמהדקים את תושבת משטח המגע אל מכלול משענת כף היד והמקלדת] .1[
	- 4 הרם והוצא את תושבת משטח המגע ממכלול משענת כף היד והמקלדת] .2[

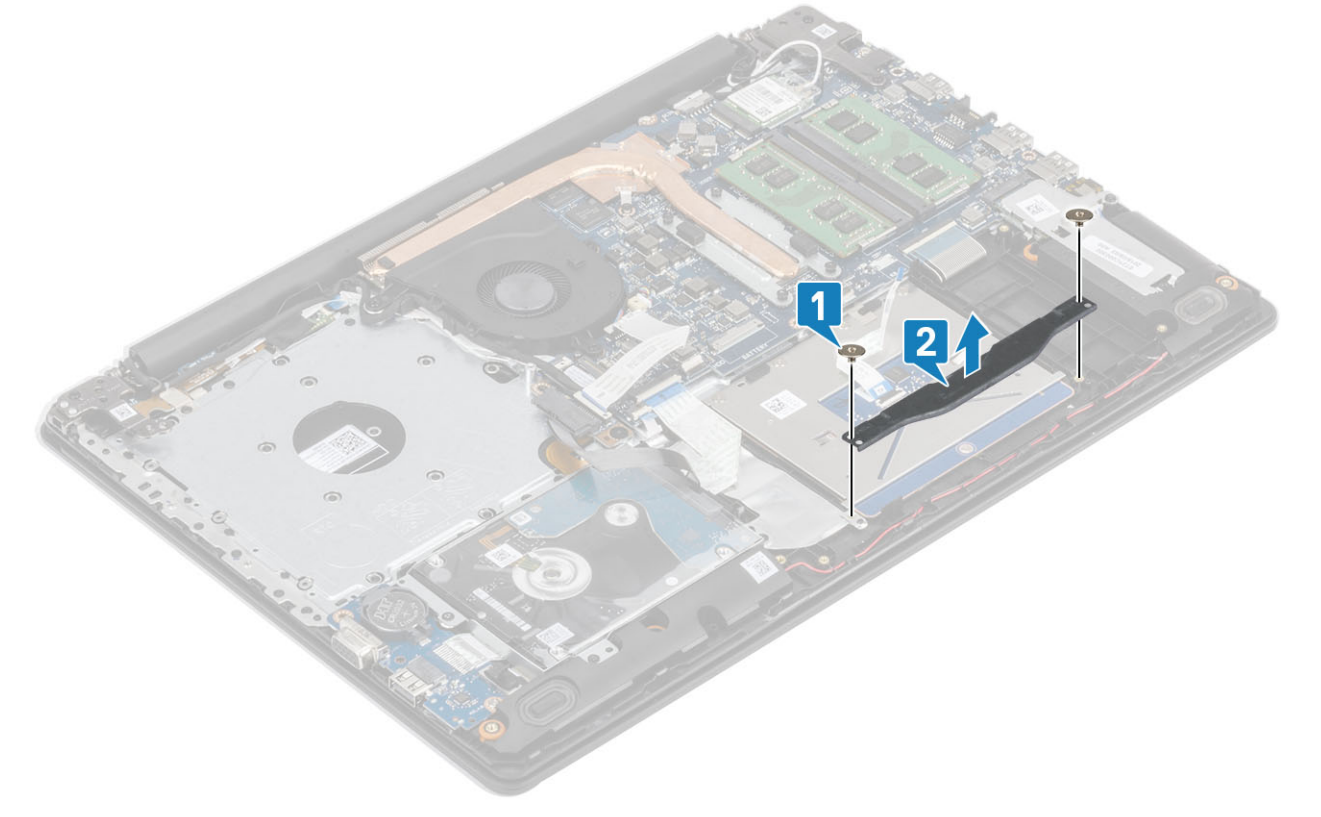

- 5 הסר את ארבעת הברגים מסוג 2x2M שמהדקים את משטח המגע אל מכלול משענת כף היד והמקלדת] .1[
	- הרם והוצא את משטח המגע ממכלול משענת כף היד והמקלדת [2].

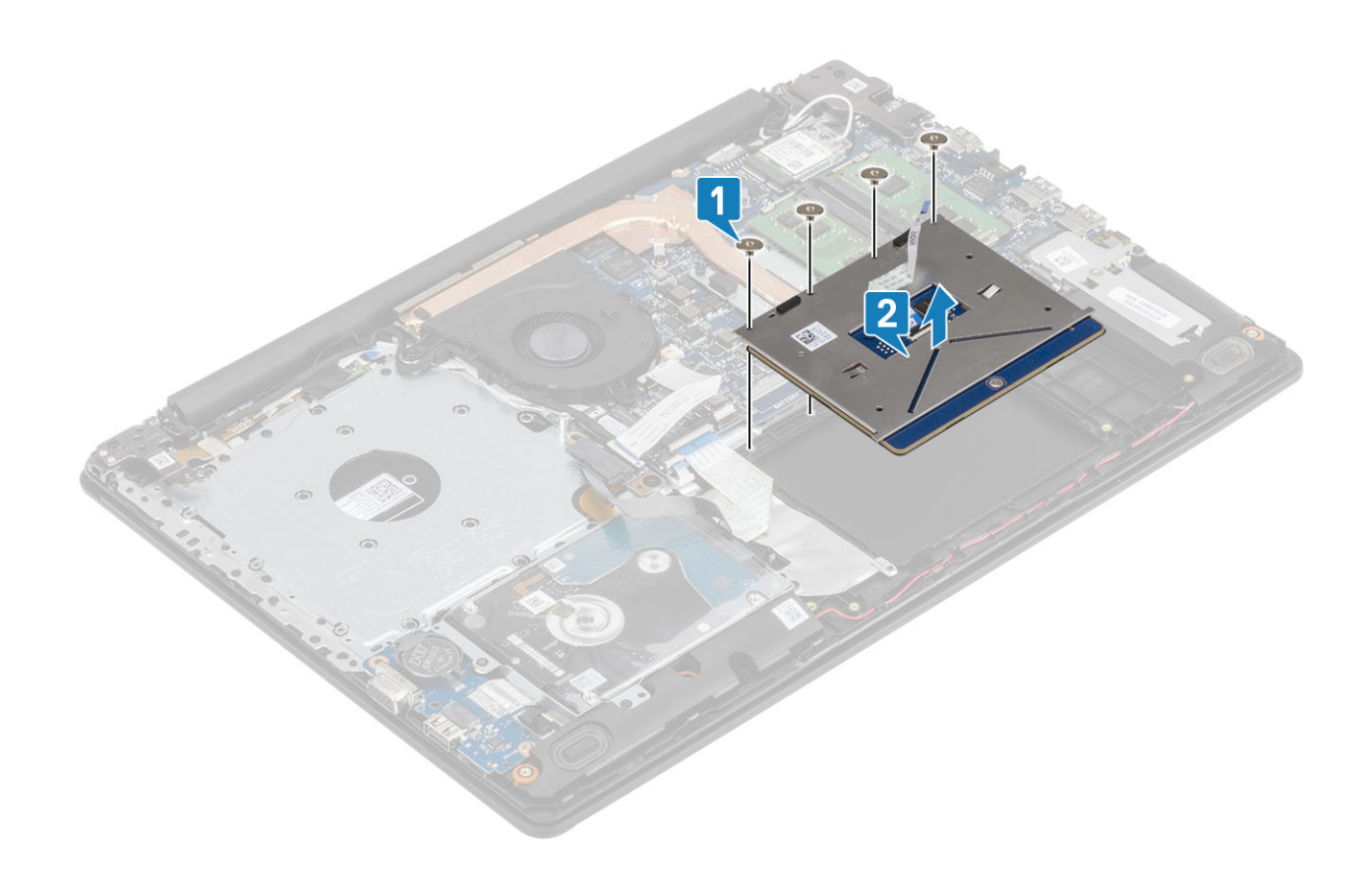

# **התקנת מכלול משטח המגע**

#### **אודות משימה זו**

⊙ <mark>הערה: ודא שמשטח המגע מיושר עם המכוונים הזמינים שבמכלול משענת כף היד והמקלדת, ושהמרווח בשני הצדדים של משטח המגע שווה.</mark>

- 1 הנח את משטח המגע בתוך החריץ שבמכלול משענת כף היד והמקלדת] .1[
- 2 הברג בחזרה את ארבעת הברגים מסוג 2x2M כדי להדק את משטח המגע אל מכלול משענת כף היד והמקלדת] .2[

- 5 הצמד את סרט ההדבקה שמהדק את משטח המגע למכלול משענת כף היד והמקלדת] .1[
- 6 החלק את כבל הכונן הקשיח ואת כבל משטח המגע לתוך המחברים שלהם בלוח המערכת וסגור את התפס כדי להדק את הכבלים ],2 3[.

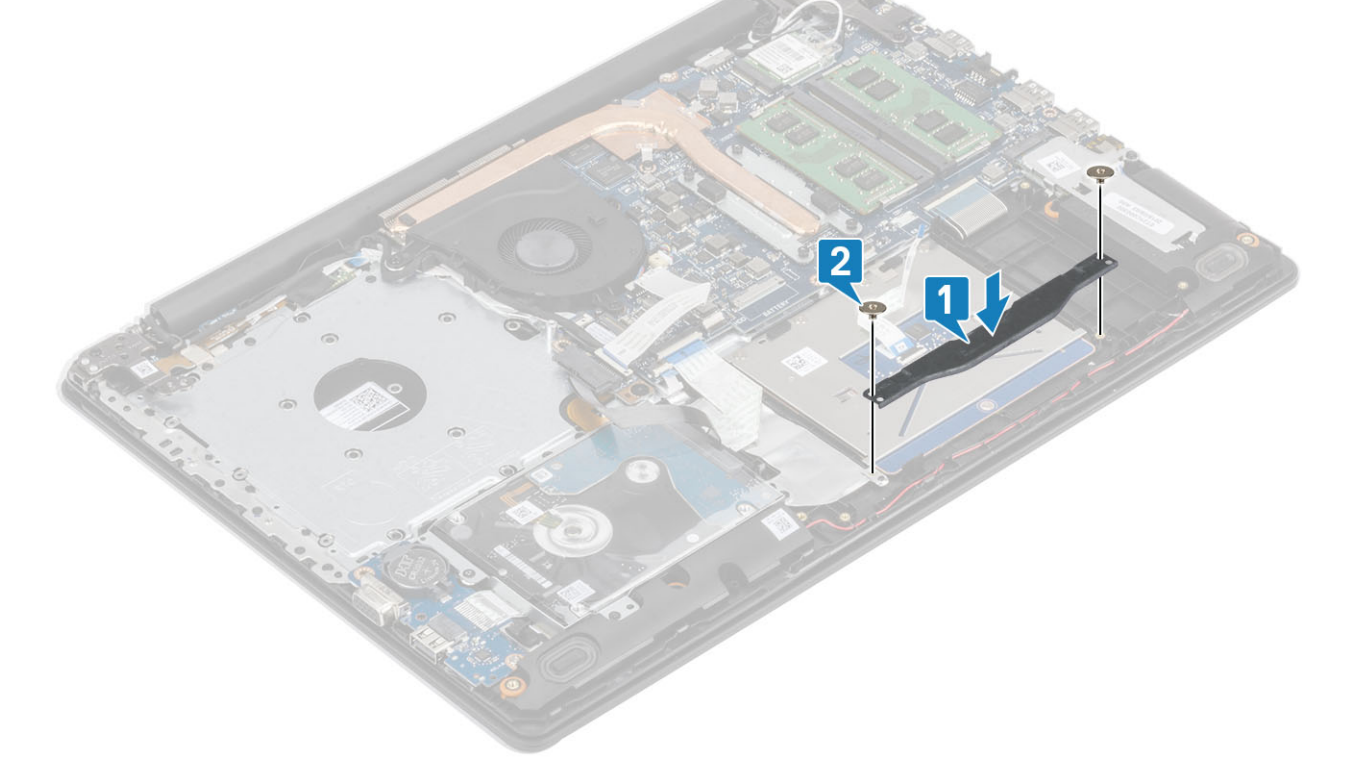

- 3 הנח את תושבת משטח המגע בתוך החריץ שבמכלול משענת כף היד והמקלדת] .1[
- 4 הברג חזרה את שני הברגים מסוג 2x2M שמהדקים את תושבת משטח המגע למכלול משענת כף היד והמקלדת] .2[

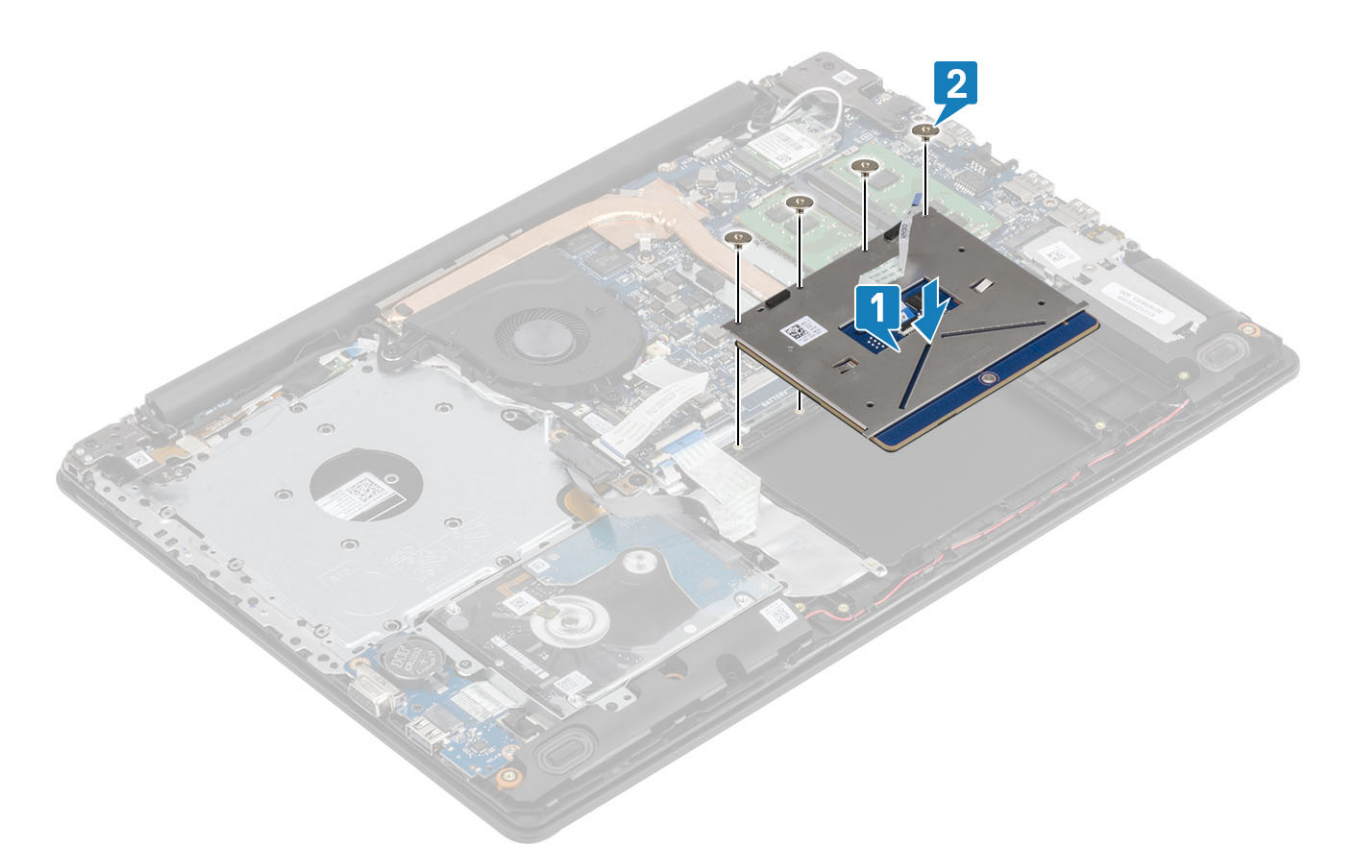

<span id="page-52-0"></span>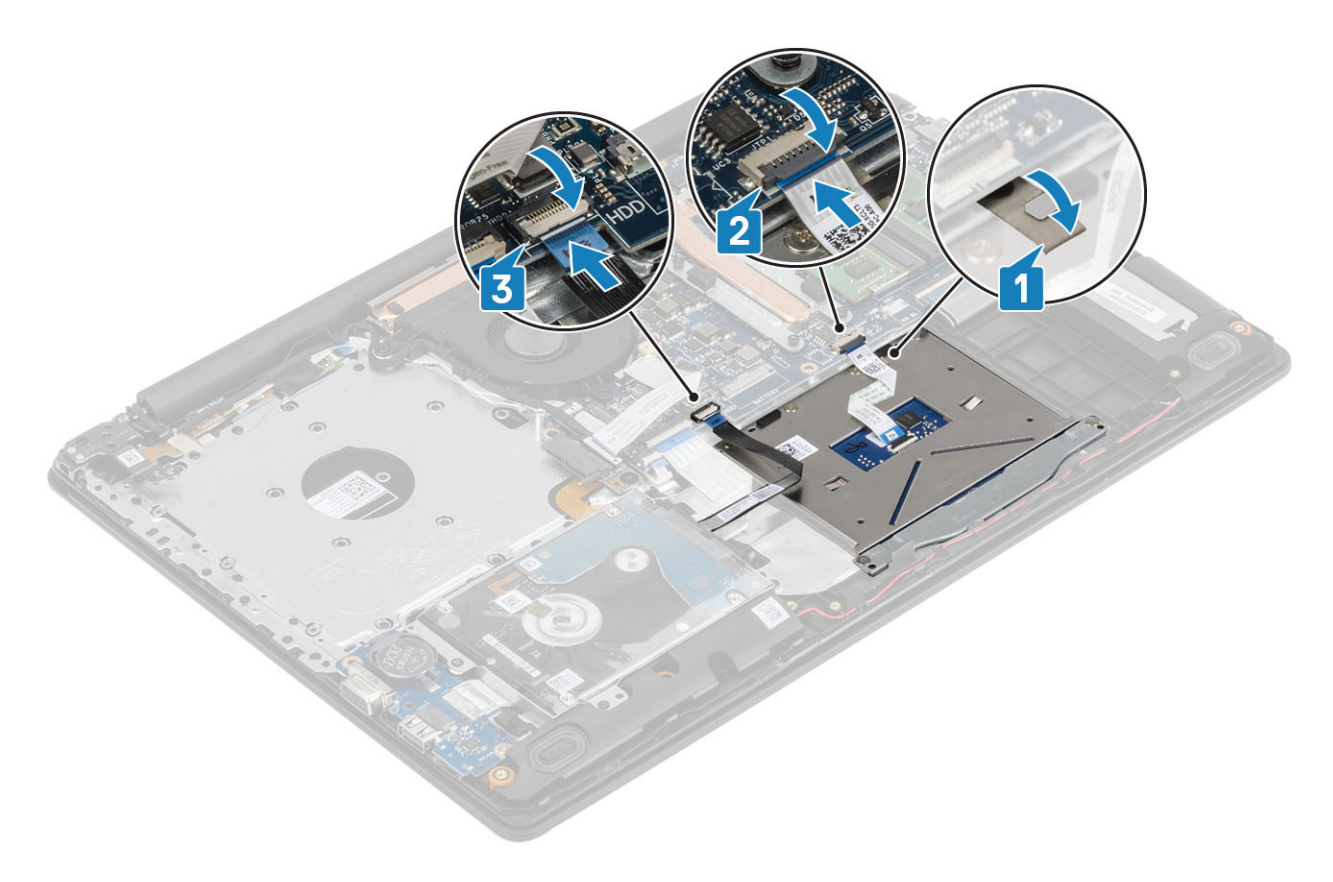

#### **השלבים הבאים**

- 1 החזר את [הסוללה](#page-21-0) למקומה
- 2 החזר את כיסוי [הבסיס](#page-19-0) למקומו
- 3 החזר את מכלול הכונן [האופטי](#page-16-0) למקומו
- 4 החזר את כרטיס [הזיכרון](#page-14-0) [SD](#page-14-0) למקומו
- 5 בצע את הפעולות המפורטת בסעיף לאחר העבודה על חלקיו [הפנימיים](#page-6-0) של המחשב.

# **מכלול הצג**

## **הסרת מכלול הצג**

#### **תנאים מוקדמים**

- 1 בצע את ההליך המפורט בסעיף לפני העבודה על חלקיו [הפנימיים](#page-5-0) של המחשב
	- 2 הסר את כרטיס [הזיכרון](#page-14-0) [SD](#page-14-0)
	- 3 הסר את מכלול הכונן [האופטי](#page-15-0)
		- 4 הסר את כיסוי [הבסיס](#page-17-0)
			- 5 הסר את [הסוללה](#page-21-0)
		- 6 הסר את [ה](#page-21-0)-[WLAN.](#page-21-0)

- 1 פתח את התפס ונתק את כבל הכונן האופטי ואת כבל הצג מלוח המערכת] ,1 .2[
	- 2 קלף את סרט ההדבקה שמהדק את אנטנת האלחוט ללוח המערכת] .3[
	- 3 הוצא את כבל הצג ממכווני הניתוב שבמכלול משענת כף היד והמקלדת] .4[

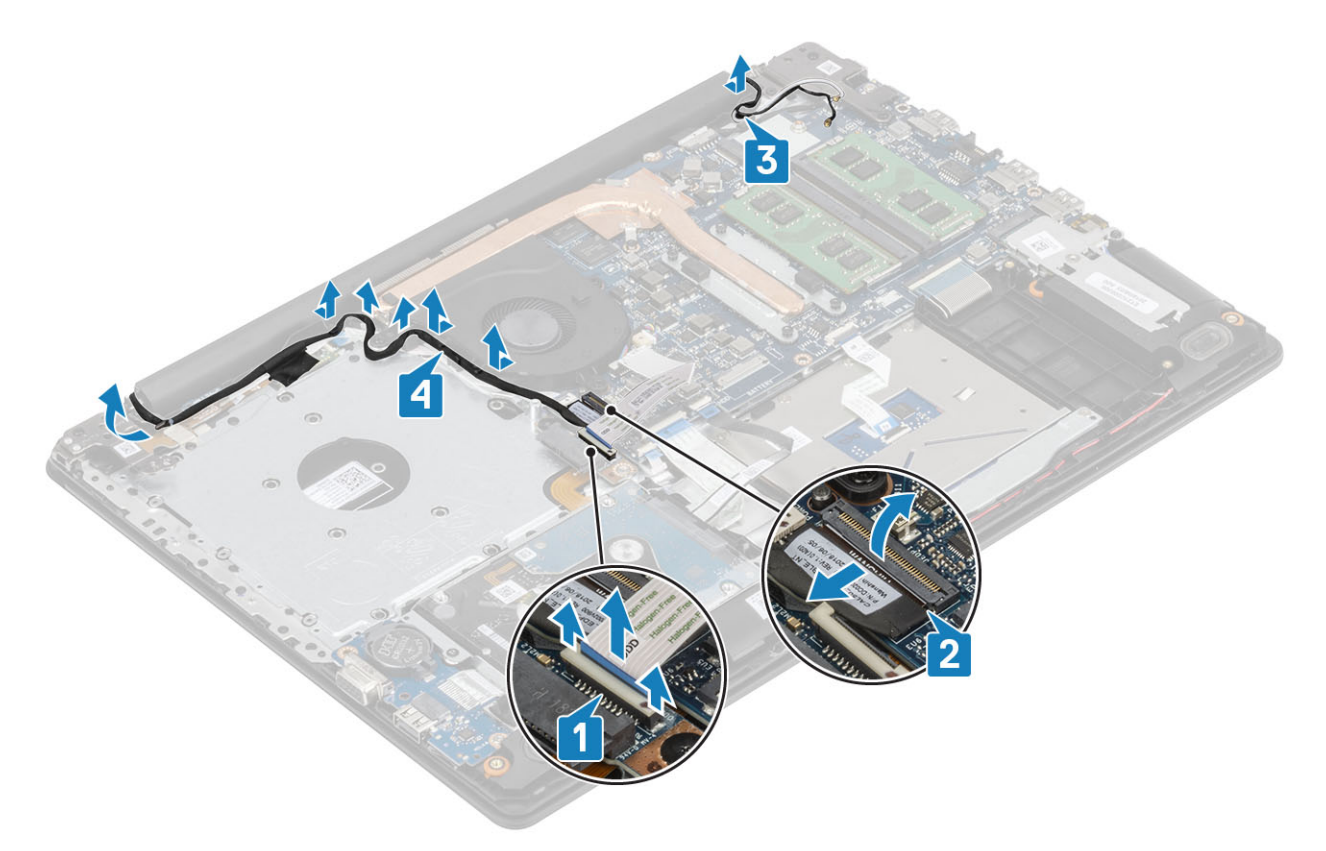

- 4 הסר את חמשת הברגים) 5x2.5M )שמהדקים את הצירים השמאלי והימני ללוח המערכת ואת מכלול משענת כף היד והמקלדת ]1[.
	- 5 הרם בזווית את מכלול משענת כף היד והמקלדת ]2[.

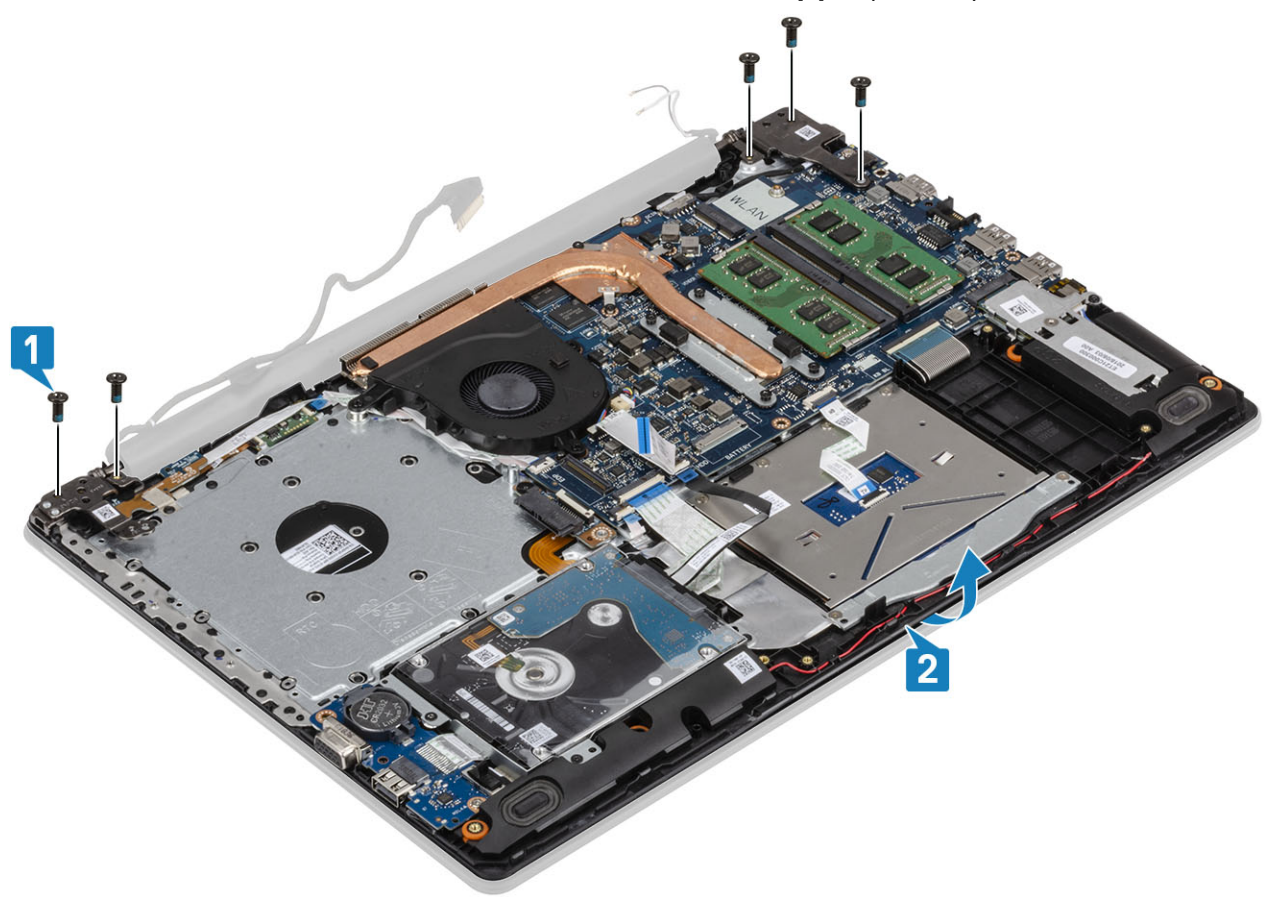

6 הרם את הצירים והסר את מכלול משענת כף היד והמקלדת ממכלול הצג ],1 2[.

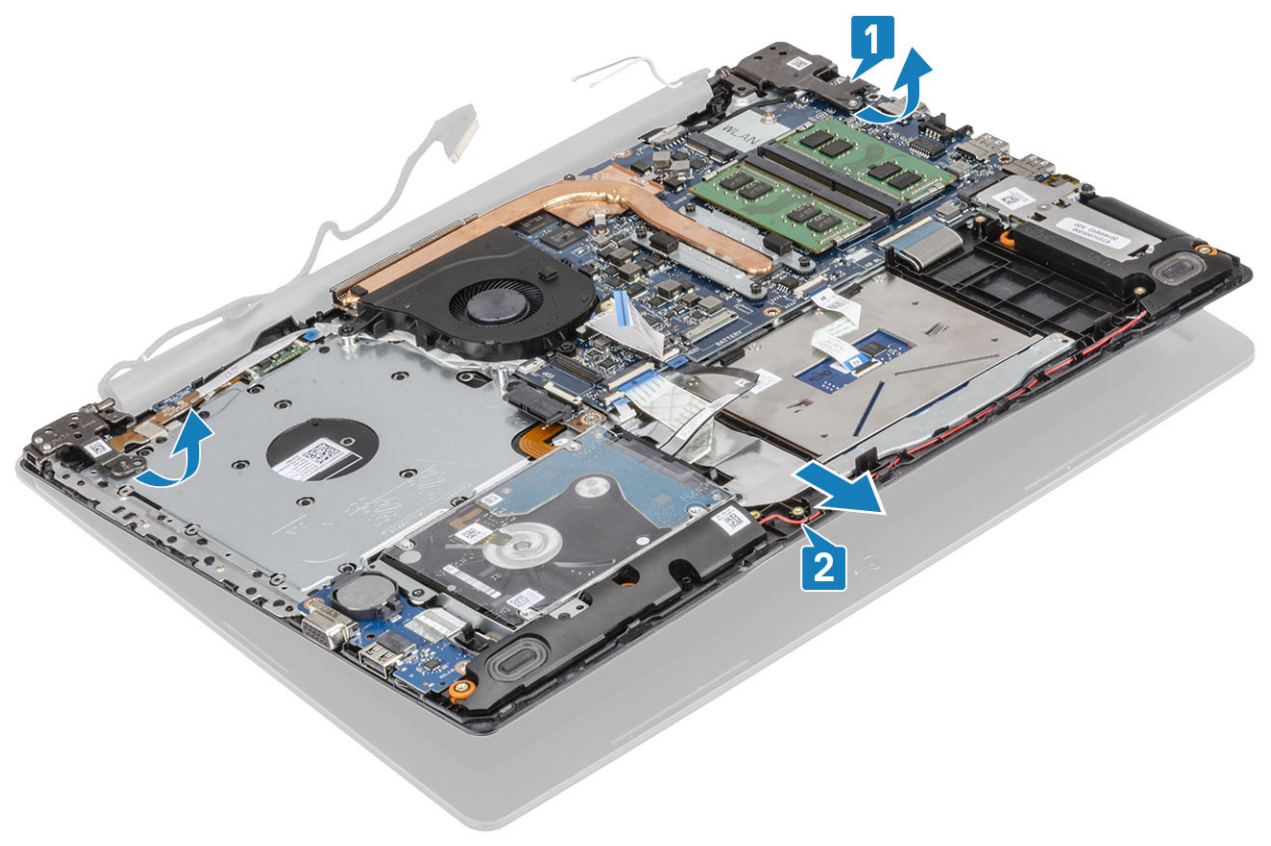

7 לאחר ביצוע כל השלבים המתוארים לעיל, תישאר רק עם מכלול הצג.

<span id="page-55-0"></span>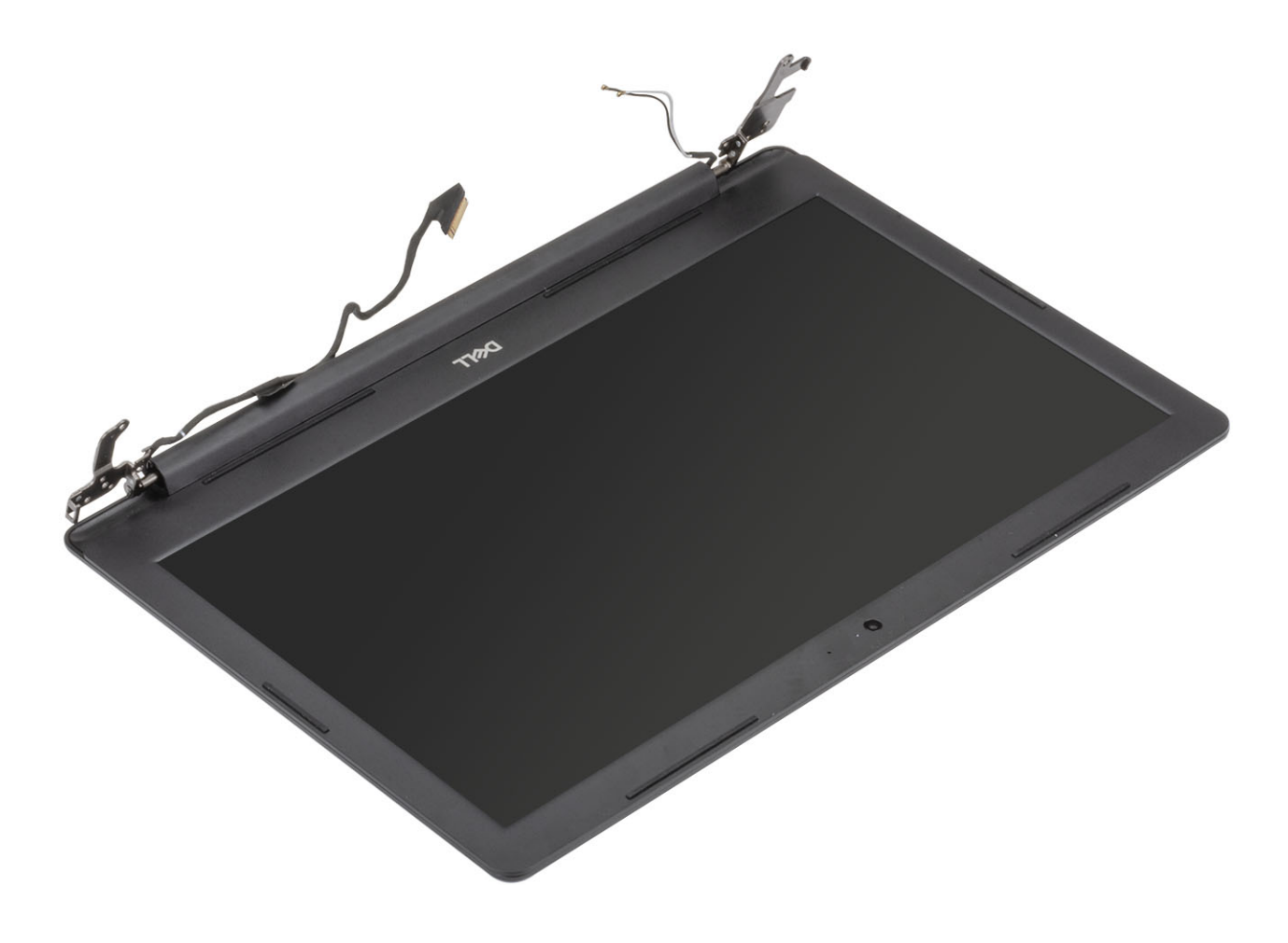

# **התקנת מכלול הצג**

#### **אודות משימה זו**

**הערה**: **ודא שהצירים פתוחים בזווית מרבית לפני החזרת מכלול הצג למקומו על מכלול משענת כף היד והמקלדת**.

- 1 ישר ומקם את מכלול משענת כף היד והמקלדת מתחת לצירים במכלול הצג] .1[
	- 2 הנח את מכלול משענת כף היד והמקלדת על מכלול הצג ]2[.
- $[3]$ לחץ והדק את הצירים אל לוח המערכת ואל מכלול משענת כף היד והמקלדת  $[3]$ .

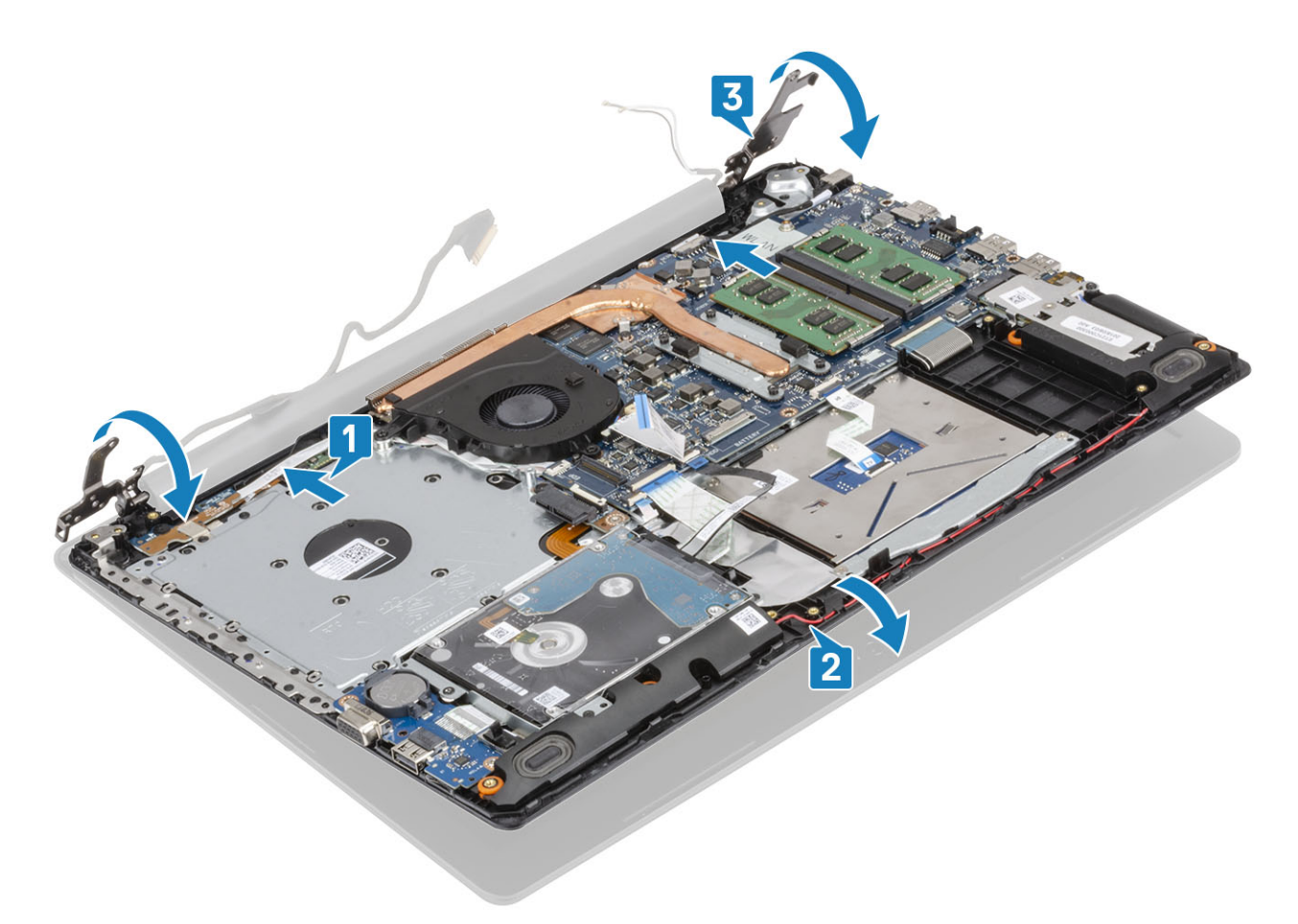

4 הברג בחזרה את חמשת הברגים) 5x2.5M )שמהדקים את הצירים השמאלי והימני ללוח המערכת ואת מכלול משענת כף היד והמקלדת ]1[.

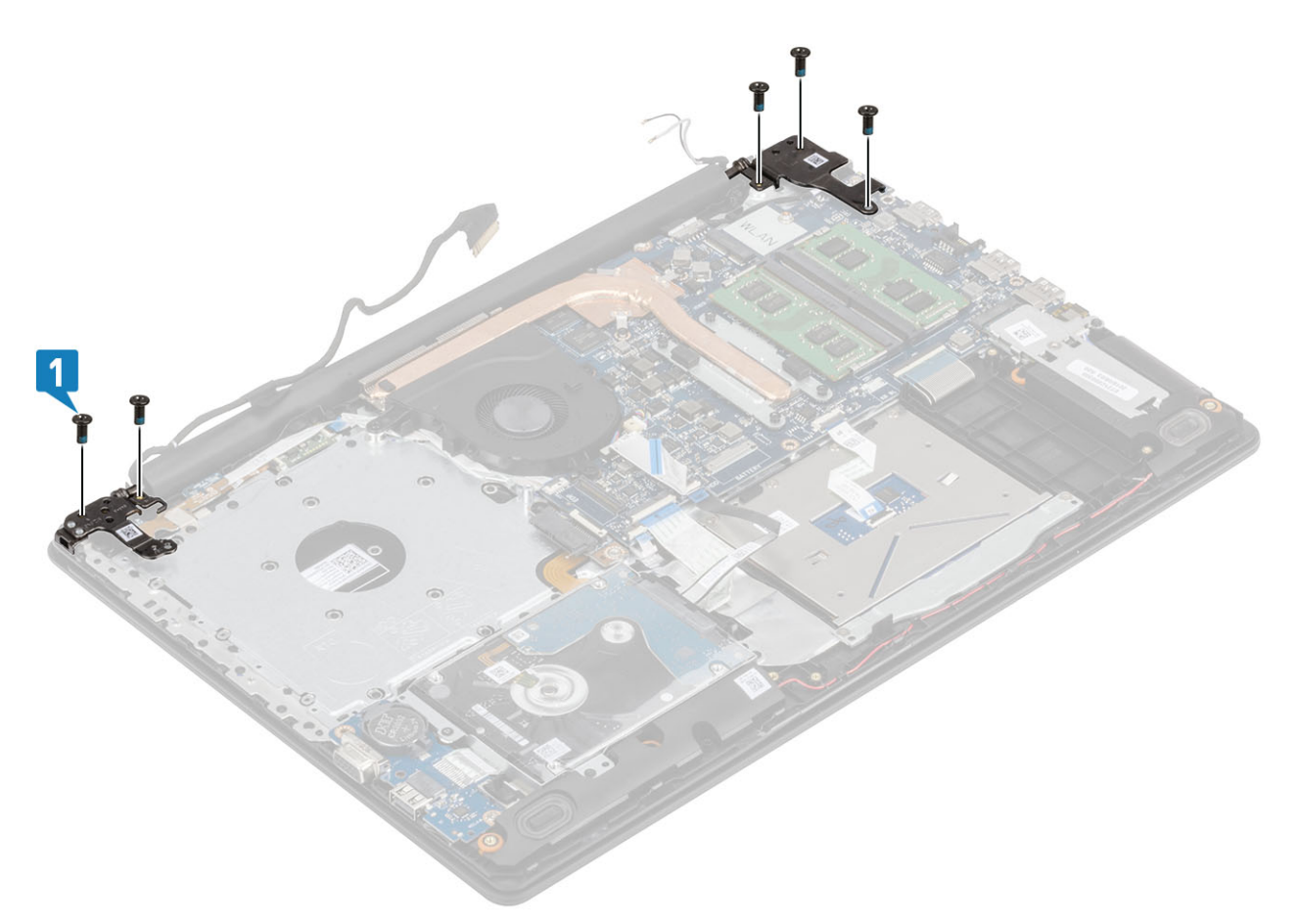

- 5 נתב את כבל הרמקולים דרך מכווני הניתוב שבמכלול משענת כף היד והמקלדת ]1[.
	- 6 הצמד את כבלי האנטנה ללוח המערכת] .2[
	- חבר את כבל הצג ואת כבל הכונן האופטי למחברים בלוח המערכת [3, 4].

6 בצע את הפעולות המפורטת בסעיף לאחר העבודה על חלקיו [הפנימיים](#page-6-0) של המחשב

<span id="page-58-0"></span> $\sqrt{ }$ 

1 בצע את ההליך המפורט בסעיף לפני העבודה על חלקיו [הפנימיים](#page-5-0) של המחשב

- 8 הסר את [מכלול](#page-52-0) הצג
- 7 הסר את מאוורר [המערכת](#page-36-0)
- 
- 6 הסר את [ה](#page-24-0)-[WLAN](#page-24-0)
- 
- -
- 

2 הסר את כרטיס [הזיכרון](#page-14-0) [SD](#page-14-0) 3 הסר את מכלול הכונן [האופטי](#page-15-0)

- 
- 4 הסר את כיסוי [הבסיס](#page-17-0)
- 
- -
- 
- 
- 
- 
- 
- 
- 
- 
- 
- - 5 הסר את [הסוללה](#page-21-0)

**תנאים מוקדמים**

**השלבים הבאים**

 החזר את [ה](#page-25-0)[-WLAN](#page-25-0) למקומו החזר את [הסוללה](#page-21-0) למקומה החזר את כיסוי [הבסיס](#page-19-0) למקומו החזר את מכלול הכונן [האופטי](#page-16-0) למקומו החזר את כרטיס [הזיכרון](#page-14-0) [SD](#page-14-0) למקומו

**לוח לחצן ההפעלה**

**הסרת לוח לחצן ההפעלה**

- 
- 
- 
- 
- 
- 
- 
- 
- 
- 

#### **שלבים**

- 1 פתח את התפס ונתק את כבל לוח לחצן ההפעלה מהמערכת] .1[
- 2 קלף את סרט ההדבקה המוליך והוצא אותו מלוח לחצן ההפעלה] .2[
- 3 הסר את הבורג היחיד מסוג 2x2M שמהדק את לוח לחצן ההפעלה אל מכלול משענת כף היד והמקלדת] .3[
	- 4 הרם את לוח לחצן ההפעלה ביחד עם הכבל שלו, והוצא אותם ממכלול משענת כף היד והמקלדת] .4[

<span id="page-59-0"></span>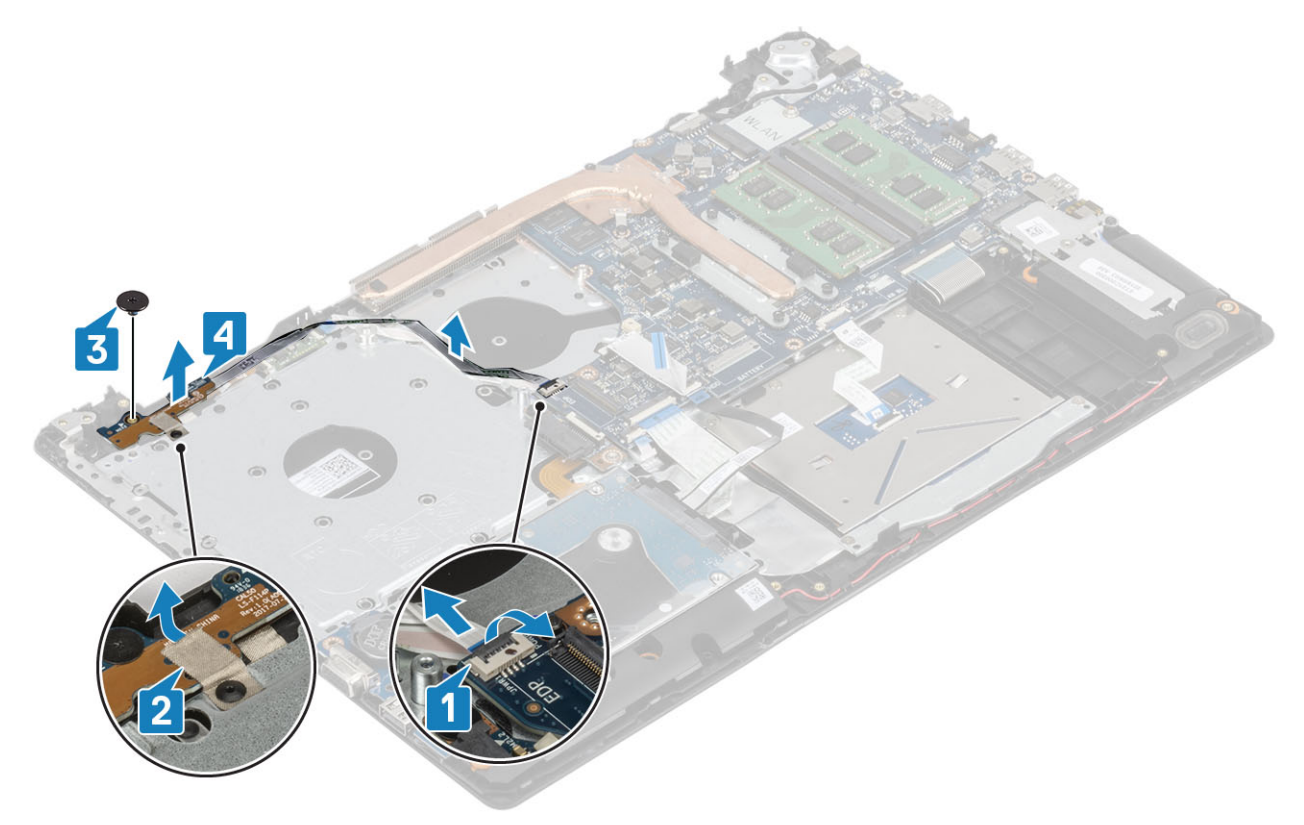

# **התקנת לוח לחצן ההפעלה**

- 1 הנח את לוח לחצן ההפעלה בתוך החריץ שבמכלול משענת כף היד והמקלדת] .1[
- 2 הברג בחזרה את הבורג היחיד מסוג 2x2M שמהדק את לוח לחצן ההפעלה אל מכלול משענת כף היד והמקלדת] .2[
	- 3 הצמד את סרט ההדבקה המוליך ללוח לחצן ההפעלה] .3[
	- 4 החלק את כבל לחצן ההפעלה לתוך לוח המערכת וסגור את התפס כדי להדק את הכבל [4].

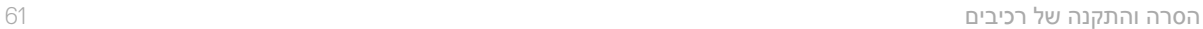

- 
- 3 הסר את כיסוי [הבסיס](#page-17-0)

1 בצע את ההליך המפורט בסעיף לפני העבודה על חלקיו [הפנימיים](#page-5-0) של המחשב

8 בצע את הפעולות המפורטת בסעיף לאחר העבודה על חלקיו [הפנימיים](#page-6-0) של המחשב

2 הסר את כרטיס [הזיכרון](#page-14-0) [SD](#page-14-0)

**לוח המערכת**

**הסרת לוח המערכת**

 החזר את [מכלול](#page-55-0) הצג למקומו. החזר את מאוורר [המערכת](#page-38-0) למקומו החזר את [ה](#page-25-0)[-WLAN](#page-25-0) למקומו החזר את [הסוללה](#page-21-0) למקומה החזר את כיסוי [הבסיס](#page-19-0) למקומו החזר את מכלול הכונן [האופטי](#page-16-0) למקומו החזר את כרטיס [הזיכרון](#page-14-0) [SD](#page-14-0) למקומו

- - - 4 הסר את [הסוללה](#page-21-0)

**תנאים מוקדמים**

- 
- 
- 
- 
- 
- 5 הסר את [הזיכרון](#page-22-0)
- 
- 
- 
- 6 הסר את [ה](#page-24-0)-[WLAN](#page-24-0)
- 7 הסר את [ה](#page-26-0)-[SSD](#page-26-0)
- 
- 8 הסר את מאוורר [המערכת](#page-36-0)
	- 9 הסר את גוף [הקירור](#page-40-0)

<span id="page-60-0"></span>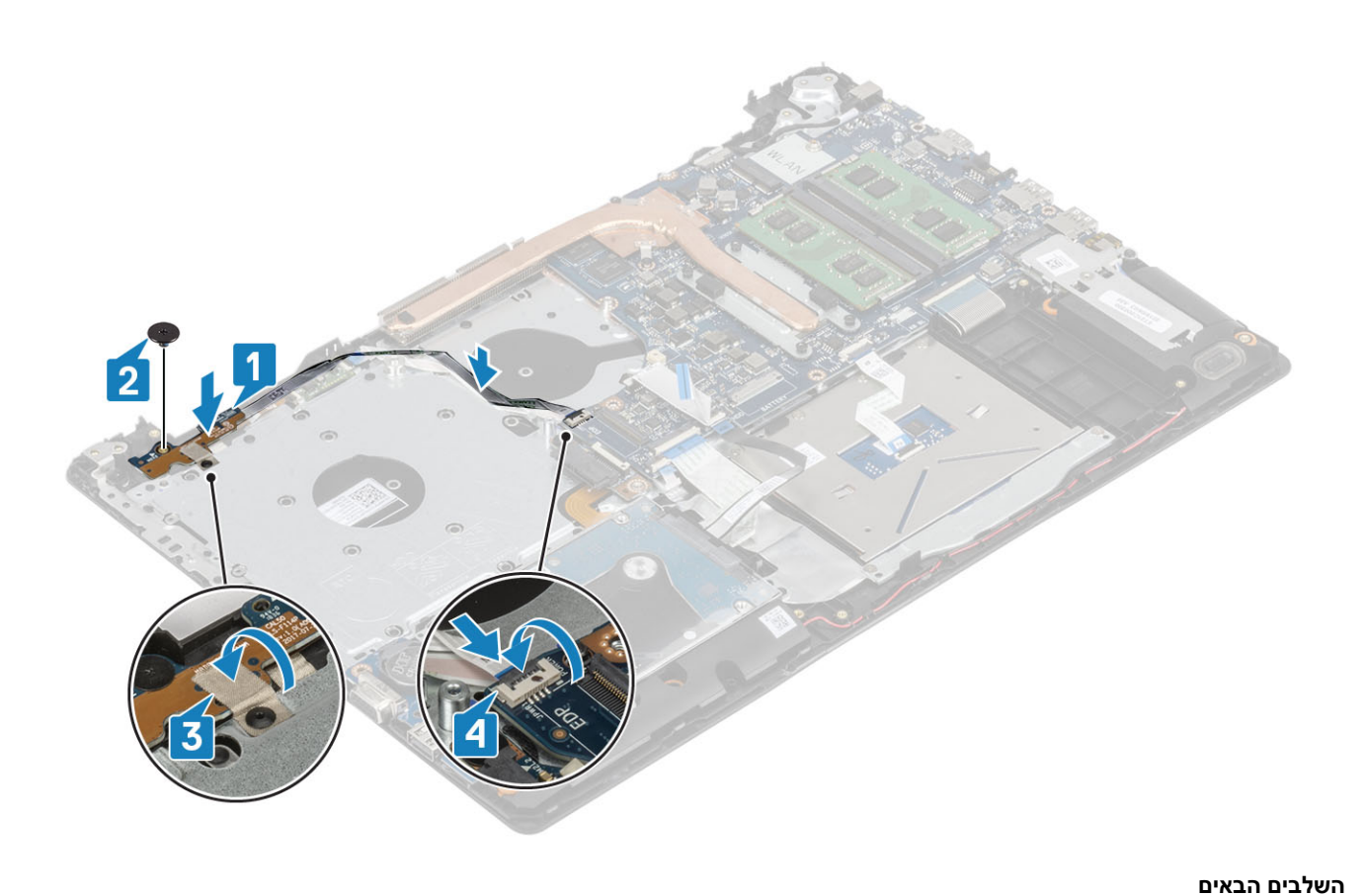

#### 10 הסר את [מכלול](#page-52-0) הצג

#### **שלבים**

1 נתק את כבל יציאת מתאם החשמל, כבל הכונן האופטי ואת כבל הרמקול מלוח המערכת] ,1 ,2 .3[

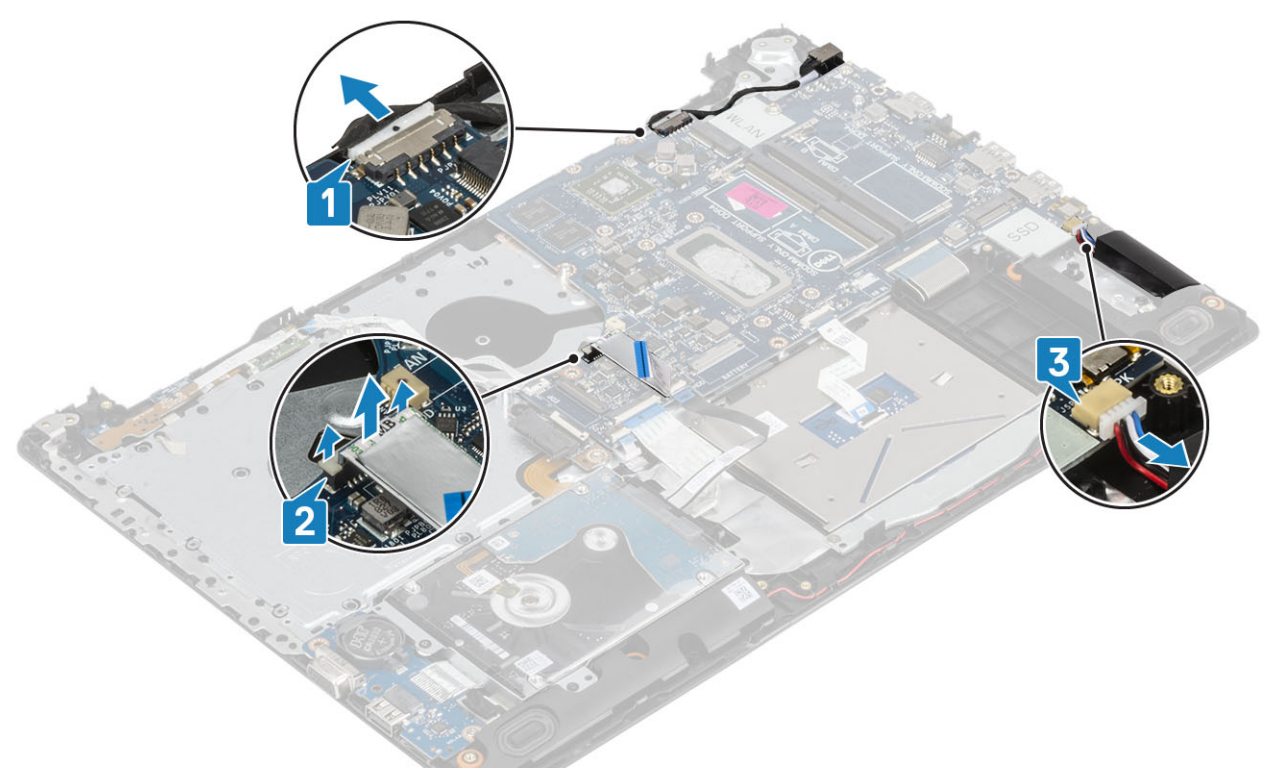

- 2 הסר את הבורג היחיד מסוג 2x2M שמהדק את מחבר הכונן האופטי ללוח המערכת] .1[
	- $[2]$ הרם את מחבר הכונן האופטי  $[3]$

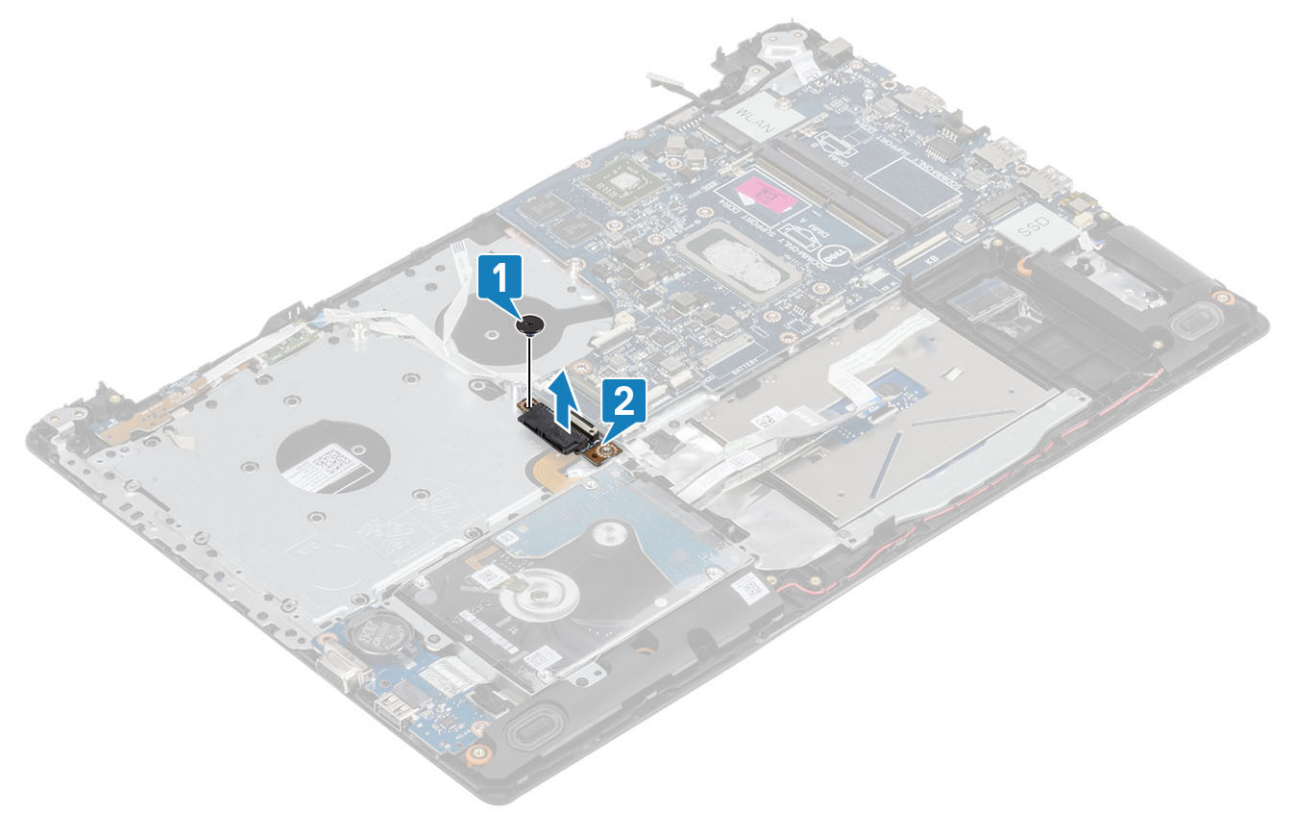

- 4 נתק את הכבלים הבאים מלוח המערכת:
	- a כבל לוח לחצן הפעלה] .1[
- b כבל לוח קורא טביעות האצבעות] .2[
	- c כבל לוח הקלט/פלט] .3[
		- d **כבל הכונן הקשיח** [4].
	- $[5]$  כבל משטח המגע  $[6]$ 
		- f כבל המקלדת [6].

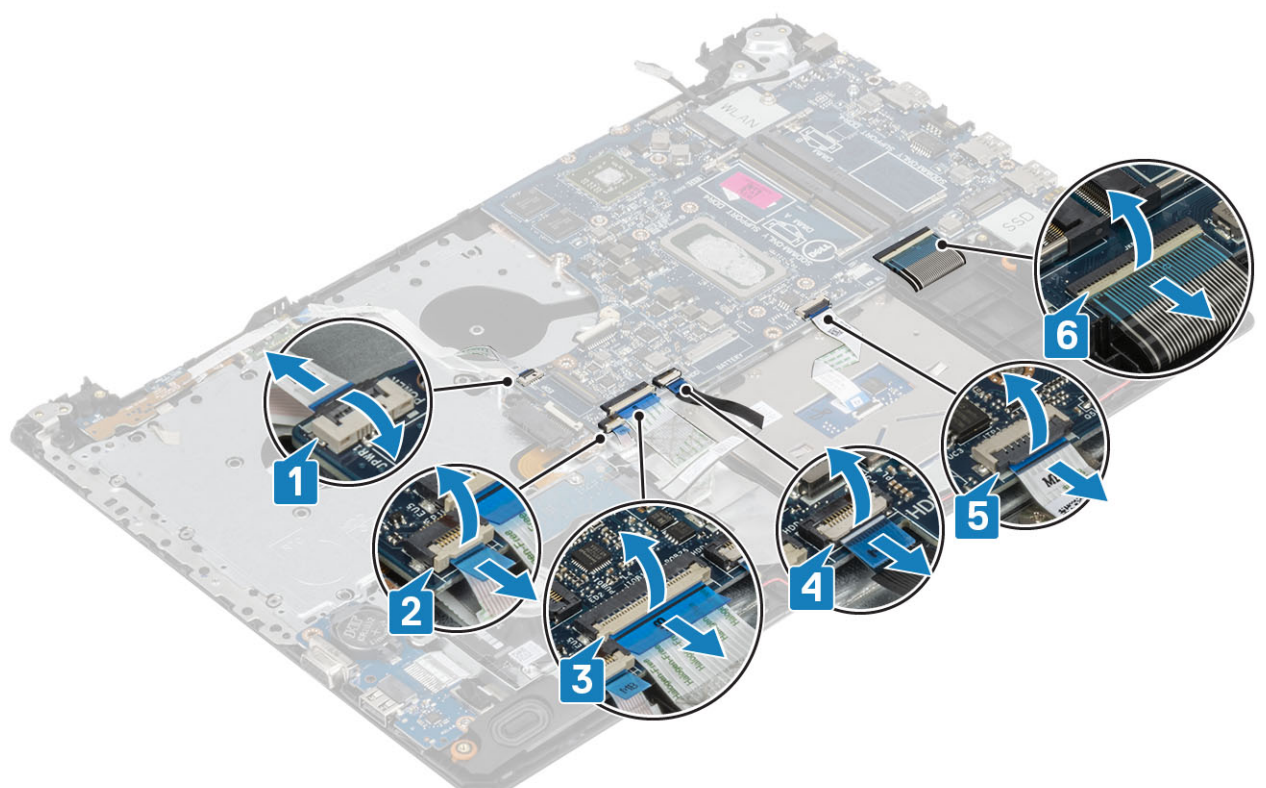

- 5 הסר את הבורג היחיד מסוג 4x2M שמהדק את לוח המערכת אל מכלול משענת כף היד והמקלדת] .1[
	- הפוך והוצא את לוח המערכת ממכלול משענת כף היד והמקלדת [2].

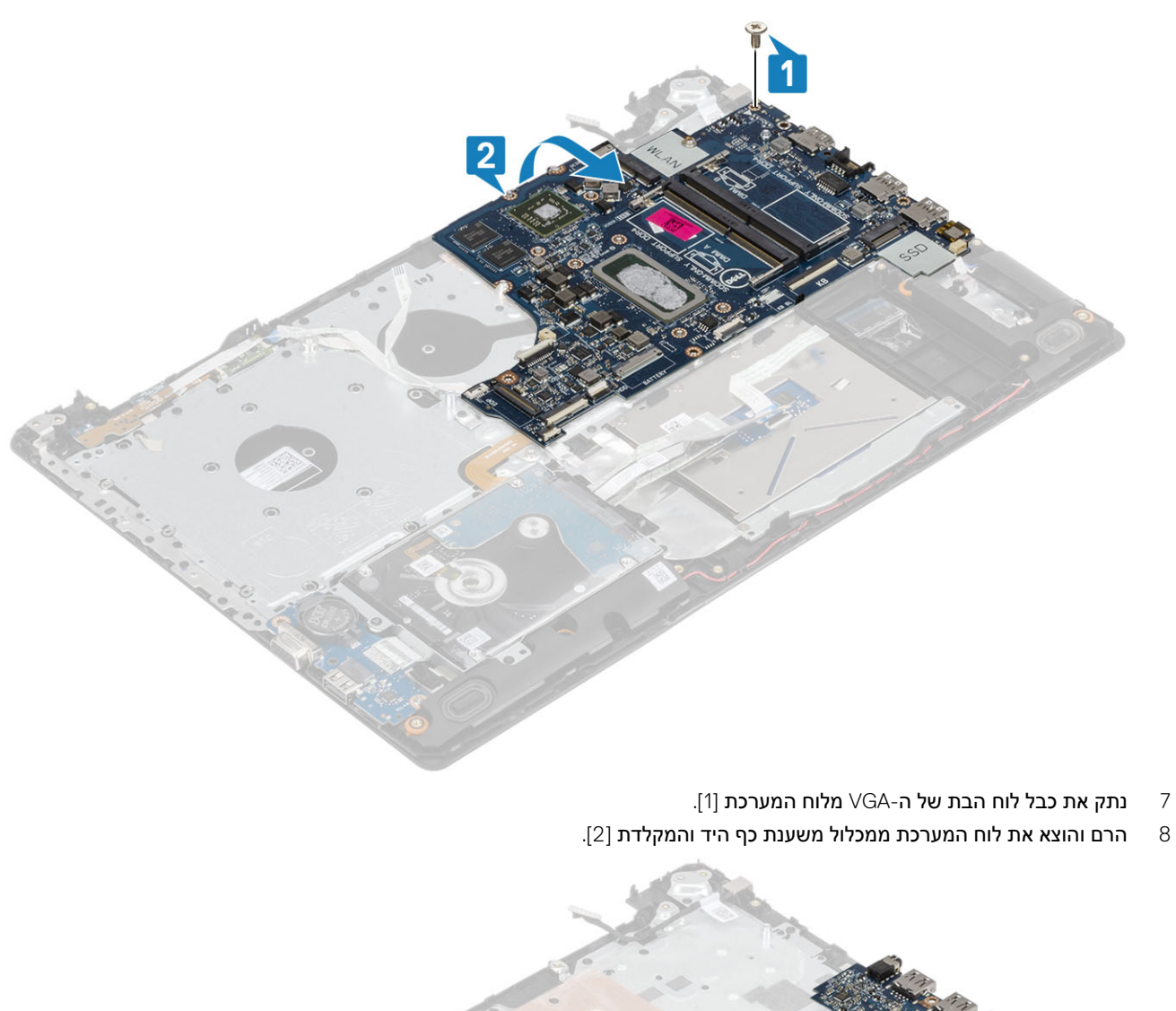

- 
- 

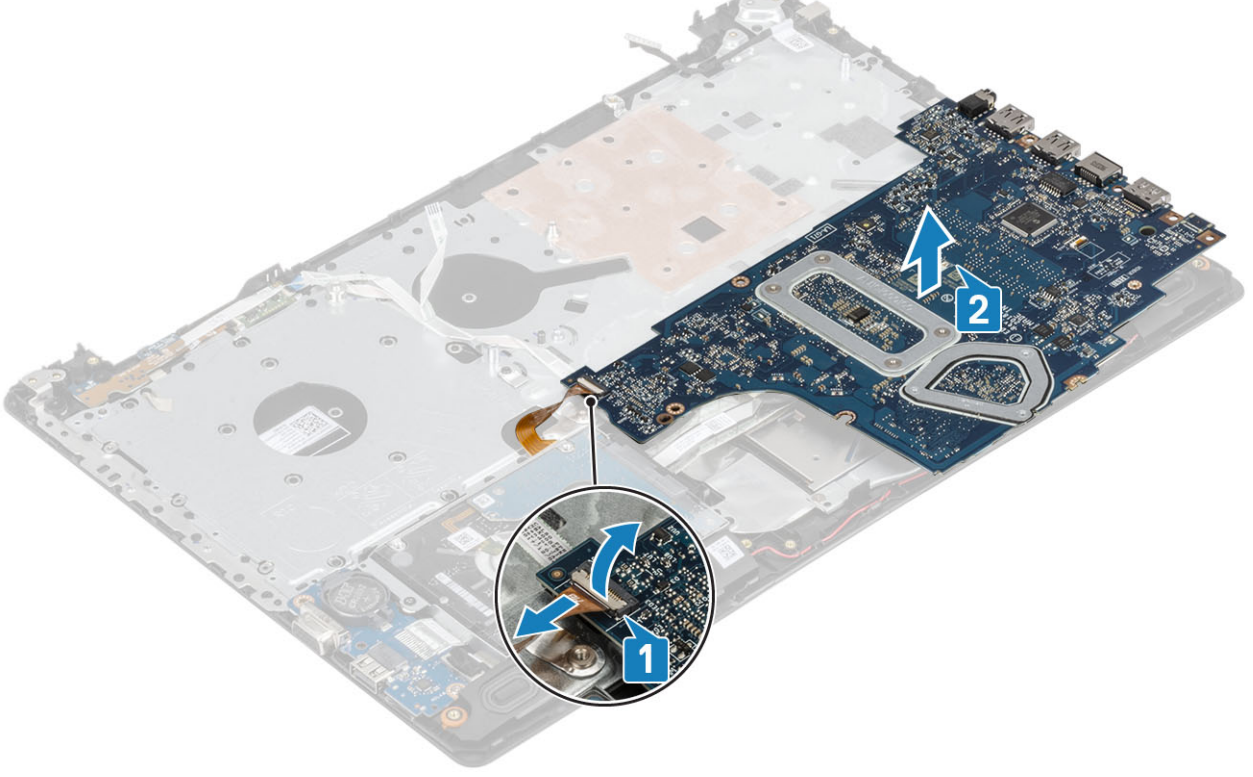

## **התקנת לוח המערכת**

- 1 מקם את לוח המערכת במכלול משענת כף היד והמקלדת] .1[
	- 2 חבר את כבל לוח הבת של ה VGA- ללוח המערכת] .2[
- $[3]$ הפוך וחבר את לוח המערכת למכלול משענת כף היד והמקלדת  $[3]$

<span id="page-64-0"></span>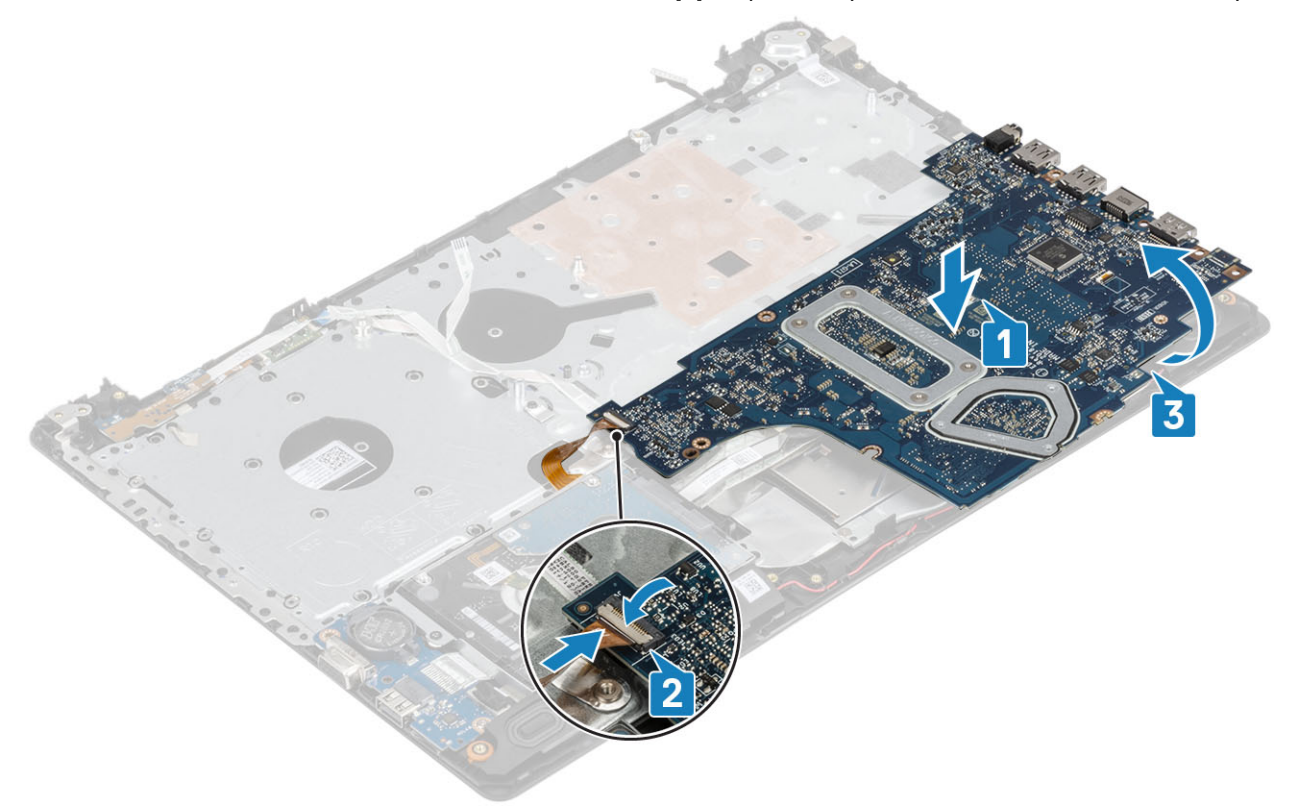

- 4 ישר את חור הבורג שבלוח המערכת עם חור הבורג שבמכלול משענת כף היד והמקלדת .
- 5 הברג בחזרה את הבורג היחיד מסוג 4x2M שמהדק את לוח המערכת אל מכלול משענת כף היד והמקלדת ]1[.

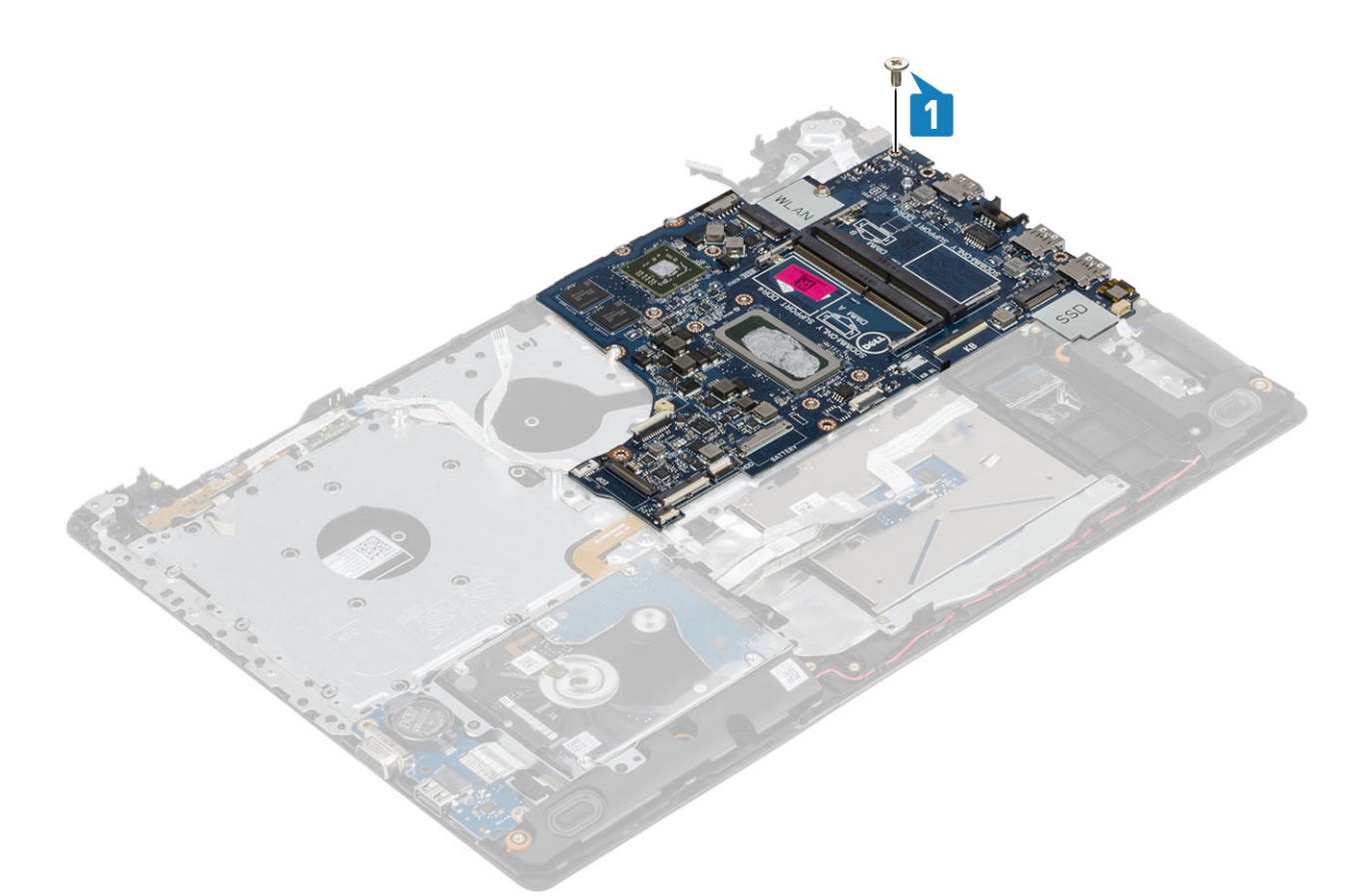

6 מקם את מחבר הכונן האופטי והברג בחזרה את הבורג היחיד מסוג 2x2M שמהדק אותו ללוח המערכת] ,1 .2[

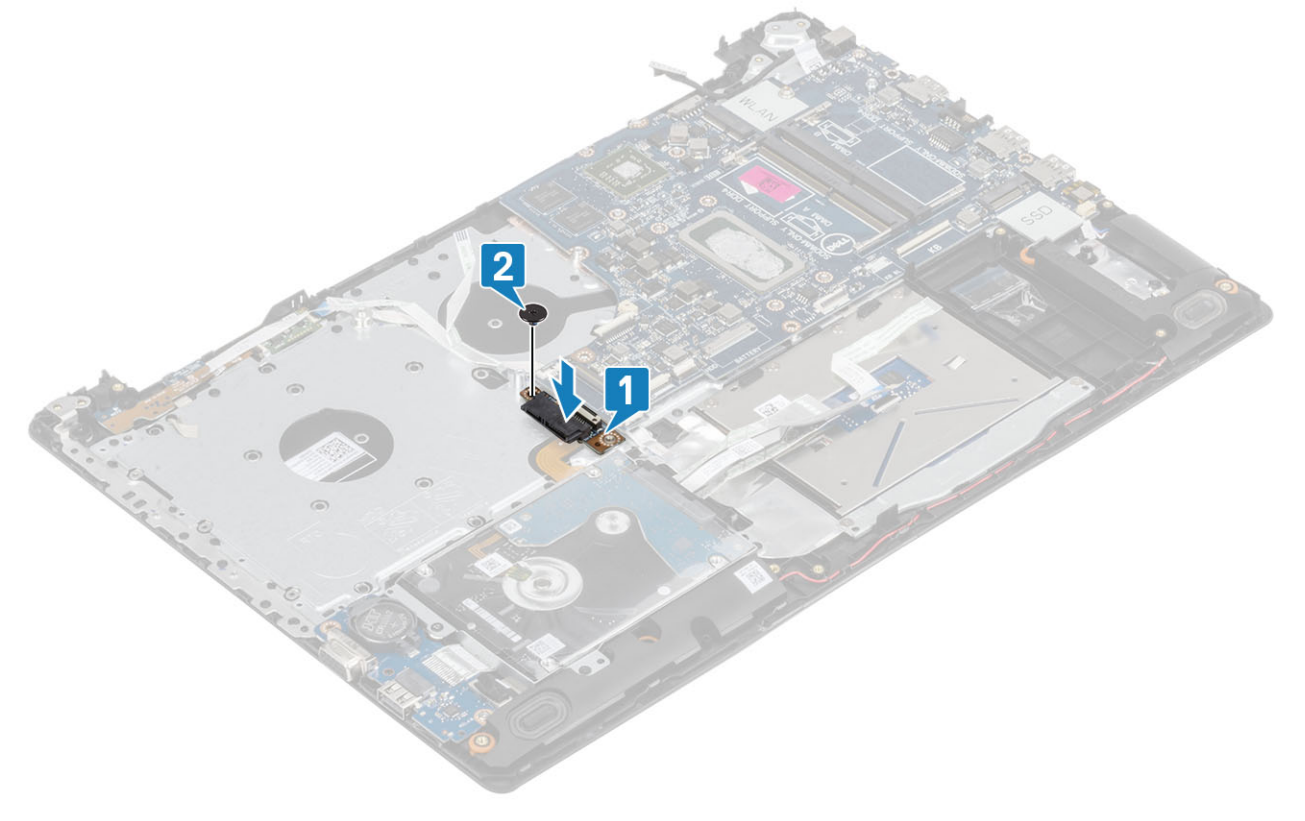

- 7 חבר את הכבלים הבאים ללוח המערכת:
	- a כבל לוח לחצן הפעלה] .1[
- b כבל לוח קורא טביעות האצבעות] .2[

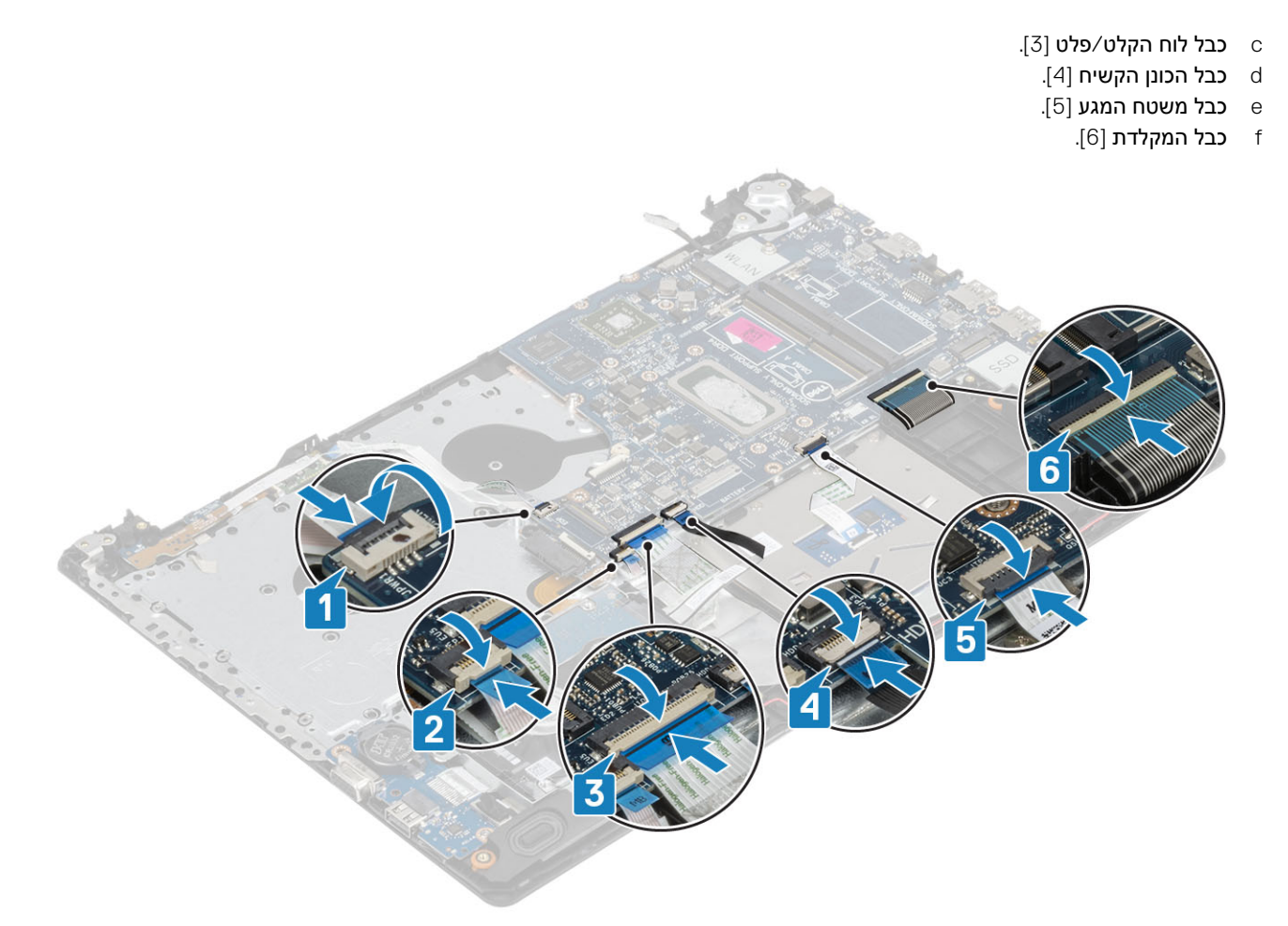

 $(3, 2, 1]$ חבר את כבל יציאת מתאם החשמל, כבל הכונן האופטי ואת כבל הרמקול ללוח המערכת  $(1, 2, 5]$ .

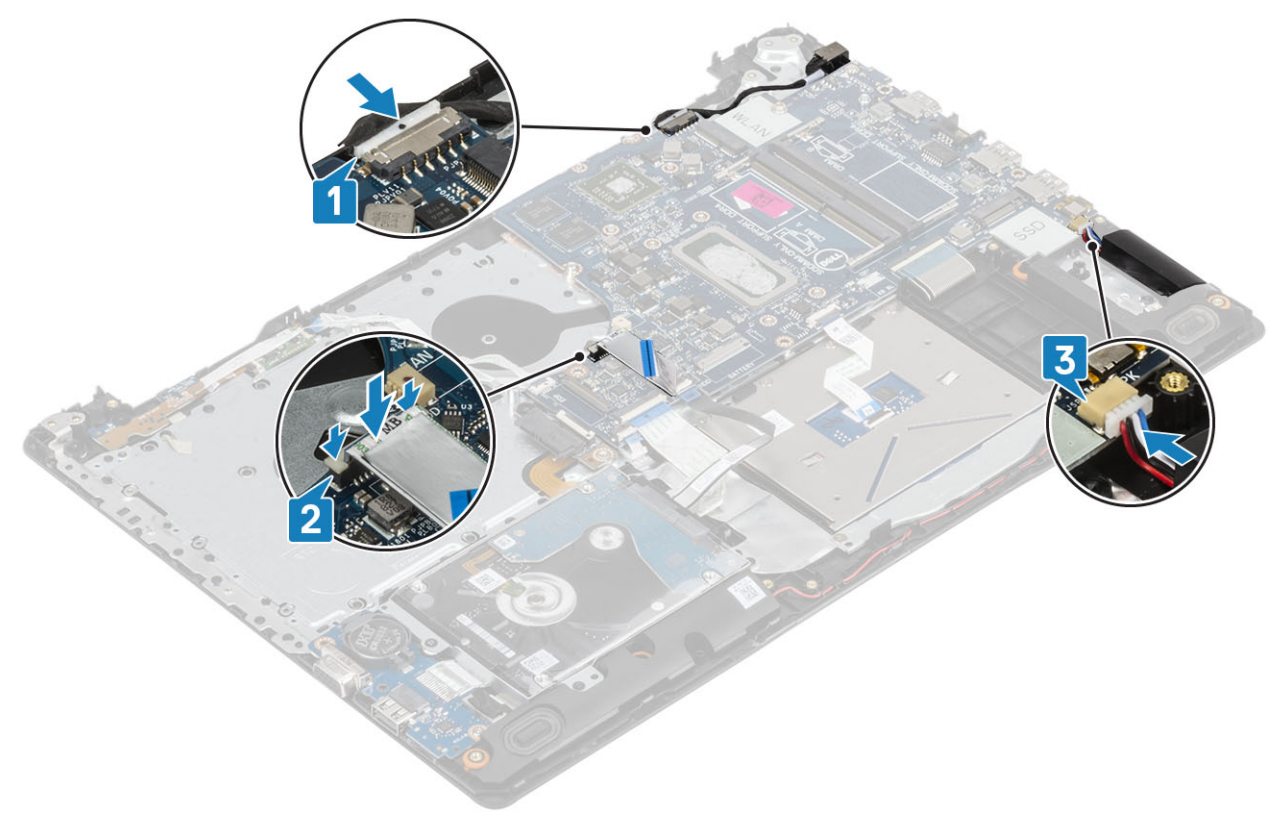

1 החזר את [מכלול](#page-55-0) הצג למקומו 2 החזר את גוף [הקירור](#page-40-0) למקומו

4 החזר את [ה](#page-27-0)[-SSD](#page-27-0) למקומו 5 החזר את [ה](#page-25-0)[-WLAN](#page-25-0) למקומו

#### **השלבים הבאים**

68 הסרה והתקנה של רכיבים

- 6 החזר את [הזיכרון](#page-23-0) למקומו 7 החזר את [הסוללה](#page-21-0) למקומה
	-
	- 8 החזר את כיסוי [הבסיס](#page-19-0) למקומו
	- 9 החזר את כרטיס [הזיכרון](#page-14-0) [SD](#page-14-0) למקומו

3 החזר את מאוורר [המערכת](#page-38-0) למקומו

10 בצע את הפעולות המפורטת בסעיף לאחר העבודה על חלקיו [הפנימיים](#page-6-0) של המחשב

# **לחצן הפעלה עם קורא טביעות אצבעות**

# **הסרת לחצן ההפעלה עם קורא טביעות האצבעות**

### **תנאים מוקדמים**

- 1 בצע את ההליך המפורט בסעיף לפני העבודה על חלקיו [הפנימיים](#page-5-0) של המחשב
	- 2 הסר את כרטיס [הזיכרון](#page-14-0) [SD](#page-14-0)
	- 3 הסר את מכלול הכונן [האופטי](#page-15-0)
		- 4 הסר את כיסוי [הבסיס](#page-17-0)
			- 5 הסר את [הסוללה](#page-21-0)
			- 6 הסר את [ה](#page-24-0)-[WLAN](#page-24-0)
				- 7 הסר את [ה](#page-26-0)-[SSD](#page-26-0)
		- 8 הסר את מאוורר [המערכת](#page-36-0)
			- 9 הסר את גוף [הקירור](#page-40-0)
			- 10 הסר את [מכלול](#page-52-0) הצג
	- 11 הסר את לוח לחצן [ההפעלה](#page-58-0)
		- 12 הסר את לוח [המערכת](#page-60-0)

- 1 הסר את הבורג היחיד מסוג 2x2M שמהדק את לחצן ההפעלה אל מכלול משענת כף היד והמקלדת] .1[
- 2 הרם את לחצן ההפעלה עם קורא טביעות האצבעות והוצא אותו ממכלול משענת כף היד והמקלדת] .2[
	- 3 קלף את הכבל של קורא טביעות האצבעות ממכלול משענת כף היד והמקלדת.

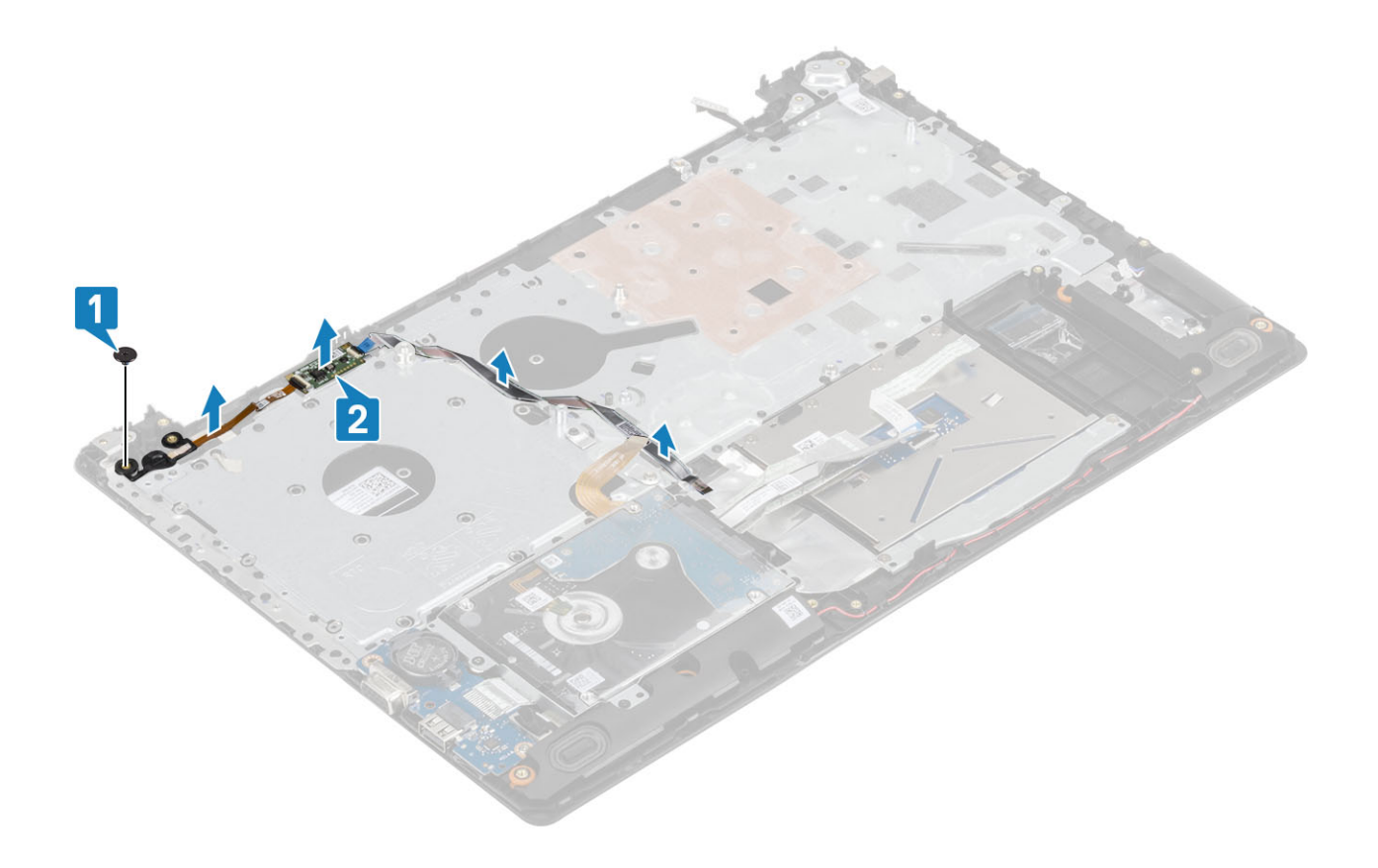

# **התקנת לחצן ההפעלה עם קורא טביעות האצבעות**

- 1 הצמד את הכבל של קורא טביעות האצבעות למכלול משענת כף היד והמקלדת.
- 2 השתמש בבליטות היישור כדי ליישר ולמקם את לחצן ההפעלה על מכלול משענת כף היד והמקלדת] .1[
- 3 הברג בחזרה את הבורג היחיד מסוג 2x2M שמהדק את לחצן ההפעלה אל מכלול משענת כף היד והמקלדת] .2[

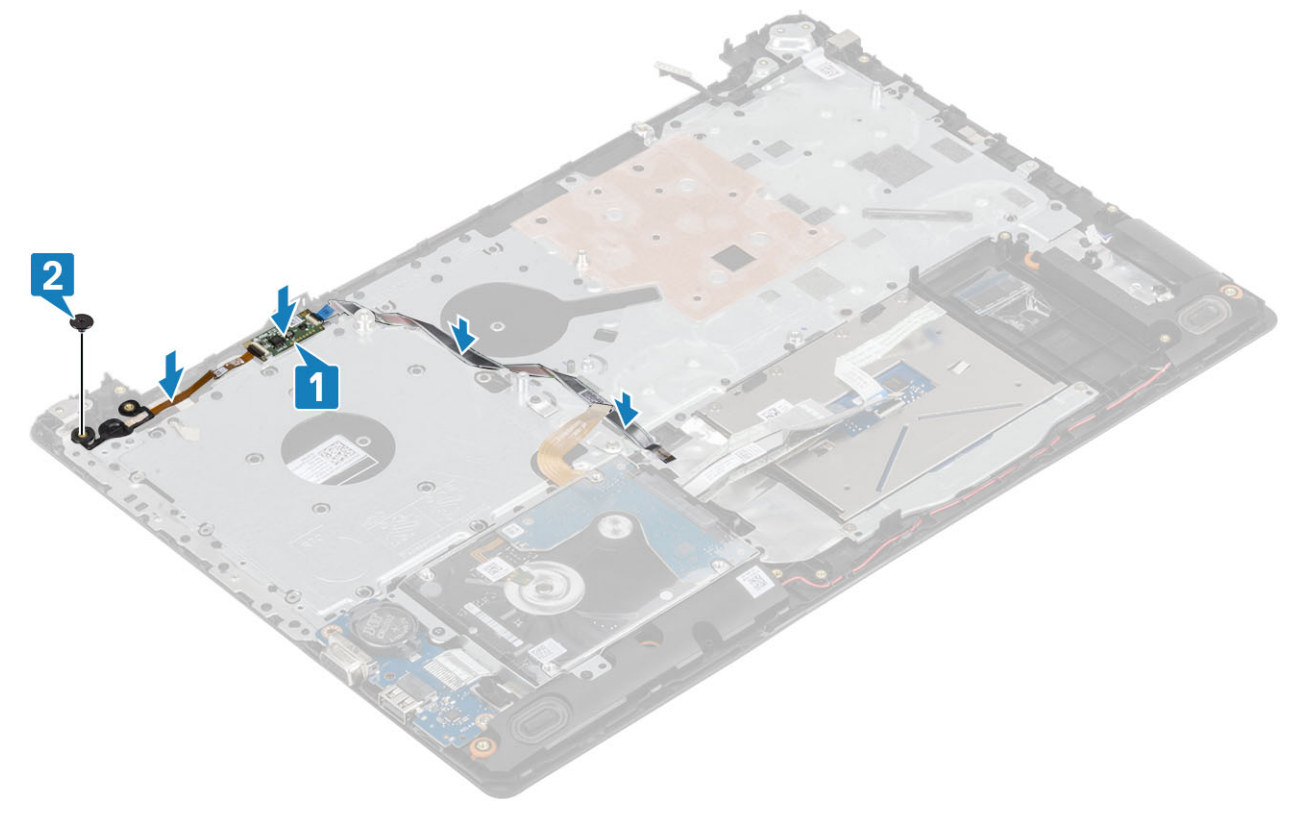

#### **השלבים הבאים**

**תנאים מוקדמים**

 הסר את כרטיס [הזיכרון](#page-14-0) [SD](#page-14-0) הסר את מכלול הכונן [האופטי](#page-15-0) הסר את כיסוי [הבסיס](#page-17-0) הסר את [הסוללה](#page-21-0)

 החזר את לוח [המערכת](#page-64-0) למקומו החזר את לוח לחצן [ההפעלה](#page-59-0) למקומו החזר את [מכלול](#page-55-0) הצג למקומו. החזר את גוף הקירור למקומו החזר את מאוורר [המערכת](#page-38-0) למקומו

 החזר את [ה](#page-27-0)[-SSD](#page-27-0) למקומו החזר את [ה](#page-25-0)[-WLAN](#page-25-0) למקומו החזר את [הסוללה](#page-21-0) למקומה החזר את כיסוי [הבסיס](#page-19-0) למקומו החזר את מכלול הכונן [האופטי](#page-16-0) למקומו החזר את כרטיס [הזיכרון](#page-14-0) [SD](#page-14-0) למקומו

12 בצע את הפעולות המפורטת בסעיף לאחר העבודה על חלקיו [הפנימיים](#page-6-0) של המחשב

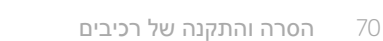

**יציאת מתאם חשמל**

**הסרה של יציאת מתאם החשמל**

1 בצע את ההליך המפורט בסעיף לפני העבודה על חלקיו [הפנימיים](#page-5-0) של המחשב

- 6 הסר את [ה](#page-24-0)-[WLAN](#page-24-0)
	- 7 הסר את [ה](#page-26-0)-[SSD](#page-26-0)
- 8 הסר את [מכלול](#page-52-0) הצג
- 9 הסר את לוח לחצן [ההפעלה](#page-58-0)

#### **שלבים**

- 1 נתק ונתב את כבל מתאם החשמל מלוח המערכת] ,1 .2[
- 2 הסר את הבורג היחיד מסוג 3x2M שמהדק את יציאת מתאם החשמל אל מכלול משענת כף היד והמקלדת ]3[.
	- 3 הרם את יציאת מתאם החשמל עם הכבל שלה והוצא אותם ממכלול משענת כף היד והמקלדת ]4[.

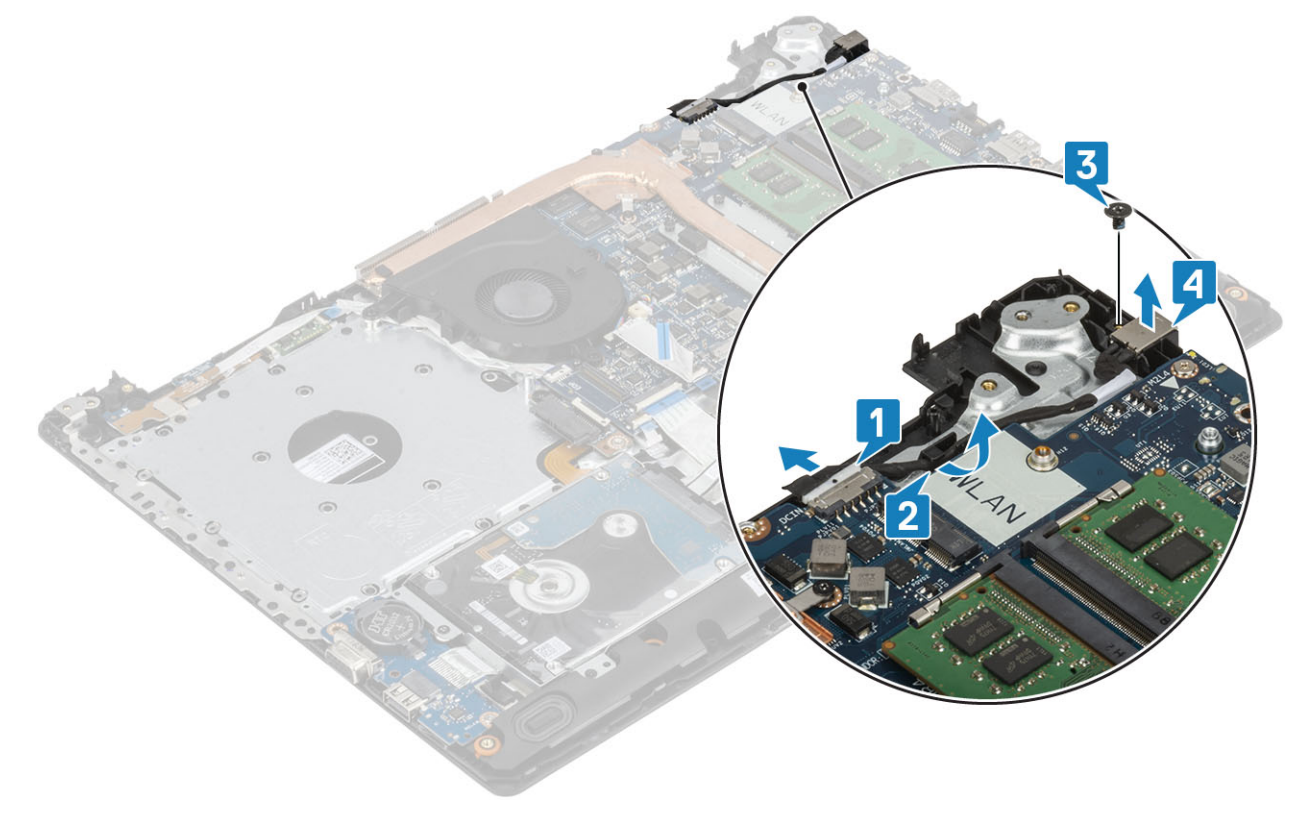

### **התקנה של יציאת מתאם החשמל**

- 1 הנח את יציאת מתאם החשמל בתוך החריץ שבמכלול משענת כף היד והמקלדת] .1[
- 2 הברג בחזרה את הבורג היחיד מסוג 3x2M שמהדק את יציאת מתאם החשמל אל מכלול משענת כף היד והמקלדת] .2[
	- $[3]$ נתב את כבל יציאת מתאם החשמל דרך תעלות הניתוב  $[3]$ 
		- 4 חבר את כבל מתאם החשמל ללוח המערכת] .4[

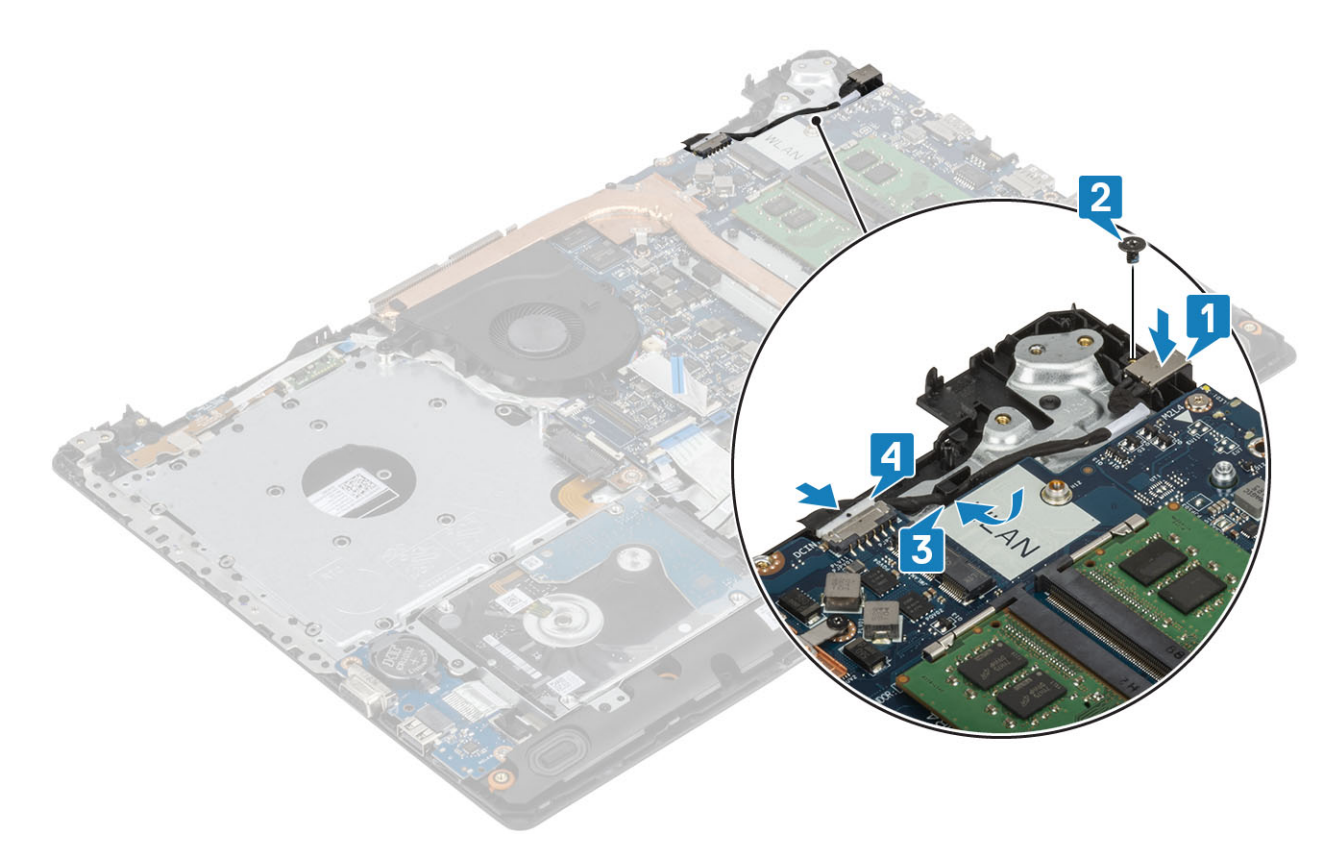

#### **השלבים הבאים**

- 1 החזר את לוח לחצן [ההפעלה](#page-59-0) למקומו
	- 2 החזר את [מכלול](#page-55-0) הצג למקומו.
		- 3 החזר את [ה](#page-27-0)[-SSD](#page-27-0) למקומו
	- 4 החזר את [ה](#page-25-0)[-WLAN](#page-25-0) למקומו
	- 5 החזר את [הסוללה](#page-21-0) למקומה
	- 6 החזר את כיסוי [הבסיס](#page-19-0) למקומו
- 7 החזר את מכלול הכונן [האופטי](#page-16-0) למקומו
	- 8 החזר את כרטיס [הזיכרון](#page-14-0) [SD](#page-14-0) למקומו
- 9 בצע את הפעולות המפורטת בסעיף לאחר העבודה על חלקיו [הפנימיים](#page-6-0) של המחשב

### **מסגרת הצג**

### **הסרת מסגרת הצג**

#### **תנאים מוקדמים**

- 1 בצע את ההליך המפורט בסעיף לפני העבודה על חלקיו [הפנימיים](#page-5-0) של המחשב
	- 2 הסר את כרטיס [הזיכרון](#page-14-0) [SD](#page-14-0)
	- 3 הסר את מכלול הכונן [האופטי](#page-15-0)
		- 4 הסר את כיסוי [הבסיס](#page-17-0)
			- 5 הסר את [הסוללה](#page-21-0)
			- 6 הסר את [הזיכרון](#page-22-0)
			- 7 הסר את [ה](#page-24-0)-[WLAN](#page-24-0)
				- 8 הסר את [ה](#page-26-0)-[SSD](#page-26-0)
- 9 הסר את מכלול הכונן [הקשיח](#page-32-0)
	- 10 הסר את מאוורר [המערכת](#page-36-0)
		- 11 הסר את גוף [הקירור](#page-40-0)
		- 12 הסר את [מכלול](#page-52-0) הצג

#### **שלבים**

- 1 שחרר את החלק העליון הפנימי של מסגרת הצג] .1[
- 2 המשך לשחרר את צד שמאל וצד ימין הפנימיים של מסגרת הצג] .2[
- 3 שחרר כלפי מעלה את את הקצה התחתון הפנימי של מסגרת הצג והסר את המסגרת מהצג] .3[

<span id="page-72-0"></span>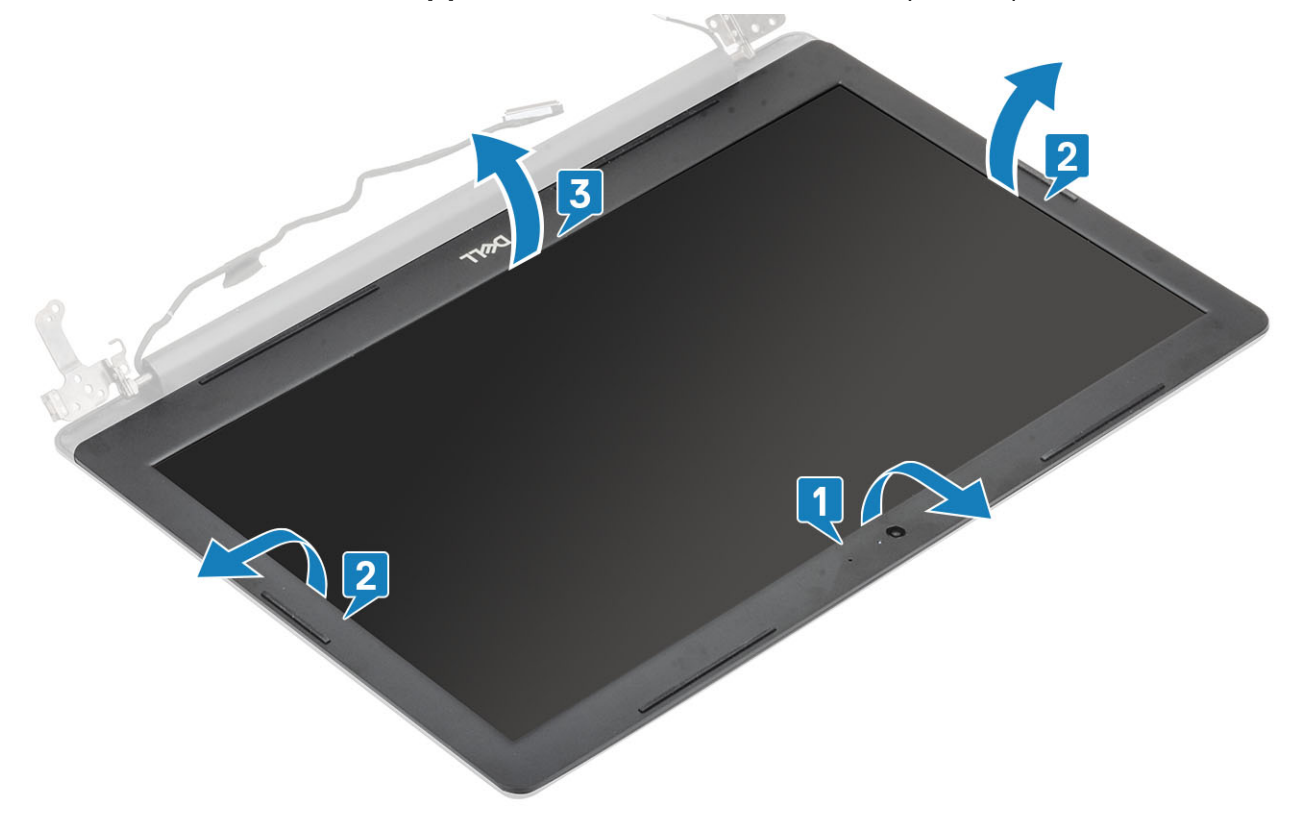

### **התקנת מסגרת הצג**

#### **שלב**

ישר את מסגרת הצג עם מכלול האנטנה והכיסוי האחורי של הצג והכנס בזהירות את מסגרת הצג למקומה, עד להישמע נקישה ]1[.

<span id="page-73-0"></span>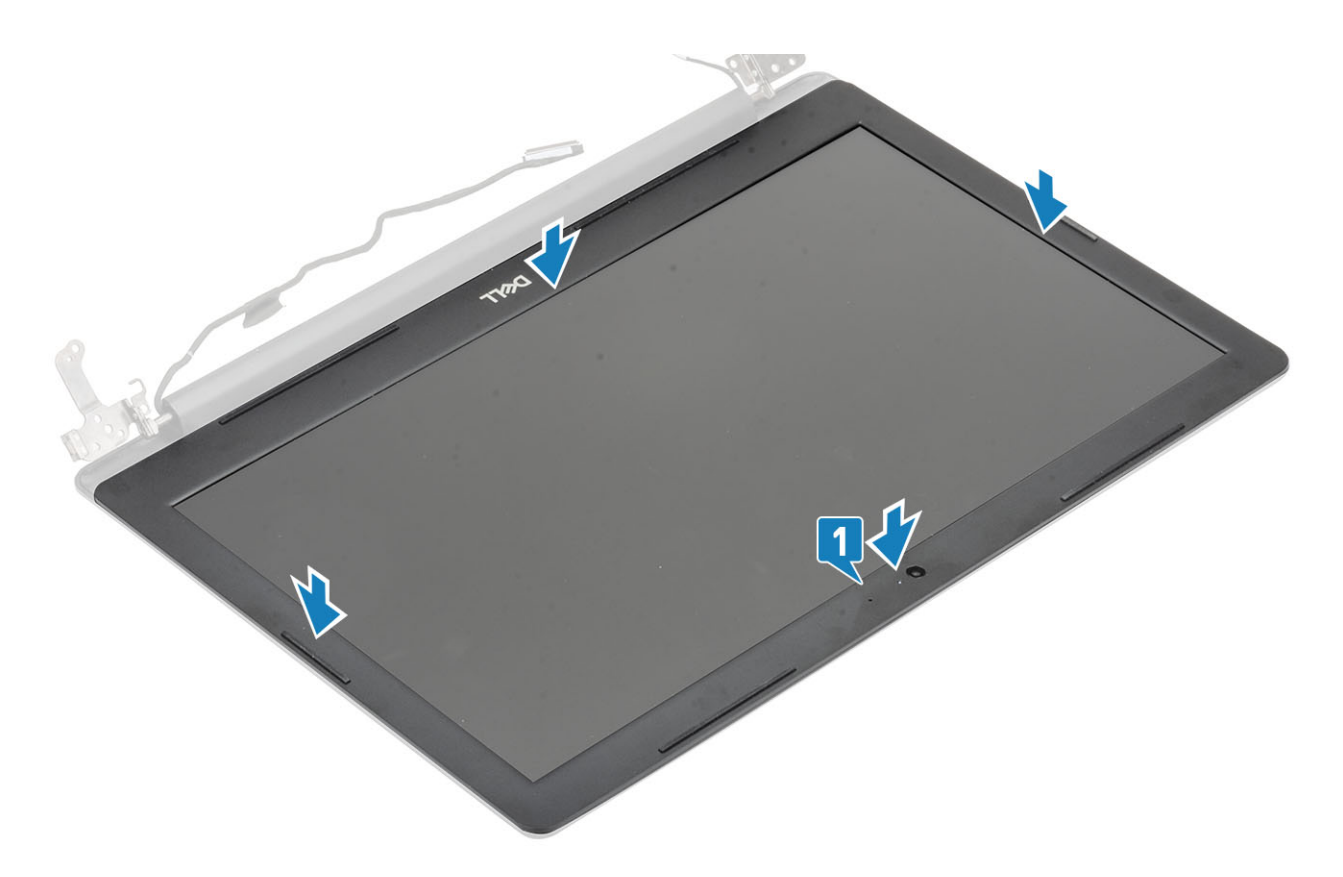

- 1 החזר את [מכלול](#page-55-0) הצג למקומו.
- 2 החזר את מכלול הכונן [הקשיח](#page-34-0) למקומו
	- 3 החזר את מאוורר [המערכת](#page-38-0) למקומו
		- 4 החזר את גוף [הקירור](#page-40-0) למקומו
			- 5 החזר את [ה](#page-27-0)[-SSD](#page-27-0) למקומו
		- 6 החזר את [ה](#page-25-0)[-WLAN](#page-25-0) למקומו
		- 7 החזר את [הזיכרון](#page-23-0) למקומו
		- 8 החזר את [הסוללה](#page-21-0) למקומה
		- 9 החזר את כיסוי [הבסיס](#page-19-0) למקומו
- 10 החזר את מכלול הכונן [האופטי](#page-16-0) למקומו
	- 11 החזר את כרטיס [הזיכרון](#page-14-0) [SD](#page-14-0) למקומו
- 12 בצע את הפעולות המפורטת בסעיף לאחר העבודה על חלקיו [הפנימיים](#page-6-0) של המחשב

# **מצלמה**

## **הסרת המצלמה**

#### **תנאים מוקדמים**

- 1 בצע את ההליך המפורט בסעיף לפני העבודה על חלקיו [הפנימיים](#page-5-0) של המחשב
	- 2 הסר את כרטיס [הזיכרון](#page-14-0) [SD](#page-14-0)
	- 3 הסר את מכלול הכונן [האופטי](#page-15-0)
		- 4 הסר את כיסוי [הבסיס](#page-17-0)
			- 5 הסר את [הסוללה](#page-21-0)

- 6 הסר את [ה](#page-24-0)-[WLAN](#page-24-0)
	- 7 הסר את [ה](#page-26-0)-[SSD](#page-26-0)
- 8 הסר את מכלול הכונן [הקשיח](#page-32-0)
	- 9 הסר את מאוורר [המערכת](#page-36-0)
		- 10 הסר את גוף [הקירור](#page-40-0)
		- 11 הסר את [מכלול](#page-52-0) הצג
		- 12 הסר את [מסגרת](#page-71-0) הצג

#### **שלבים**

- 1 באמצעות להב פלסטיק, שחרר בעדינות את המצלמה ממכלול האנטנה והכיסוי האחורי של הצג] .1[
	- 2 נתק את כבל המצלמה ממודול המצלמה] .2[
	- $[3]$ הרם את מודול המצלמה והוצא אותו ממכלול האנטנה ומהכיסוי האחורי של הצג  $[3]$ .

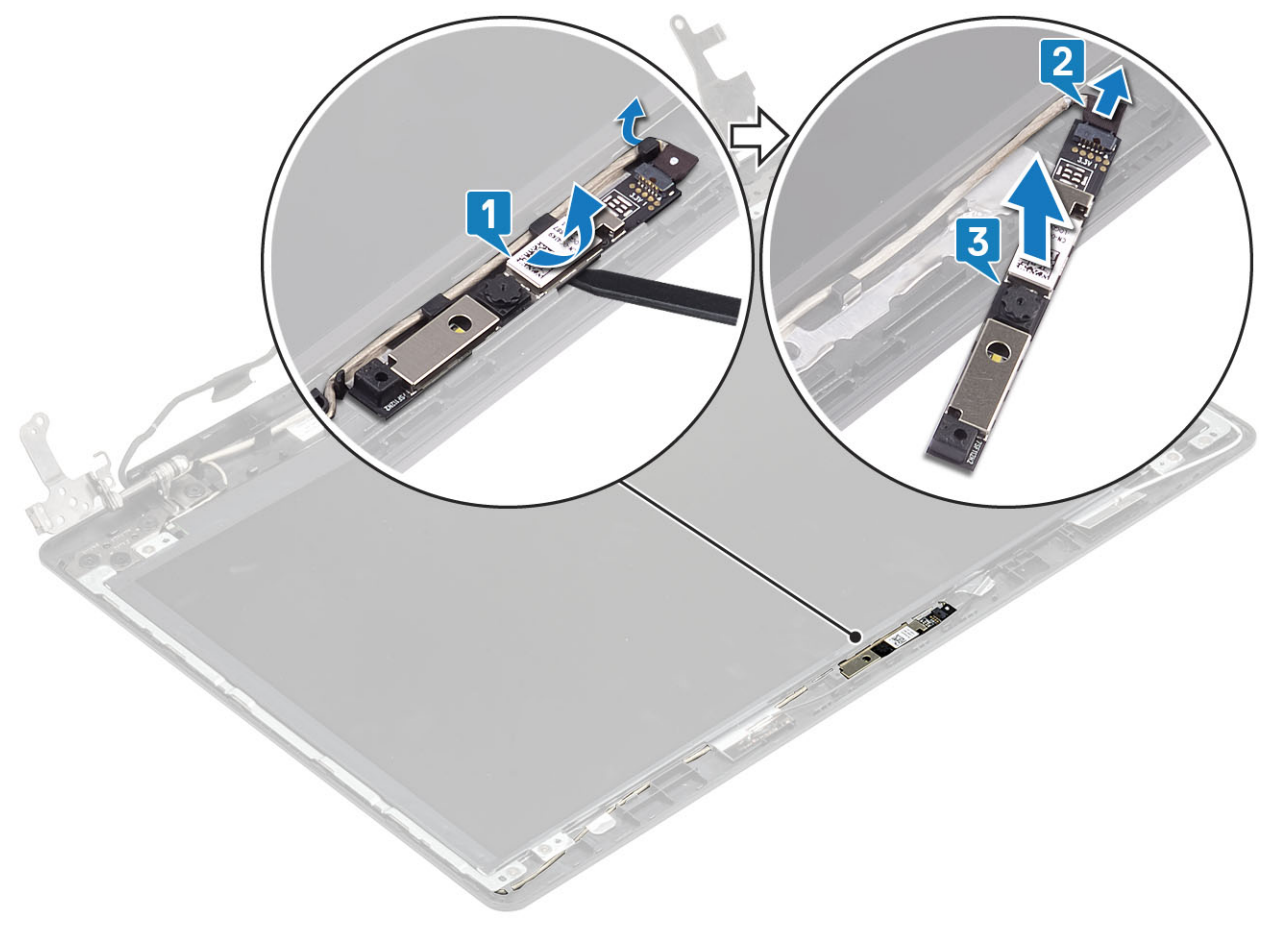

## **התקנת המצלמה**

- 1 בעזרת בליטת היישור, הצמד את מודול המצלמה על-גבי הכיסוי האחורי של הצג ומכלול האנטנה] .1[
	- 2 נתב את כבל המצלמה דרך תעלות הניתוב] .2[
		- 3 חבר את כבל המצלמה למודול המצלמה] .3[

<span id="page-75-0"></span>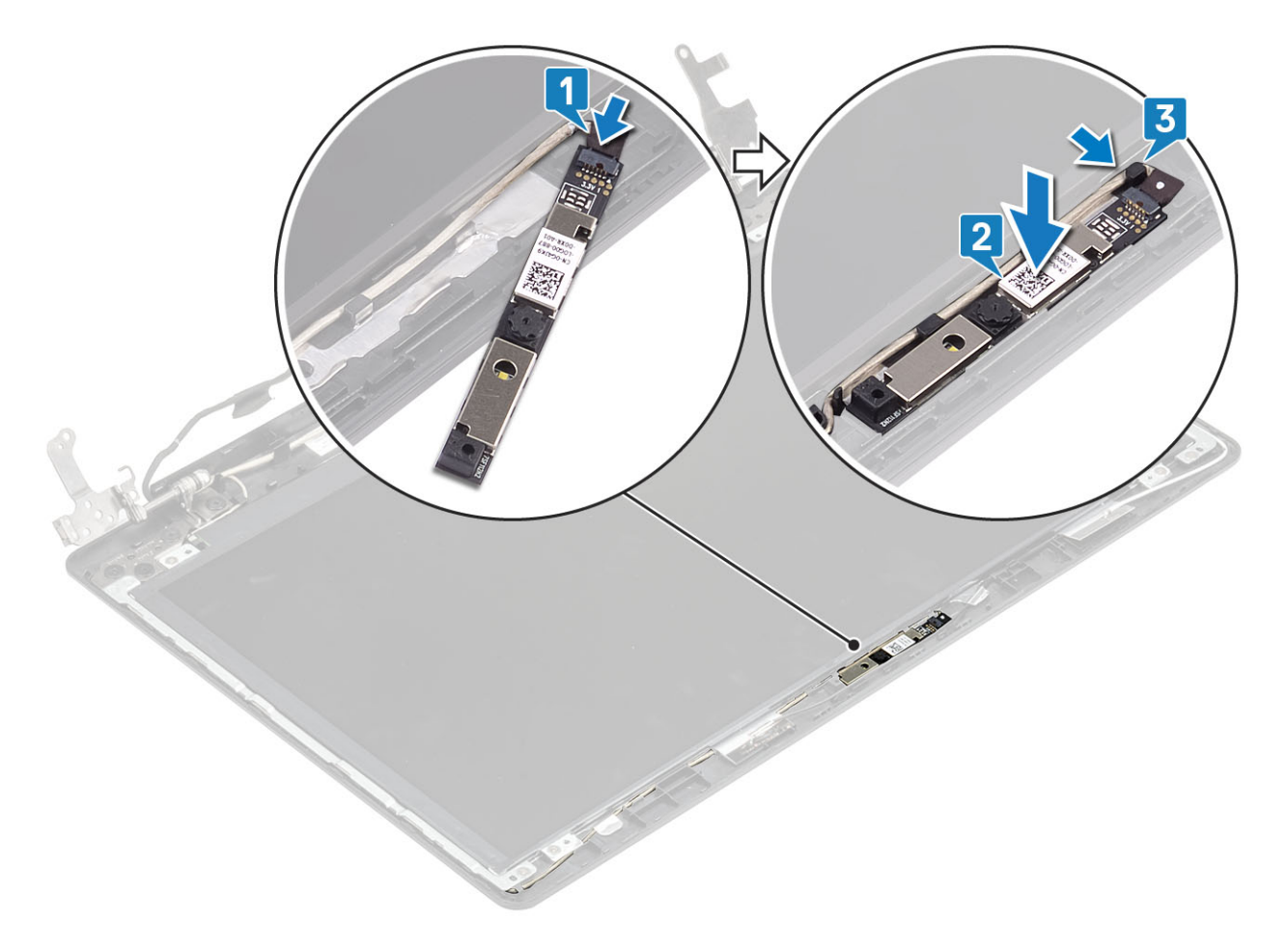

- 1 החזר את [מסגרת](#page-72-0) הצג למקומה
	- 2 החזר את [מכלול](#page-55-0) הצג למקומו.
- 3 החזר את מכלול הכונן [הקשיח](#page-34-0) למקומו
- 4 החזר את מאוורר [המערכת](#page-38-0) למקומו
	- 5 החזר את גוף [הקירור](#page-40-0) למקומו
		- 6 החזר את [ה](#page-27-0)[-SSD](#page-27-0) למקומו
	- 7 החזר את [ה](#page-25-0)[-WLAN](#page-25-0) למקומו
	- 8 החזר את [הסוללה](#page-21-0) למקומה
	- 9 החזר את כיסוי [הבסיס](#page-19-0) למקומו
- 10 החזר את מכלול הכונן [האופטי](#page-16-0) למקומו
- 11 החזר את כרטיס [הזיכרון](#page-14-0) [SD](#page-14-0) למקומו
- 12 בצע את הפעולות המפורטת בסעיף לאחר העבודה על חלקיו [הפנימיים](#page-6-0) של המחשב

## **לוח הצג**

### **הסרת לוח הצג**

#### **תנאים מוקדמים**

- 1 בצע את ההליך המפורט בסעיף לפני העבודה על חלקיו [הפנימיים](#page-5-0) של המחשב
	- 2 הסר את כרטיס [הזיכרון](#page-14-0) [SD](#page-14-0)

- 3 הסר את מכלול הכונן [האופטי](#page-15-0)
	- 4 הסר את כיסוי [הבסיס](#page-17-0)
		- 5 הסר את [הסוללה](#page-21-0)
		- 6 הסר את [ה](#page-24-0)-[WLAN](#page-24-0)
		- 7 הסר את [ה](#page-26-0)-[SSD](#page-26-0)
- 8 הסר את מכלול הכונן [הקשיח](#page-32-0)
	- 9 הסר את מאוורר [המערכת](#page-36-0)
		- 10 הסר את גוף [הקירור](#page-40-0)
		- 11 הסר את [מכלול](#page-52-0) הצג
		- 12 הסר את [מסגרת](#page-71-0) הצג
			- 13 הסר את [המצלמה](#page-73-0)

- 1 הסר את ארבעת הברגים (M2x2) שמהדקים את לוח הצג למכלול האנטנה והכיסוי האחורי של הצג [1].
	- 2 הרם את לוח הצג והפוך אותו] .2[

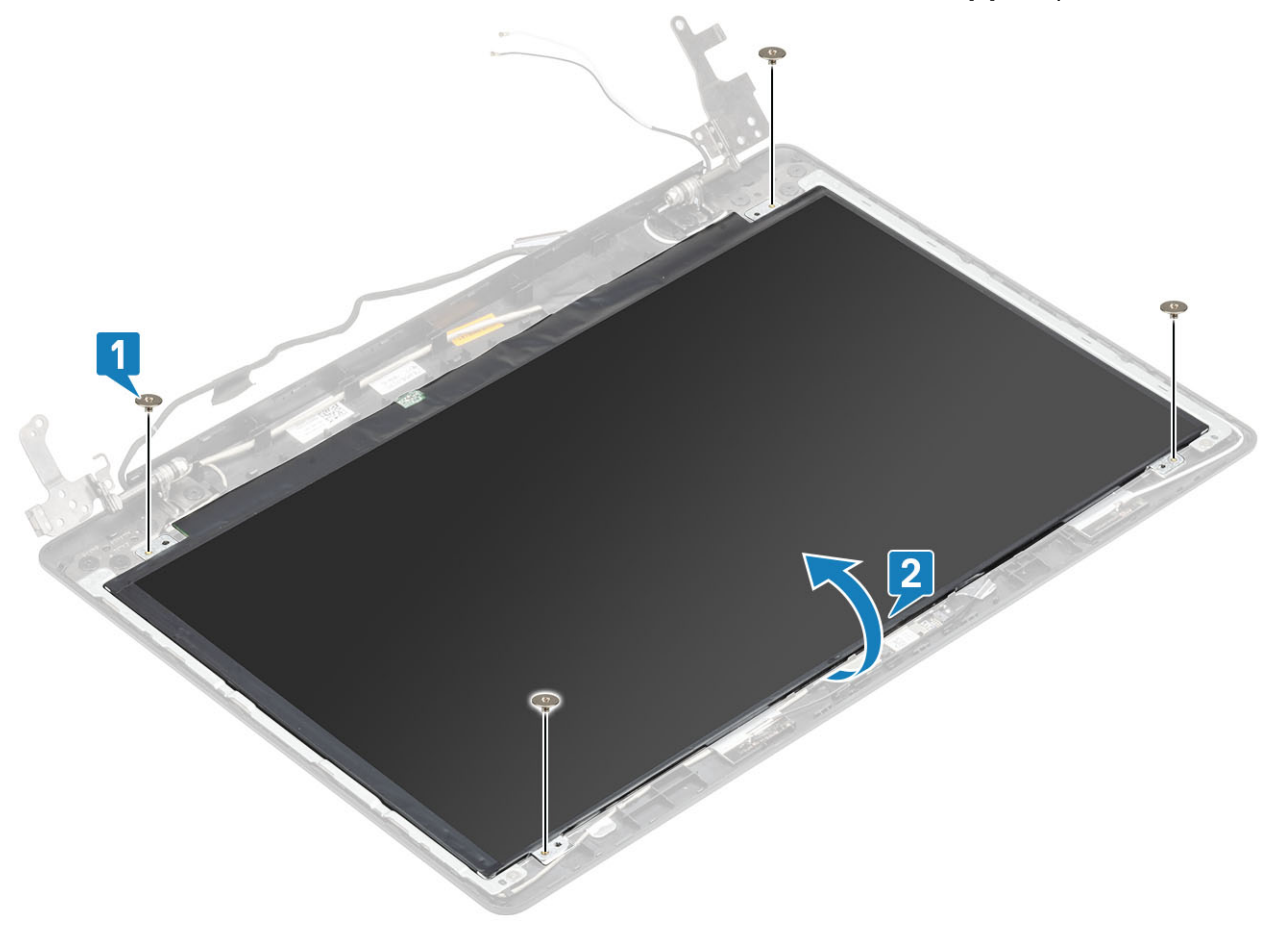

- $[1]$ קלף את הסרט שמהדק את כבל הצג לחלק האחורי של לוח הצג  $[1]$ .
	- הרם את התפס ונתק את כבל הצג ממחבר כבל לוח הצג [2].
- 5 הרם את לוח הצג והפרד אותו מהכיסוי האחורי של הצג וממכלול האנטנה] .3[

<span id="page-77-0"></span>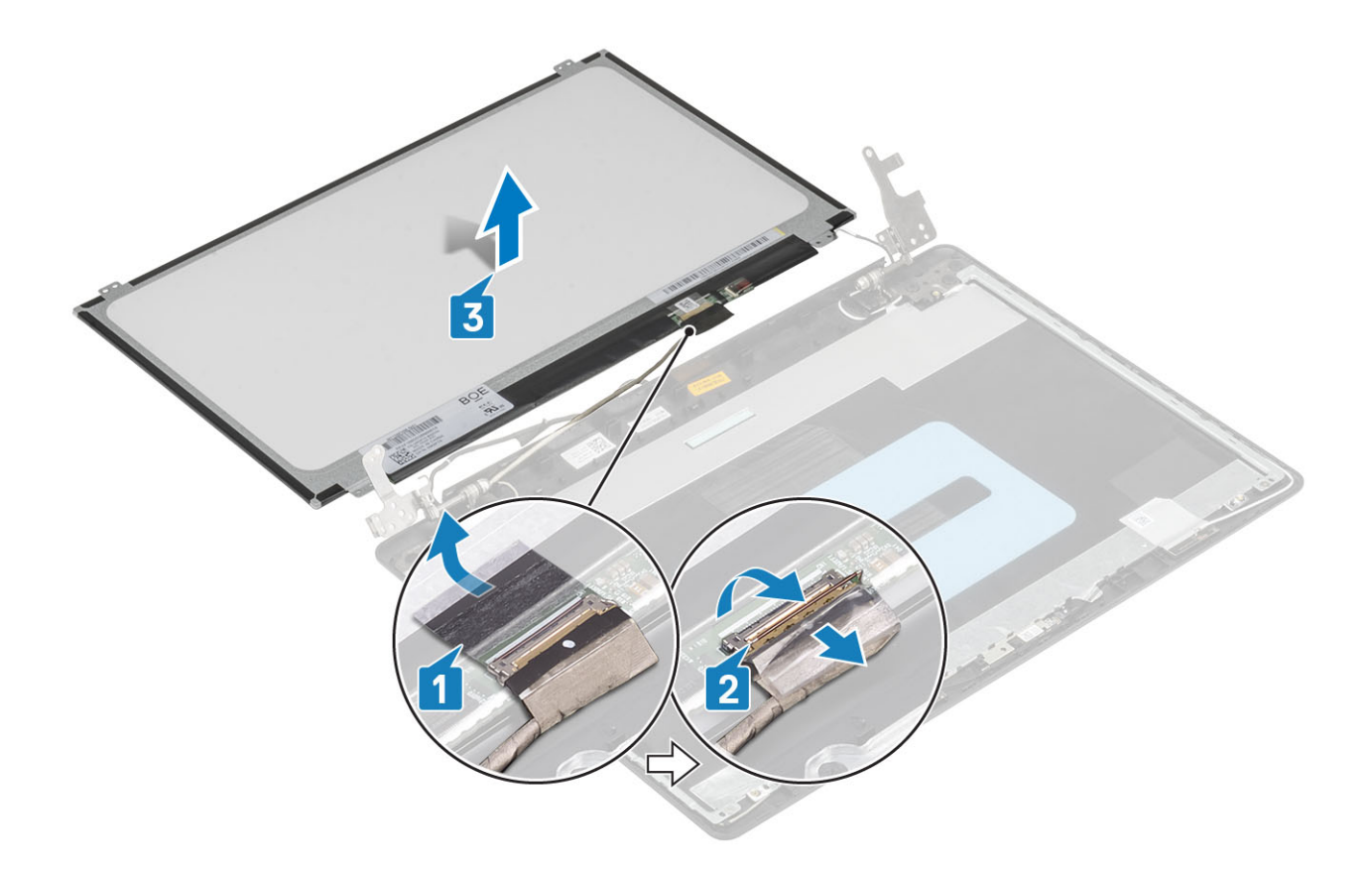

## **התקנת לוח הצג**

- 1 הנח את לוח הצג על משטח ישר ונקי] .1[
- 2 חבר את כבל הצג למחבר שבחלקו האחורי של לוח הצג וסגור את התפס כדי להדק את הכבל למקומו ]2[.
	- 3 הדבק את הסרט שמהדק את כבל הצג לחלק האחורי של לוח הצג ]3[.
	- הפוך את לוח הצג והנח אותו על מכלול האנטנה והכיסוי האחורי של הצג [4].

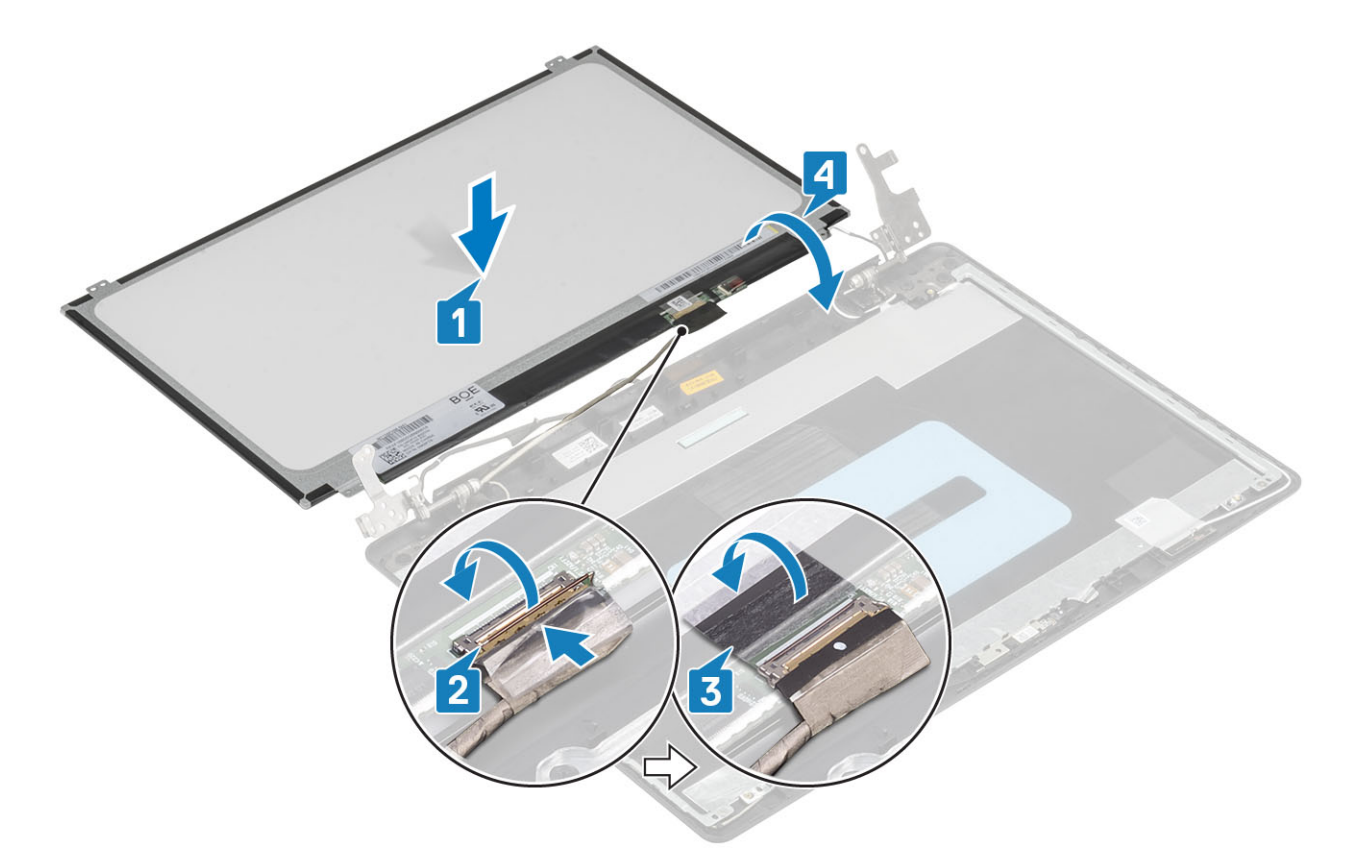

- 5 ישר את חורי הברגים שבלוח הצג עם חורי הברגים במכלול האנטנה והכיסוי האחורי של הצג .
- הברג בחזרה את ארבעת הברגים (M2x2) שמהדקים את לוח הצג למכלול האנטנה והכיסוי האחורי של הצג [1].

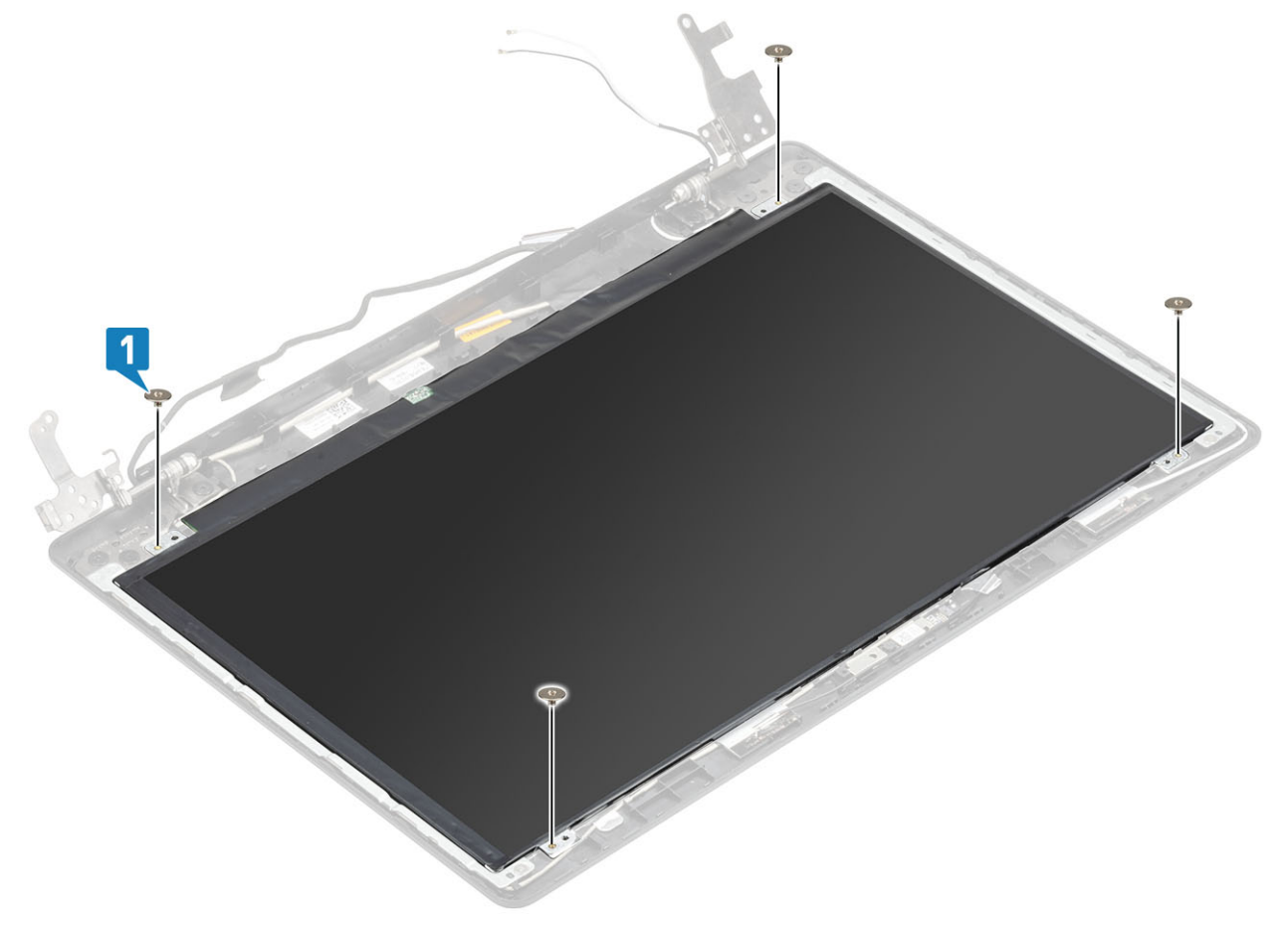

- 1 החזר את [המצלמה](#page-72-0) למקומה
- 2 החזר את [מסגרת](#page-72-0) הצג למקומה
	- 3 החזר את [מכלול](#page-55-0) הצג למקומו.
- 4 החזר את מכלול הכונן [הקשיח](#page-34-0) למקומו
	- 5 החזר את מאוורר [המערכת](#page-38-0) למקומו
		- 6 החזר את גוף [הקירור](#page-40-0) למקומו
			- 7 החזר את [ה](#page-27-0)[-SSD](#page-27-0) למקומו
			- 8 החזר את [ה](#page-25-0)[-WLAN](#page-25-0) למקומו
			- 9 החזר את [הסוללה](#page-21-0) למקומה
		- 10 החזר את כיסוי [הבסיס](#page-19-0) למקומו
- 11 החזר את מכלול הכונן [האופטי](#page-16-0) למקומו
	- 12 החזר את כרטיס [הזיכרון](#page-14-0) [SD](#page-14-0) למקומו
- <span id="page-79-0"></span>13 בצע את הפעולות המפורטת בסעיף לאחר העבודה על חלקיו [הפנימיים](#page-6-0) של המחשב

### **צירי הצג**

### **הסרת צירי הצג**

#### **תנאים מוקדמים**

- 1 בצע את ההליך המפורט בסעיף לפני העבודה על חלקיו [הפנימיים](#page-5-0) של המחשב
	- 2 הסר את כרטיס [הזיכרון](#page-14-0) [SD](#page-14-0)
	- 3 הסר את מכלול הכונן [האופטי](#page-15-0)
		- 4 הסר את כיסוי [הבסיס](#page-17-0)
			- 5 הסר את [הסוללה](#page-21-0)
		- 6 הסר את [ה](#page-24-0)-[WLAN](#page-24-0)
			- 7 הסר את [ה](#page-26-0)-[SSD](#page-26-0)
	- 8 הסר את מכלול הכונן [הקשיח](#page-32-0)
		- 9 הסר את מאוורר [המערכת](#page-36-0)
			- 10 הסר את גוף [הקירור](#page-40-0)
			- 11 הסר את [מכלול](#page-52-0) הצג
			- 12 הסר את [מסגרת](#page-71-0) הצג
				- 13 הסר את [המצלמה](#page-73-0)
					- 14 הסר את לוח [הצג](#page-75-0)

- 1 הסר את שמונת הברגים) 2.5x2.5M) ואת שני הברגים) 2x2M )שמהדקים את הצירים למכלול האנטנה והכיסוי האחורי של הצג ],1 2[.
	- 2 הרם את הצירים והתושבת והוצא אותם ממכלול האנטנה ומהכיסוי האחורי של הצג ]3[.

<span id="page-80-0"></span>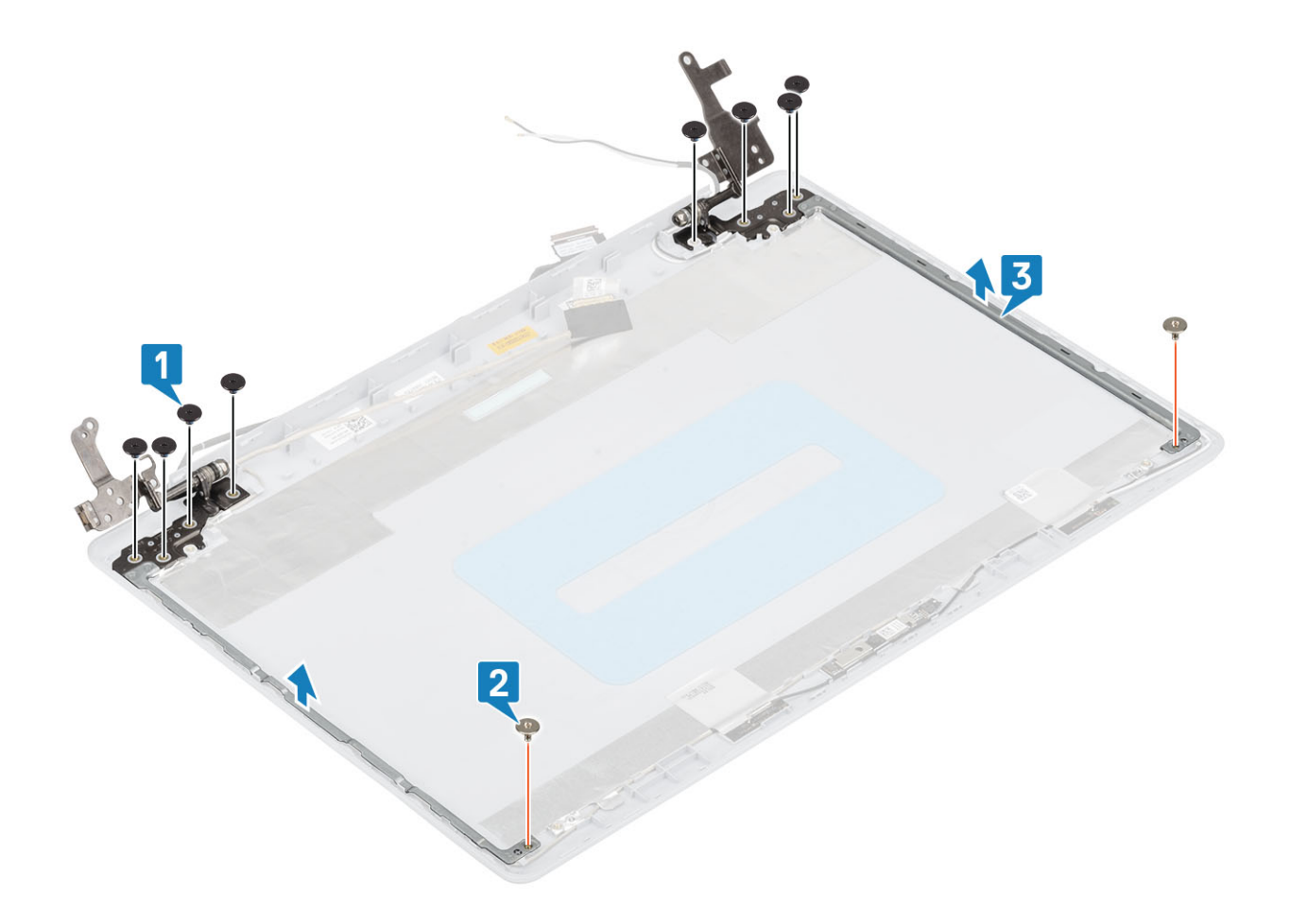

## **התקנת צירי הצג**

- 1 ישר את חורי הברגים בצירים ובתושבות עם חורי הברגים במכלול האנטנה והכיסוי האחורי של הצג] .1[
- 2 הברג בחזרה את שמונת הברגים) 2.5x2.5M) ואת שני הברגים) 2x2M )שמהדקים את הצירים למכלול האנטנה והכיסוי האחורי של הצג ],2 3[.

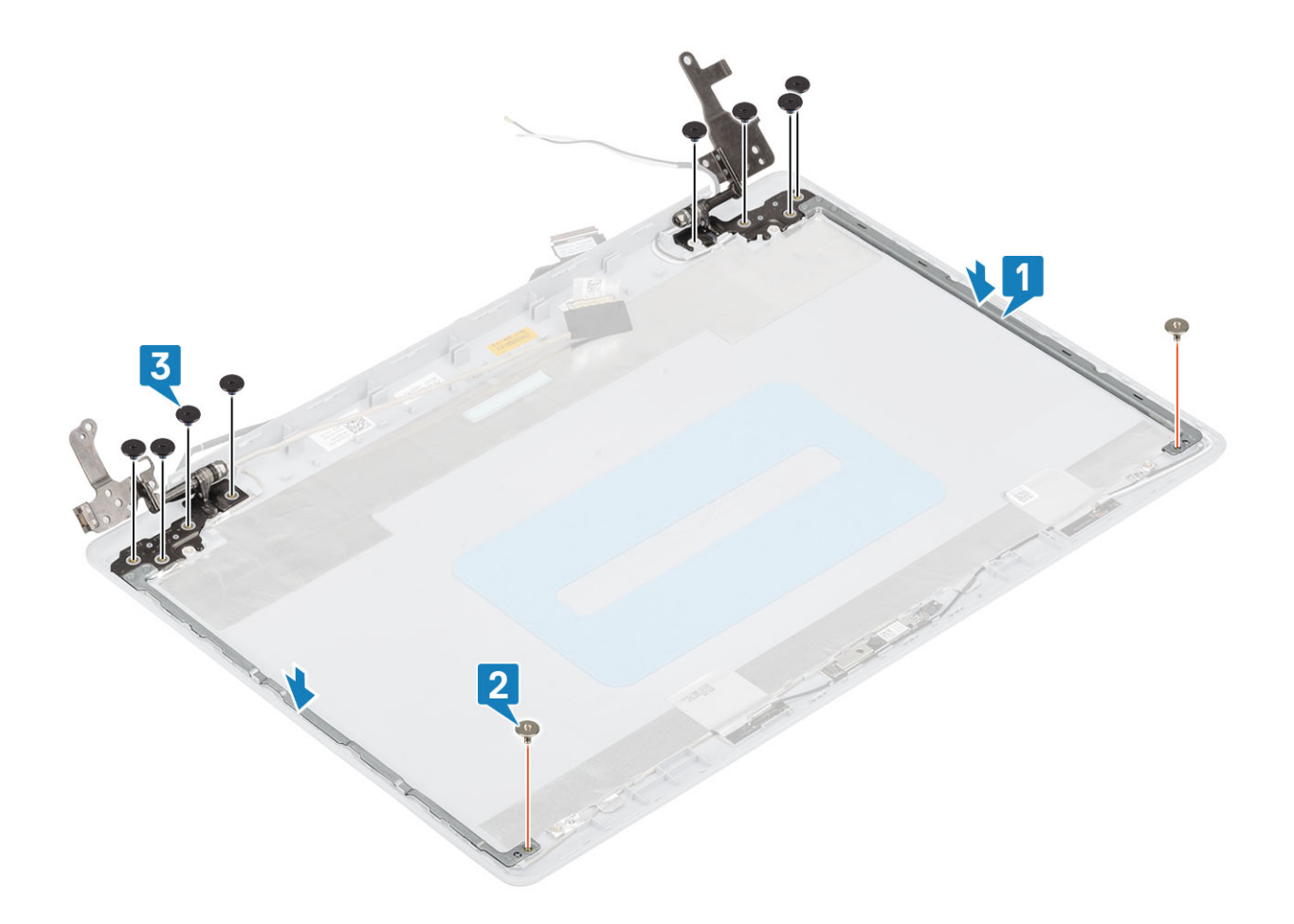

- 1 החזר את לוח [הצג](#page-77-0) למקומו
- 2 החזר את [המצלמה](#page-72-0) למקומה
- 3 החזר את [מסגרת](#page-72-0) הצג למקומה
- 4 החזר את [מכלול](#page-55-0) הצג למקומו
- 5 החזר את מכלול הכונן [הקשיח](#page-34-0) למקומו
	- 6 החזר את מאוורר [המערכת](#page-38-0) למקומו
		- 7 החזר את גוף [הקירור](#page-40-0) למקומו
			- 8 החזר את [ה](#page-27-0)[-SSD](#page-27-0) למקומו
		- 9 החזר את [ה](#page-25-0)[-WLAN](#page-25-0) למקומו
		- 10 החזר את [הסוללה](#page-21-0) למקומה
		- 11 החזר את כיסוי [הבסיס](#page-19-0) למקומו
- 12 החזר את מכלול הכונן [האופטי](#page-16-0) למקומו
- 13 החזר את כרטיס [הזיכרון](#page-14-0) [SD](#page-14-0) למקומו
- 14 בצע את הפעולות המפורטת בסעיף לאחר העבודה על חלקיו [הפנימיים](#page-6-0) של המחשב

# **כבל צג**

## **הסרת כבל הצג**

#### **תנאים מוקדמים**

- <span id="page-82-0"></span>1 בצע את ההליך המפורט בסעיף לפני העבודה על חלקיו [הפנימיים](#page-5-0) של המחשב
	- 2 הסר את כרטיס [הזיכרון](#page-14-0) [SD](#page-14-0)
	- 3 הסר את מכלול הכונן [האופטי](#page-15-0)
		- 4 הסר את כיסוי [הבסיס](#page-17-0)
			- 5 הסר את [הסוללה](#page-21-0)
			- 6 הסר את [ה](#page-24-0)-[WLAN](#page-24-0)
				- 7 הסר את [ה](#page-26-0)-[SSD](#page-26-0)
	- 8 הסר את מכלול הכונן [הקשיח](#page-32-0)
		- 9 הסר את מאוורר [המערכת](#page-36-0)
			- 10 הסר את גוף [הקירור](#page-40-0)
			- 11 הסר את [מכלול](#page-52-0) הצג
			- 12 הסר את [מסגרת](#page-71-0) הצג
				- 13 הסר את לוח [הצג](#page-75-0)
				- 14 הסר את צירי [הצג](#page-79-0)

- 1 הסר את כבל המצלמה ואת כבל הצג ממכווני הניתוב שבמכלול האנטנה והכיסוי האחורי של הצג] .1[
	- 2 קלף את סרט ההדבקה שמהדק את כבל המצלמה] .2[
	- $[3]$ הרם את כבל המצלמה ואת כבל הצג והוצא אותם ממכלול האנטנה והכיסוי האחורי של הצג  $[3]$ .

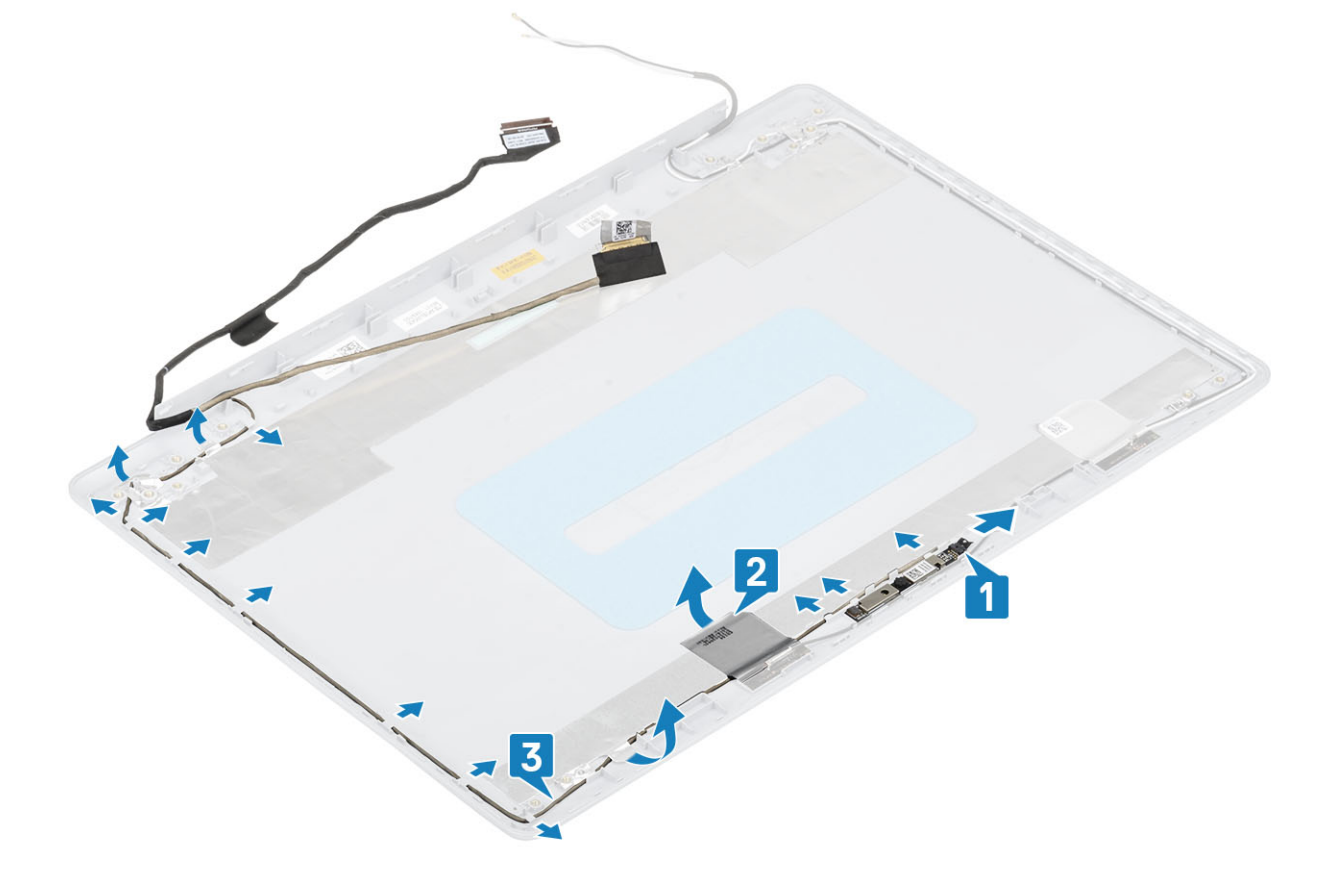

## **התקנת כבל הצג**

#### **שלבים**

- 1 מקם את כבל הצג ואת כבל המצלמה במכלול האנטנה והכיסוי האחורי של הצג] .1[
	- 2 הצמד את סרט ההדבקה שמהדק את כבל המצלמה] .2[
- $[3]$ נתב את כבל הצג ואת כבל המצלמה דרך מכווני הניתוב במכלול האנטנה והכיסוי האחורי של הצג  $[3]$

<span id="page-83-0"></span>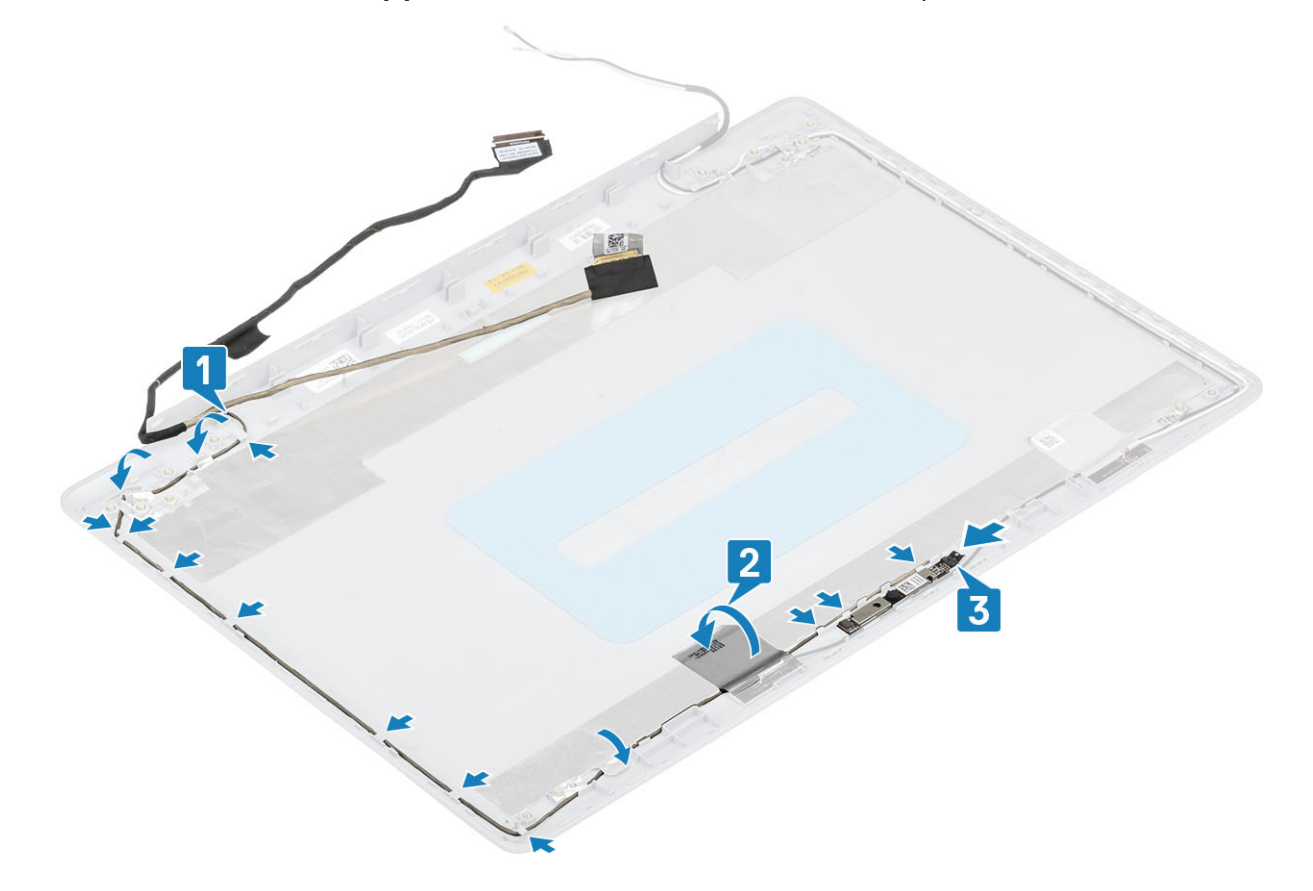

#### **השלבים הבאים**

- 1 החזר את [צירי](#page-80-0) הצג למקומם
	- 2 החזר את לוח [הצג](#page-77-0) למקומו
- 3 החזר את [מסגרת](#page-72-0) הצג למקומה
	- 4 החזר את [מכלול](#page-55-0) הצג למקומו.
- 5 החזר את מכלול הכונן [הקשיח](#page-34-0) למקומו
	- 6 החזר את מאוורר [המערכת](#page-38-0) למקומו
		- 7 החזר את גוף [הקירור](#page-40-0) למקומו
			- 8 החזר את [ה](#page-27-0)[-SSD](#page-27-0) למקומו
			- 9 החזר את [ה](#page-25-0)[-WLAN](#page-25-0) למקומו
				- 10 החזר את [הסוללה](#page-21-0) למקומה
		- 11 החזר את כיסוי [הבסיס](#page-19-0) למקומו
- 12 החזר את מכלול הכונן [האופטי](#page-16-0) למקומו
	- 13 החזר את כרטיס [הזיכרון](#page-14-0) [SD](#page-14-0) למקומו
- 14 בצע את הפעולות המפורטת בסעיף לאחר העבודה על חלקיו [הפנימיים](#page-6-0) של המחשב

# **הכיסוי האחורי של הצג ומכלול האנטנה**

### **הסרת הכיסוי האחורי של הצג**

#### **תנאים מוקדמים**

- 1 בצע את ההליך המפורט בסעיף לפני העבודה על חלקיו [הפנימיים](#page-5-0) של המחשב
	- 2 הסר את כרטיס [הזיכרון](#page-14-0) [SD](#page-14-0)
	- 3 הסר את מכלול הכונן [האופטי](#page-15-0)
		- 4 הסר את כיסוי [הבסיס](#page-17-0)
			- 5 הסר את [הסוללה](#page-21-0)
			- 6 הסר את [ה](#page-24-0)-[WLAN](#page-24-0)
				- 7 הסר את [ה](#page-26-0)-[SSD](#page-26-0)
	- 8 הסר את מכלול הכונן [הקשיח](#page-32-0)
		- 9 הסר את מאוורר [המערכת](#page-36-0)
			- 10 הסר את גוף [הקירור](#page-40-0)
			- 11 הסר את [מכלול](#page-52-0) הצג
			- 12 הסר את [מסגרת](#page-71-0) הצג
				- 13 הסר את [המצלמה](#page-73-0)
				- 14 הסר את לוח [הצג](#page-75-0)
				- 15 הסר את צירי [הצג](#page-79-0)
				- 16 הסר את כבל [הצג](#page-82-0)

#### **אודות משימה זו** לאחר ביצוע השלבים שלעיל, נותר בידך הכיסוי האחורי של הצג.

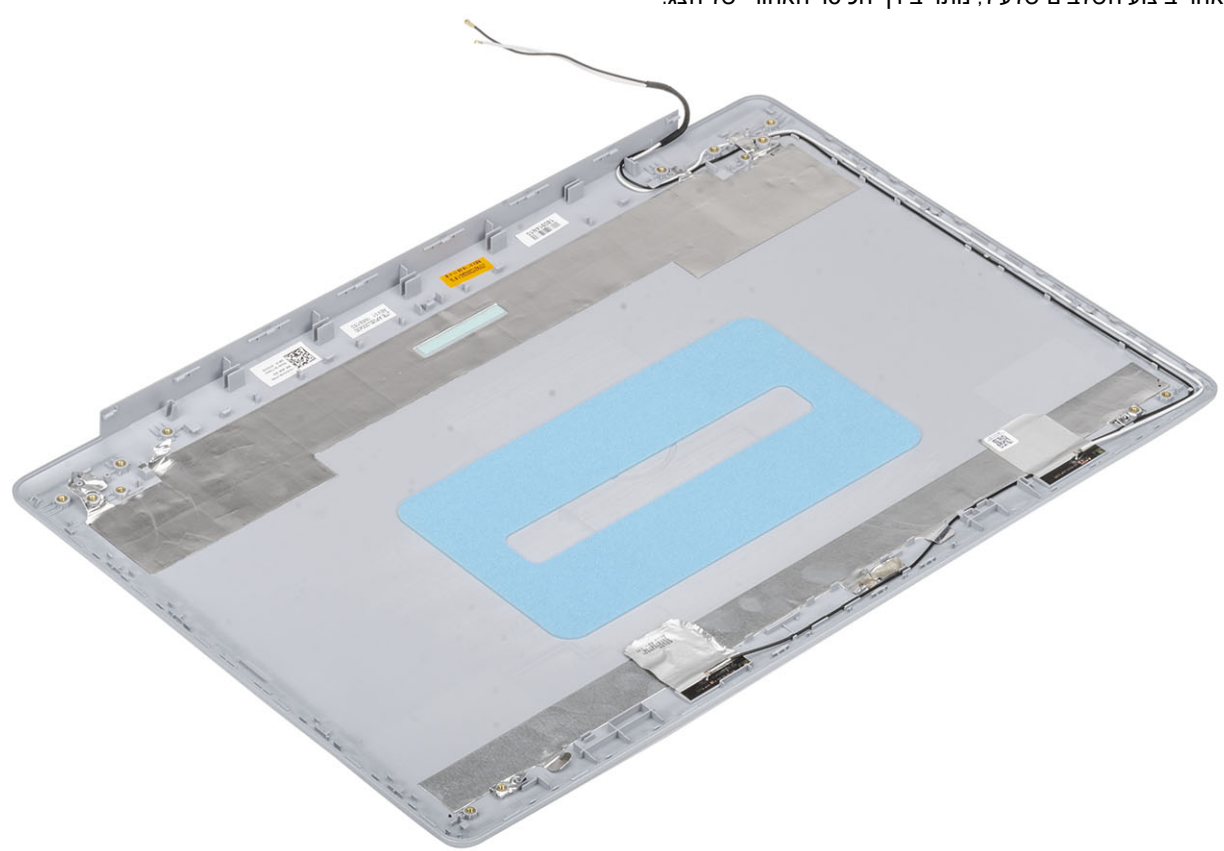

### **התקנת הכיסוי האחורי של הצג**

**אודות משימה זו** הנח את הכיסוי האחורי של הצג על משטח ישר ונקי.

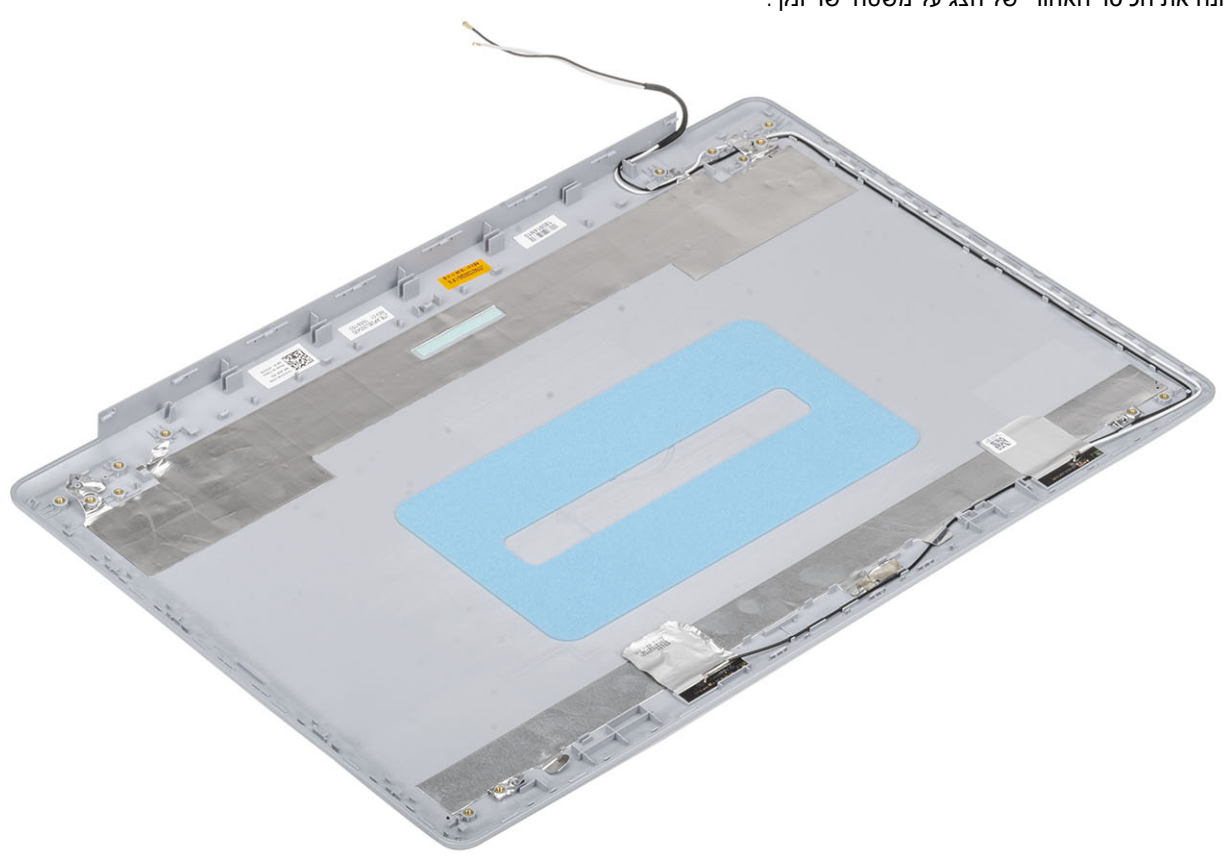

#### **השלבים הבאים**

- 1 החזר את [כבל](#page-83-0) הצג למקומו
- 2 החזר את [צירי](#page-80-0) הצג למקומם
- 3 החזר את לוח [הצג](#page-77-0) למקומו
- 4 החזר את [המצלמה](#page-72-0) למקומה
- 5 החזר את [מסגרת](#page-72-0) הצג למקומה
	- 6 החזר את [מכלול](#page-55-0) הצג למקומו
- 7 החזר את מכלול הכונן [הקשיח](#page-34-0) למקומו
	- 8 החזר את מאוורר [המערכת](#page-38-0) למקומו
		- 9 החזר את גוף [הקירור](#page-40-0) למקומו
		- 10 החזר את [ה](#page-27-0)[-SSD](#page-27-0) למקומו
		- 11 החזר את [ה](#page-25-0)[-WLAN](#page-25-0) למקומו
		- 12 החזר את [הסוללה](#page-21-0) למקומה
		- 13 החזר את כיסוי [הבסיס](#page-19-0) למקומו
- 14 החזר את מכלול הכונן [האופטי](#page-16-0) למקומו
- 15 החזר את כרטיס [הזיכרון](#page-14-0) [SD](#page-14-0) למקומו
- 16 בצע את הפעולות המפורטת בסעיף לאחר העבודה על חלקיו [הפנימיים](#page-6-0) של המחשב

# **מכלול משענת כף היד והמקלדת**

## **הסרת מכלול משענת כף היד והמקלדת**

#### **תנאים מוקדמים**

- 1 בצע את ההליך המפורט בסעיף לפני העבודה על חלקיו [הפנימיים](#page-5-0) של המחשב
	- 2 הסר את כרטיס [הזיכרון](#page-14-0) [SD](#page-14-0)
	- 3 הסר את מכלול הכונן [האופטי](#page-15-0)
		- 4 הסר את כיסוי [הבסיס](#page-17-0)
			- 5 הסר את [הסוללה](#page-21-0)
			- 6 הסר את [הזיכרון](#page-22-0)
			- 7 הסר את [ה](#page-24-0)-[WLAN](#page-24-0)
				- 8 הסר את [ה](#page-26-0)-[SSD](#page-26-0)
			- 9 הסר את [הרמקולים](#page-43-0)
		- 10 הסר את סוללת [המטבע](#page-30-0)
	- 11 הסר את מכלול הכונן [הקשיח](#page-32-0)
		- 12 הסר את מאוורר [המערכת](#page-36-0)
			- 13 הסר את גוף [הקירור](#page-40-0)
	- 14 הסר את לוח [הבת](#page-41-0) של ה[-VGA](#page-41-0)
		- 15 הסר את לוח [הקלט](#page-45-0)/פלט
			- 16 הסר את [משטח](#page-48-0) המגע
				- 17 הסר את [מכלול](#page-52-0) הצג
		- 18 הסר את לוח לחצן [ההפעלה](#page-58-0)
	- 19 הסר את לחצן ההפעלה עם קורא טביעות [האצבעות](#page-67-0)
		- 20 הסר את צירי [הצג](#page-79-0)
		- 21 הסר את יציאת מתאם [החשמל](#page-69-0)
			- 22 הסר את לוח [המערכת](#page-60-0)

#### **אודות משימה זו**

לאחר ביצוע כל השלבים לעיל, נותר בידך מכלול משענת כף היד והמקלדת.

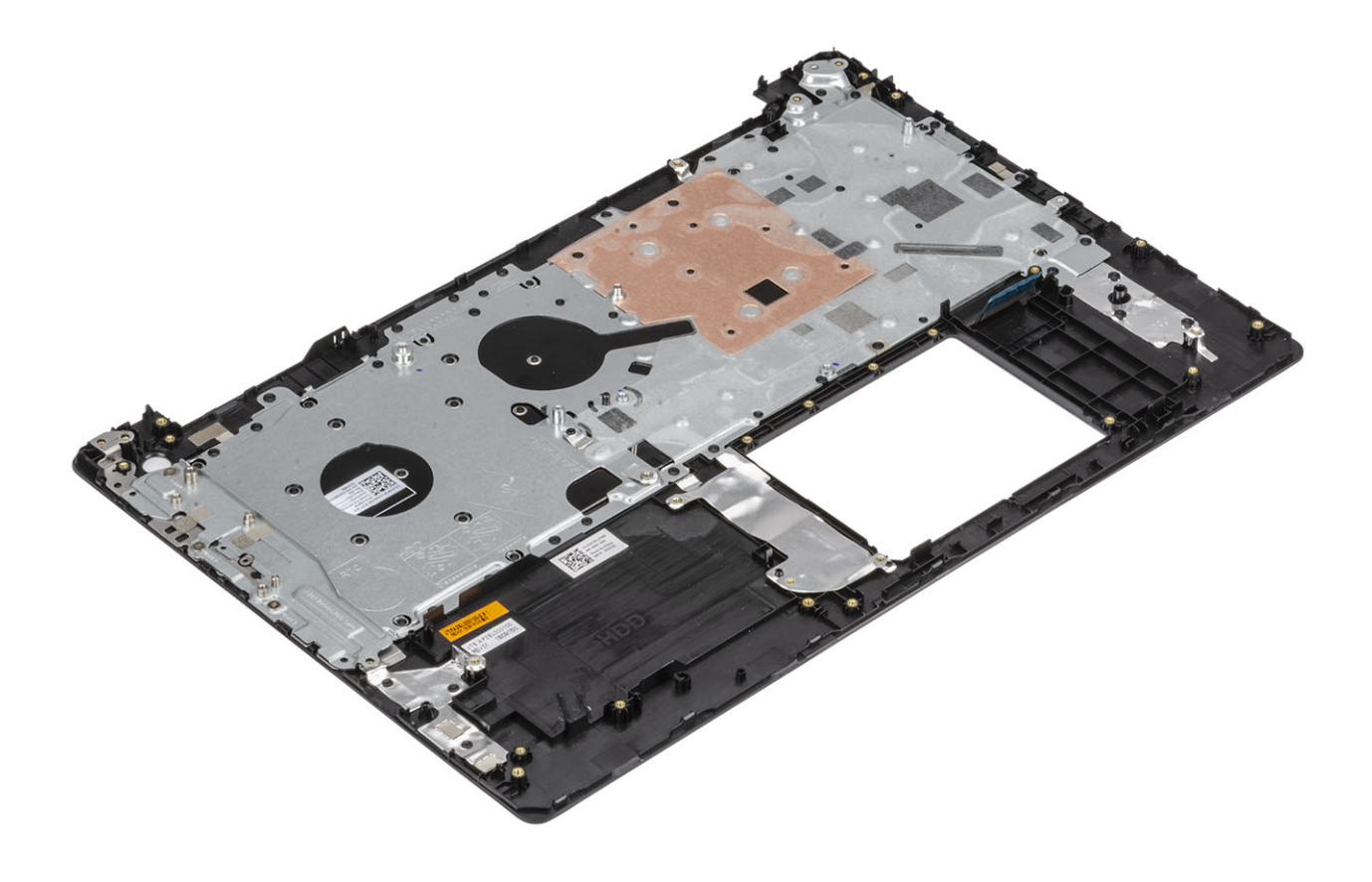

 $\boldsymbol{\varDelta}$ 

## **הערכת מערכת משופרת לפני אתחול** )ePSA)

התראה: השתמש בתוכנית האבחון ePSA כדי לבדוק את המחשב שלך בלבד. השימוש בתוכנית זו עם מחשבים אחרים עלול להביא להצגת |  $\triangle$ **תוצאות לא תקפות או הודעות שגיאה**.

תוכנית האבחון ePSA (הידועה גם כ'אבחון מערכת') מבצעת בדיקה מקיפה של החומרה. תוכנית האבחון ePSA מובנית ב-BIOS ומופעלת על ידו כתהליך פנימי. תוכנית אבחון המערכת המובנית מספקת מערך אפשרויות עבור קבוצות התקנים או התקנים מסוימים המאפשר לך:

- להפעיל בדיקות אוטומטית או במצב אינטראקטיבי
	- לחזור על בדיקות
	- להציג או לשמור תוצאות בדיקות
- להפעיל בדיקות מקיפות כדי לשלב אפשרויות בדיקה נוספות שיספקו מידע נוסף אודות ההתקנים שכשלו
	- להציג הודעות מצב שמדווחות אם בדיקות הושלמו בהצלחה
	- להציג הודעות שגיאה שמדווחות על בעיות שזוהו במהלך הבדיקה
- ה הערה: מספר בדיקות של התקנים ספציפיים מחייבות אינטראקציה מצד המשתמש. הקפד להימצא בקרבת מסוף המחשב כאשר בדיקות) **האבחון מתבצעות**.

### **הפעלת תוכנית האבחון** ePSA

- 1 הפעל את המחשב.
- 2 במהלך אתחול המחשב, הקש על מקש 12F כשמופיע הסמל של .Dell
	- 3 במסך של תפריט האתחול בחר באפשרות Diagnostics( **אבחון**(.
		- 4 לחץ על החץ בפינה השמאלית התחתונה.
			- הדף הראשי של תוכנית האבחון יוצג.
		- 5 לחץ על החץ בפינה הימנית התחתונה כדי לעבור לרשימה בדף. הפריטים שזוהו מופיעים ברשימה.
- 6 כדי להפעיל בדיקת אבחון בהתקן ספציפי, לחץ על Esc ולחץ על Yes( **כן**( כדי לעצור את בדיקת האבחון.
	- 7 בחר את ההתקן בחלונית השמאלית ולחץ על Tests Run( **הפעל בדיקות**(.
		- 8 אם קיימות בעיות, קודי השגיאה מוצגים. רשום לפניך את קוד השגיאה ואת מספר האימות ופנה אל .Dell

### **נוריות אבחון המערכת**

#### **נורית מצב סוללה**

מציינת את מצב ההפעלה ואת מצב טעינת הסוללה.

**לבן קבוע** - מתאם המתח מחובר ורמת הטעינה של הסוללה גבוהה מ -5 אחוזים.

**כתום** - המחשב פועל באמצעות הסוללה ורמת הטעינה של הסוללה פחות מ -5 אחוזים.

#### **כבויה**

• ספק הכח מחובר והסוללה טעונה במלואה.

- המחשב פועל באמצעות סוללה ורמת הטעינה של הסוללה גבוהה מ -5%.
	- המחשב נמצא במצב שינה, מצב תרדמה או שהוא כבוי.

נורית ההפעלה ומצב הסוללה מהבהבת בכתום ומשמיעה קודי צפצוף המציינים כשלים.

לדוגמה, נורית ההפעלה ומצב הסוללה מהבהבת בכתום פעמיים, משתהה, ולאחר מכן מהבהבת בלבן שלוש פעמים ומשתהה. דפוס 2,3 זה ממשיך עד לכיבוי המחשב ומציין שלא זוהה זיכרון או .RAM

הטבלה הבאה מציגה את תבניות החשמל ונורית מצב הסוללה, יחד עם הבעיות המשויכות.

#### **טבלה** 4 . **קודי נוריות**

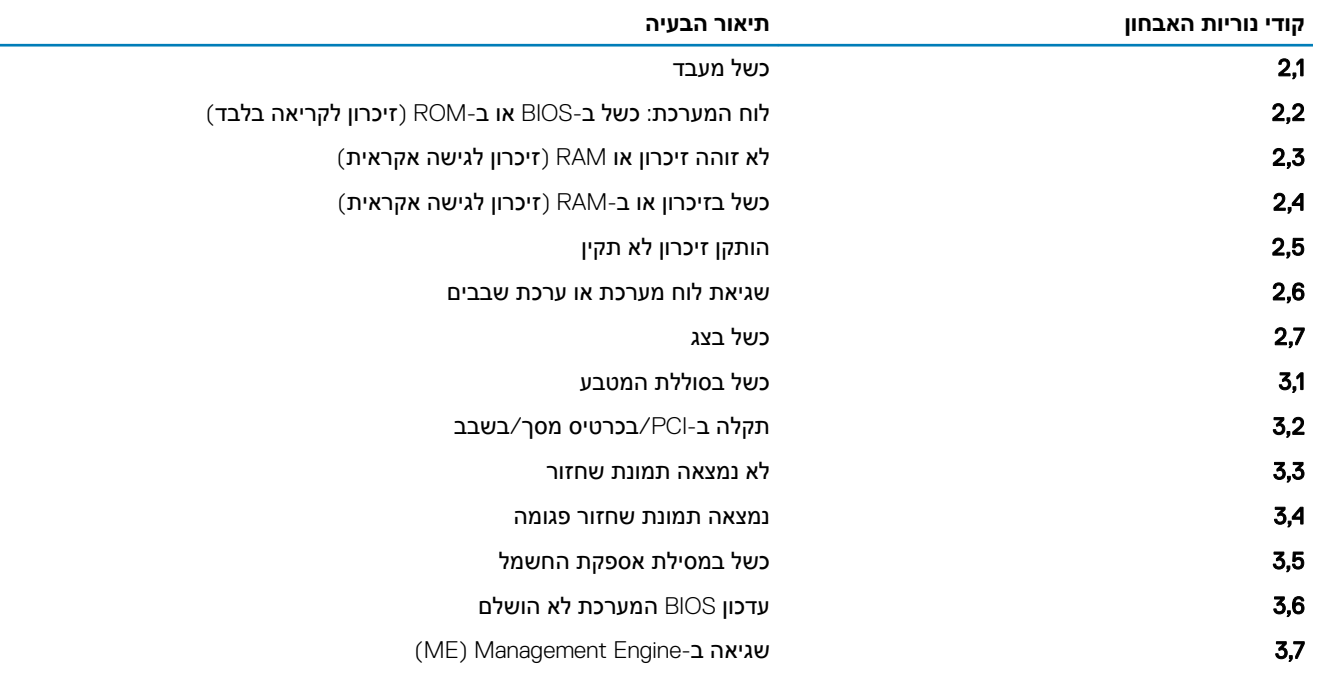

**נורית מצב מצלמה**: מציינת אם המצלמה נמצאת בשימוש.

- לבן קבוע המצלמה בשימוש.
- כבוי המצלמה אינה בשימוש.

**נורית מצב** Lock Caps: מציינת אם מקש Lock Caps פועל או מושבת.

- י לבן קבוע Caps Lock מופעל.
	- כבוי Lock Caps מושבת.

# **עדכון ה**-BIOS (**מפתח** USB)

- 1 בצע את ההליך משלב 1 עד שלב 7 בסעיף "[עדכון](#page-91-0) ה-[BIOS](#page-91-0) ["](#page-91-0)כדי להוריד את קובץ תוכנית הגדרת ה- BIOS המעודכן ביותר.
	- 2 צור כונן USB ניתן לאתחול. לקבלת מידע נוסף עיין במאמר בסיס הידע [143196SLN](https://www.dell.com/support/article/sln143196/) בכתובת [support/com.dell.www](https://www.dell.com/support).
		- 3 העתק את קובץ תוכנית הגדרת ה BIOS- לכונן ה USB- הניתן לאתחול.
			- 4 חבר את כונן ה USB- הניתן לאתחול למחשב שזקוק לעדכון .BIOS
		- 5 הפעל מחדש את המחשב והקש על 12F כאשר הלוגו של DELL יופיע על המסך.
			- 6 אתחל את כונן ה USB- **תפריט האתחול החד**-**פעמי**.
			- 7 הקלד את שם הקובץ של תוכנית הגדרת ה BIOS- ולחץ על **הזן**.
		- 8 **תוכנית העזר לעדכון ה**-BIOS תופיע. פעל על פי ההוראות המופיעות במסך כדי להשלים את עדכון ה .BIOS-

# **עדכון ה**- BIOS

#### **אודות משימה זו**

ייתכן שתצטרך לעדכן את ה BIOS- כאשר קיים עדכון זמין או בעת החלפת לוח המערכת. בצע שלבים אלה כדי :BIOS

#### **שלבים**

- 1 הפעל את המחשב.
- 2 עבור אל [support/com.dell.www](https://www.dell.com/support).
- 3 לחץ על Support Product( **תמיכה במוצר**(, הזן את תג השירות של המחשב שלך, ולאחר מכן לחץ על Submit( **שלח**(.

<span id="page-91-0"></span>הערה: אם אין ברשותך תג השירות, השתמש בתכונת הזיהוי האוטומטי או דפדף ומצא ידנית את דגם המחשב שברשותך.  $|\mathbb O$ 

- 4 לחץ על Downloads & Drivers(**מנהלי התקנים והורדות** ( **<**myself it Find( **לאתר זאת בעצמי**(.
	- 5 בחר את מערכת ההפעלה המותקנת במחשב.
		- 6 גלול מטה את הדף והרחב את ה-BIOS.
	- 7 לחץ על Download( **הורד**( כדי להוריד את הגרסה האחרונה של ה BIOS- עבור מחשבך.
		- 8 לאחר השלמת ההורדה, נווט אל התיקייה שבה שמרת את קובץ העדכון של ה .BIOS-
		- 9 לחץ לחיצה כפולה על הסמל של קובץ עדכון ה BIOS- ופעל על פי ההוראות שבמסך.

### **אפשרויות שחזור ומדיית גיבוי**

 Dell מציעה מספר אפשרויות לשחזור מערכת ההפעלה Windows במחשב של Dell שברשותך. לקבלת מידע נוסף. ראה [אפשרויות](https://www.dell.com/support/contents/us/en/04/article/Product-Support/Self-support-Knowledgebase/software-and-downloads/dell-backup-solutions/Media-backup) שחזור ומדיית גיבוי של [Dell](https://www.dell.com/support/contents/us/en/04/article/Product-Support/Self-support-Knowledgebase/software-and-downloads/dell-backup-solutions/Media-backup) [עבור](https://www.dell.com/support/contents/us/en/04/article/Product-Support/Self-support-Knowledgebase/software-and-downloads/dell-backup-solutions/Media-backup) [Windows.](https://www.dell.com/support/contents/us/en/04/article/Product-Support/Self-support-Knowledgebase/software-and-downloads/dell-backup-solutions/Media-backup)

## **כיבוי והפעלה מחדש של ה**-WiFi

#### **אודות משימה זו**

אם אין למחשב גישה לאינטרנט עקב בעיית קישוריות WiFi יבוצע הליך של כיבוי והפעלה מחדש של ה WiFi- . ההליך הבא מספק הנחיות לגבי אופן ביצוע כיבוי והפעלה מחדש של ה :WiFi-

**הערה**: **ישנם ספקי שירותי אינטרנט**) ISP) **שמספקים התקן מודם**/**נתב משולב**.

#### **שלבים**

- 1 כבה את המחשב.
- 2 כבה את המודם.
- 3 כבה את הנתב האלחוטי.
	- 4 המתן 30 שניות.
- 5 הפעל את הנתב האלחוטי.
	- 6 הפעל את המודם.
	- 7 הפעל את המחשב.

### **שחרור מתח סטטי**

#### **אודות משימה זו**

מתח סטטי הוא חשמל סטטי שנשאר במחשב גם לאחר הכיבוי והסרת הסוללה. ההליך הבא מספק הנחיות לגבי אופן הביצוע של שחרור המתח הסטטי:

- 1 כבה את המחשב.
- 2 חבר את מתאם החשמל למחשב.
- 3 לחץ והחזק את לחצן ההפעלה במשך 15 שניות כדי לפרוק את המתח הסטטי.
	- 4 חבר את מתאם החשמל למחשב.
		- 5 הפעל את המחשב.

# **קבלת עזרה**

## **פנייה אל** Dell

#### **דרישת קדם**

<mark>הערה: אם אין ברשותך חיבור אינטרנט פעיל, באפשרותך למצוא מידע ליצירת קשר בחשבונית הרכישה, תעודת המשלוח, החשבון או קטלוג (</mark> **המוצרים של** .Dell

#### **אודות משימה זו**

חברת Dell מציעה מספר אפשרויות לתמיכה, בטלפון או דרך האינטרנט. הזמינות משתנה בהתאם למדינה ולשירות, וייתכן כי חלק מהשירותים לא יהיה זמינים באזורך. כדי ליצור קשר עם Dell בנושאי מכירות, תמיכה טכנית או שירות לקוחות:

- 1 עבור אל .Dell.com/support.
	- 2 בחר קטגוריית תמיכה.
- 3 ברר פרטים לגבי הארץ או האזור שלך ברשימה הנפתחת Region/Country A Choose( **בחר ארץ**/**אזור**( בחלק התחתון של הדף.
	- 4 בחר בקישור המתאים לשירות או לתמיכה הנחוצים.